# Electronic-Key-System EKS

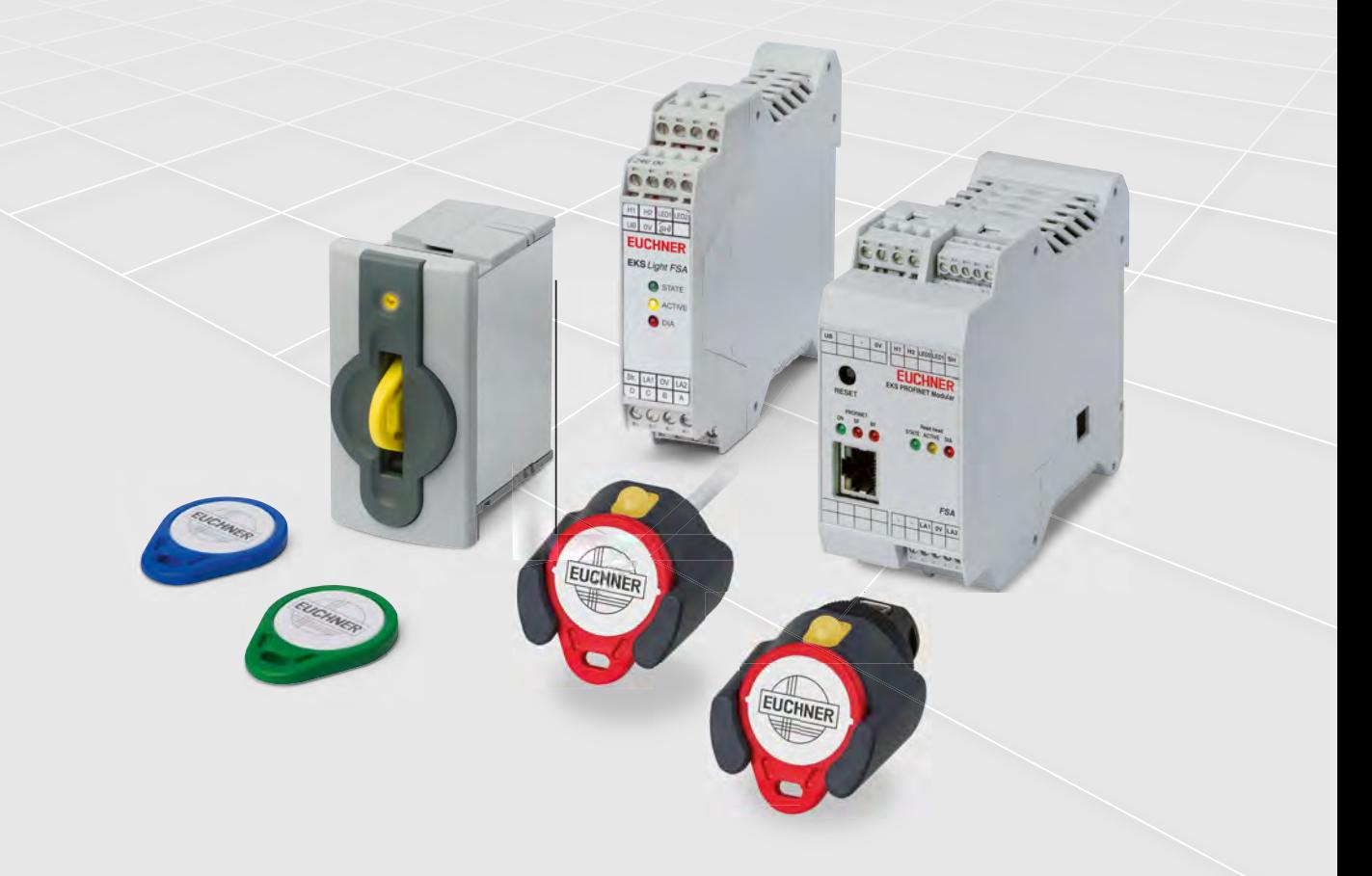

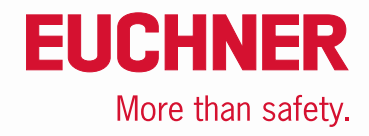

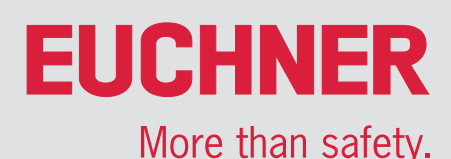

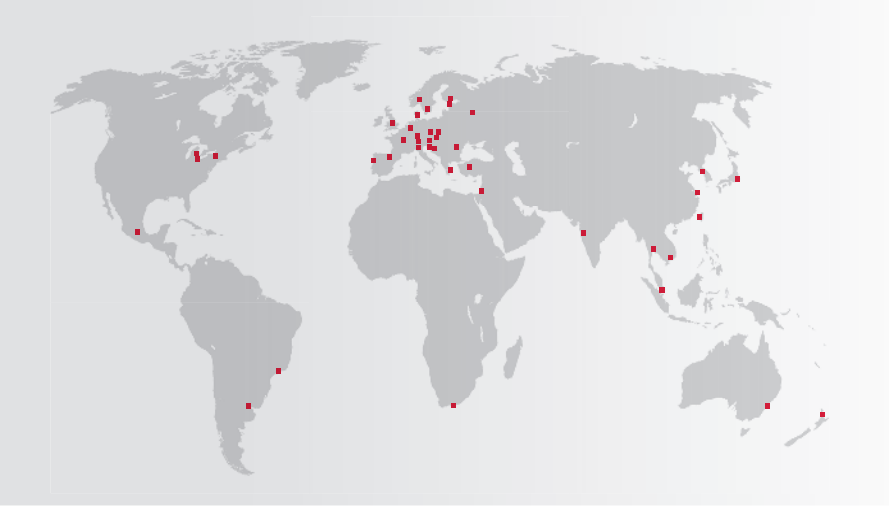

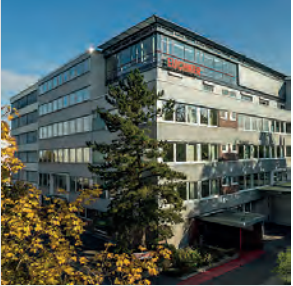

Siège Leinfelden-Echterdingen

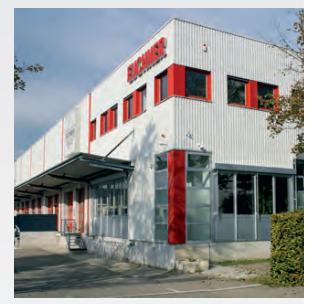

Centre logistique Leinfelden-Echterdingen

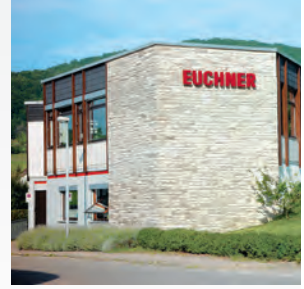

Site de production Unterböhringen

# Présence internationale – l'entreprise EUCHNER

EUCHNER GmbH + Co. KG est l'un des leaders mondiaux dans le domaine de la sécurité industrielle. Depuis plus de 70 ans, EUCHNER développe et produit des systèmes de commutation de haute qualité pour l'industrie de la construction mécanique. L'entreprise familiale, dont le siège se situe à Leinfelden près de Stuttgart, emploie environ 900 personnes dans le monde.

20 filiales et plusieurs représentations assurent notre succès international sur le marché.

# Qualité et innovation – les produits EUCHNER

EUCHNER a fait preuve par le passé d'un grand esprit d'innovation. Les défis technologiques et écologiques du futur sauront nous encourager à développer à l'avenir des produits hors du commun.

Les interrupteurs de sécurité EUCHNER surveillent les protecteurs sur les machines et les installations, minimisent les dangers et les risques et protègent ainsi fiablement les personnes et les processus. Notre gamme de produits s'étend actuellement du composant électromécanique ou électronique individuel aux solutions de sécurité globales intelligentes. La sécurité pour les personnes, les machines et les biens de production constitue l'un de nos mots d'ordre.

Notre définition de la sécurité du futur passe par des standards de qualité les plus élevés et une technologie fiable. Avec des solutions innovantes, voire inhabituelles, pour garantir la satisfaction de nos clients. Notre gamme de produits se décline de la manière suivante :

- Interrupteurs de sécurité à codage par transpondeur
- Interrupteurs de sécurité à codage par transpondeur avec interverrouillage
- Multifunctional Gate Box MGB
- Systèmes de gestion d'accès (Electronic-Key-System EKS)
- Interrupteurs de sécurité électromécaniques
- Interrupteurs de sécurité à codage magnétique
- Commandes d'assentiment
- ▶ Relais de sécurité
- Dispositifs d'arrêt d'urgence
- **Pupitres portables et manivelles**
- Systèmes de sécurité avec AS-Interface
- Manipulateurs
- $\blacktriangleright$  Interrupteurs de position

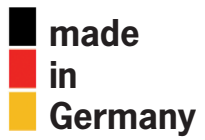

# Electronic-Key-System EKS

# **EUCHNER**

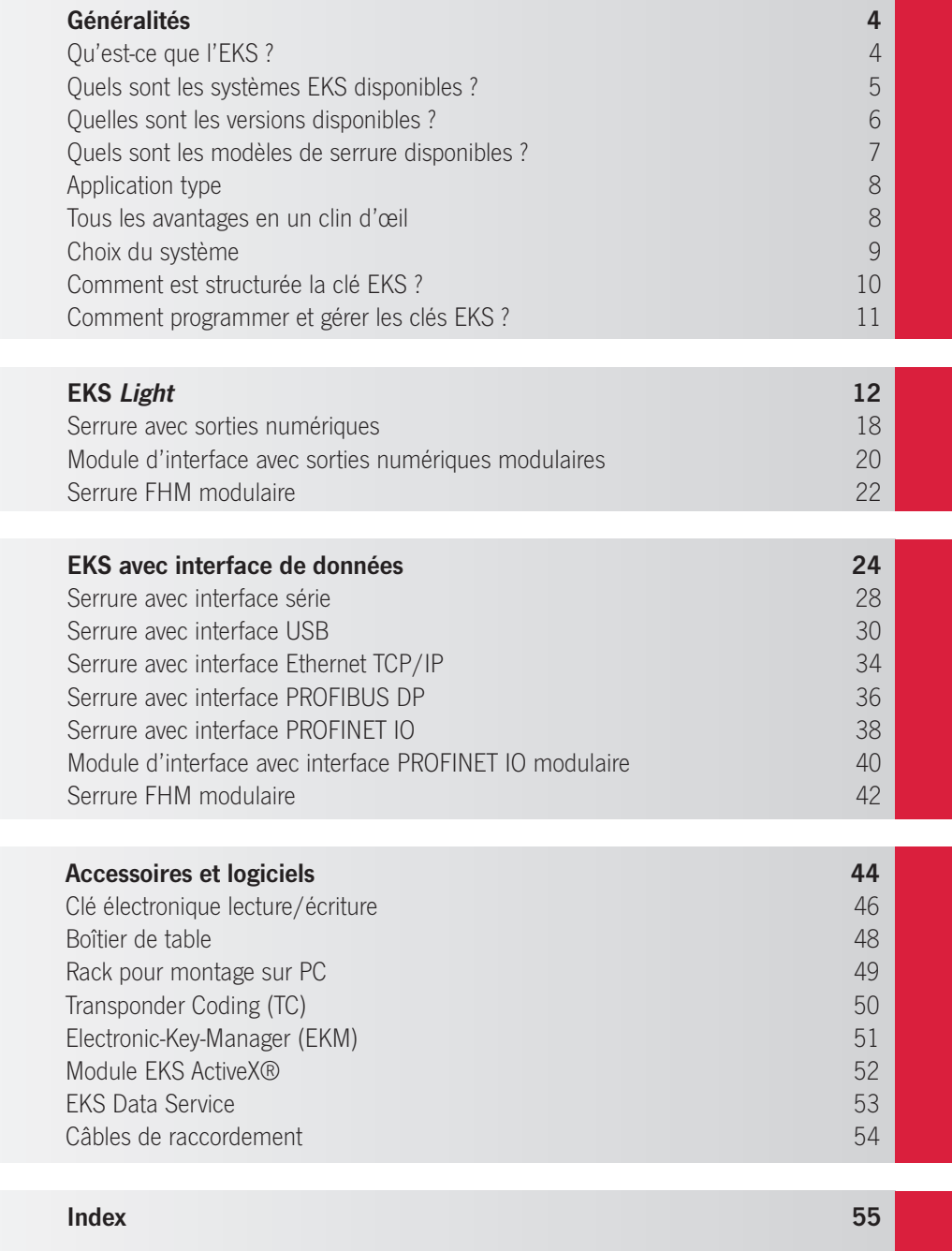

# **FIICHNFR**

# <span id="page-3-0"></span>Qu'est-ce que l'EKS ?

L'Electronic-Key-System EKS est un système de lecture et d'écriture basé sur la technologie de transpondeur et conçu pour une utilisation en milieu industriel. Il sert avant tout à contrôler et gérer l'accès électroniquement et constitue une alternative aux techniques usuelles basées sur des mots de passe. En combinant clé et mémoire d'information, il a toutefois bien plus à offrir qu'un simple remplacement des mots de passe. L'EKS est un système ouvert, librement configurable, doté de diverses interfaces, ce qui permet une mise en œuvre très polyvalente.

### De quoi est constitué le système EKS ?

- Poste de lecture/écriture EKS avec serrure pour lire et écrire des données sur les clés EKS
- Clé EKS (Electronic-Key) contenant un transpondeur avec mémoire de données
- Composants logiciels aidant à l'intégration et servant à paramétrer et gérer les clés

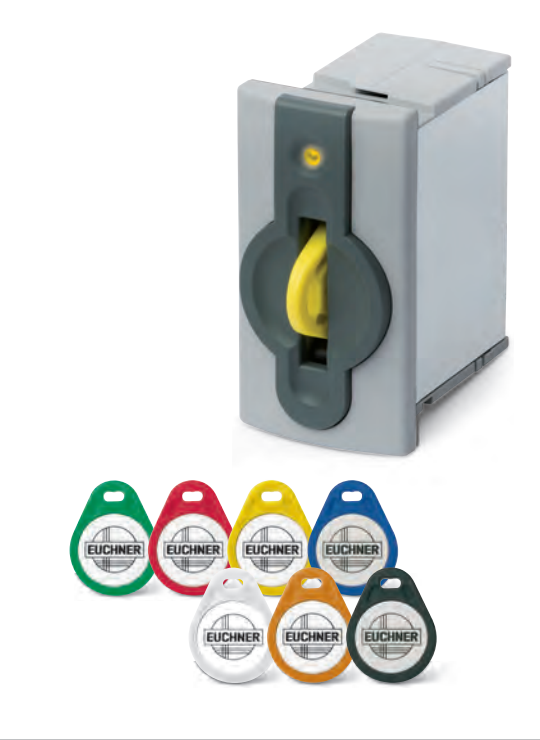

# Comment fonctionne l'EKS ?

L'Electronic-Key doit être insérée dans la serrure. Les données sont alors transmises sans contact entre l'Electronic-Key et le poste de lecture/ écriture. Dans un second temps, les données sont transmises à un système de contrôle. Cela permet par exemple d'identifier le détenteur de l'Electronic-Key et de transmettre ses droits d'utilisateur.

Selon le système EKS, d'autres informations peuvent également être mémorisées et transmises sur l'Electronic-Key. Ces informations peuvent servir par exemple à commander certaines fonctions ou peuvent contenir des paramètres de process cryptés pour une installation.

# Pourquoi utiliser l'EKS ?

L'EKS peut être utilisé au quotidien dans les secteurs les plus divers, pour

- Augmenter l'efficience dans de nombreux process
- Gagner en flexibilité pour l'attribution des droits d'accès
- Garantir plus de sécurité pour les salariés, les installations et les process
- Pouvoir garantir la qualité des produits
- Assurer transparence et traçabilité

L'EKS peut ainsi prendre en charge les tâches suivantes :

- Attribuer des droits individuels à des personnes spécifiques
- Assurer la traçabilité. Qui a fait quoi et quand ?
- Enregistrer et afficher des recettes
- $\blacksquare$  Signature électronique
- Changement rapide des profils d'utilisateur
- Transmettre des données ergonomiques pour une configuration personnalisée du poste de travail
- Saisie de données dans la gestion de marchandises

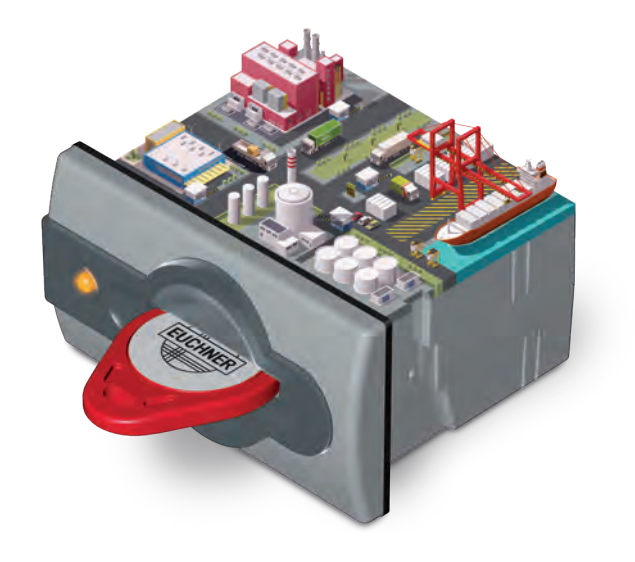

# **FIICHNFR**

# <span id="page-4-0"></span>Quels sont les systèmes EKS disponibles ?

### EKS Light

EKS Light est optimisé pour une intégration facile et rapide dans un environnement de commande. La clé dispose pour cela d'une structure de données prédéfinie qui est analysée directement par le poste de lecture simple.

EKS Light comprend donc bien plus que le simple matériel EKS. Il constitue une véritable solution intégrée pour gérer des groupes d'utilisateurs (qui a le droit d'intervenir et où ?) et des niveaux d'accès (qu'a le droit de faire l'utilisateur ?).

La structure de données sur l'Electronic-Key et la logique d'analyse dans le poste de lecture simple forment pour cela un système fermé avec identification de groupes d'utilisateurs et jusqu'à 16 niveaux d'accès, qui peut être repris directement pour l'application concernée.

Toute la logique d'analyse requise pour la reconnaissance des clés est déjà intégrée dans l'appareil et n'a donc pas besoin d'être programmée dans un système de contrôle. L'appareil détermine tout d'abord si l'Electronic-Key lue est valide et si son détenteur est autorisé à accéder à la machine. Si c'est le cas, le système détermine le niveau d'accès et le transmet au système de contrôle via l'interface parallèle 4 bits. Pour chaque niveau d'accès déterminé, une fonction précise de la machine doit être attribuée dans le système de contrôle. Cette fonction est alors autorisée.

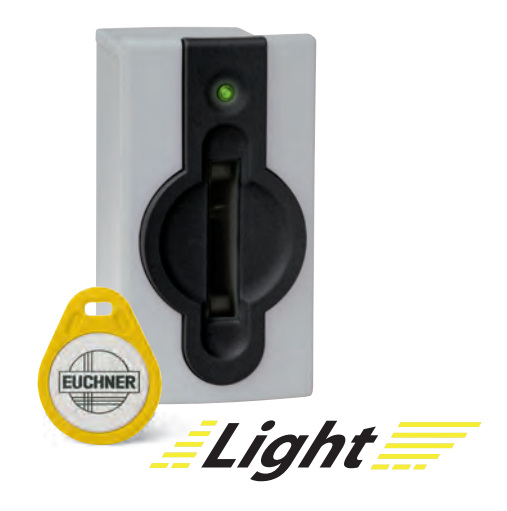

### EKS avec interface de données

L'EKS avec interface de données offre un maximum de flexibilité. En tant qu'utilisateur, vous définissez la structure des données sur la clé et comment celle-ci doit être interprétée. Pour cela, vous programmez dans le système de contrôle la logique de traitement adaptée à vos besoins. Cela permet de réaliser une multitude de scénarios, par exemple :

- $\blacksquare$  Commande de certaines fonctions des machines
- Enregistrement des paramètres du process
- Tracabilité des événements
- Attribution d'une date d'expiration à chaque clé
- Degrés d'accès différents pour plusieurs process

Dans le système EKS, l'Electronic-Key représente la mémoire de données, et le poste de lecture/écriture l'interface de données avec le système de contrôle. Vous avez le choix entre 5 interfaces usuelles.

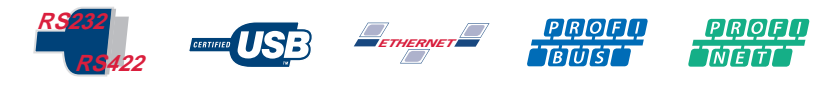

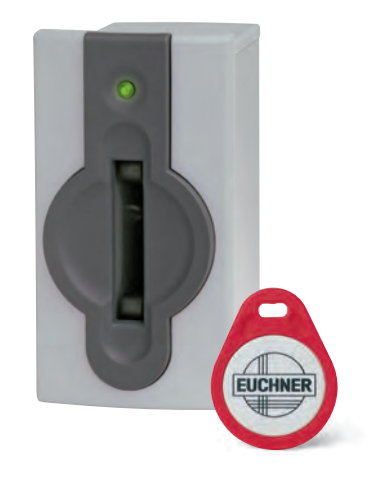

#### EKS FSA (For Safety Applications)

Un autre critère de différenciation des systèmes EKS est la version FSA (For Safety Applications) proposée en option aussi bien pour l'EKS avec interface de données que pour l'EKS Light. Les appareils FSA disposent d'une seconde voie qui prend la forme d'un contact de commutation à

semi-conducteur supplémentaire. Ce contact de commutation est utilisé pour des applications où la sécurité de fonctionnement est importante. La fonction analysable du point de vue sécurité consiste à vérifier de manière sûre qu'aucune clé n'est en place.

# **EUCHNER**

# <span id="page-5-0"></span>Quelles sont les versions disponibles ?

### Version compacte

Dans la version compacte, la serrure et l'électronique se trouvent dans un même boîtier. La clé est insérée dans la serrure du boîtier G01 et y est maintenue par une griffe ressort. Pour la serrure frontale compacte (FHC) en boîtier G30, la clé est présentée ou accrochée. La version compacte se caractérise par le fait que l'interface se trouve directement sur la serrure. La serrure compacte en boîtier G30 passe dans des diamètres de perçage standards Ø 22,5 mm.

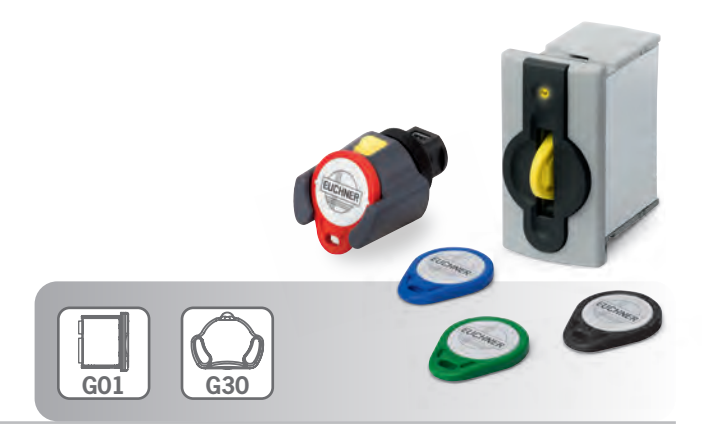

### Version modulaire

Dans la version modulaire, la serrure et l'électronique sont séparées. Pour la serrure frontale modulaire (FHM) en boîtier G30, la clé est présentée ou accrochée. Dans le concept modulaire, l'électronique est intégrée dans un module d'interface séparé pouvant par exemple être monté en armoire sur un rail normalisé. De par cette séparation, la serrure modulaire en boîtier G30 passe dans des diamètres de perçage standards Ø 22,5 mm.

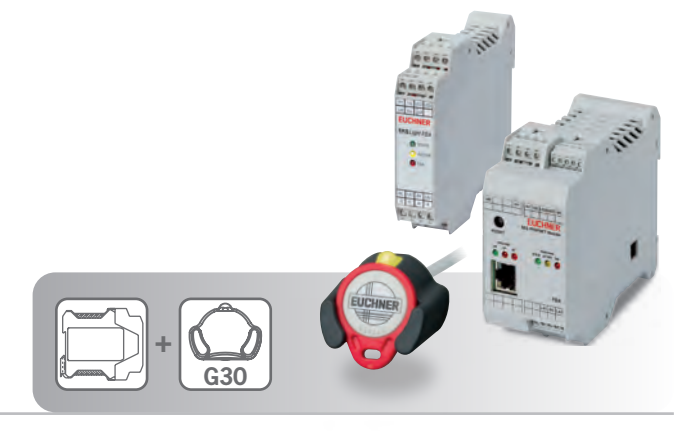

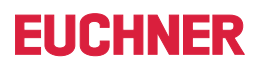

# <span id="page-6-0"></span>Quels sont les modèles de serrure disponibles ?

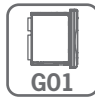

# Boîtier G01

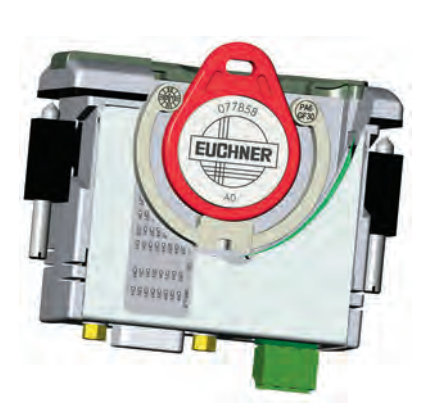

La serrure peut être montée dans chaque pupitre de commande avec une découpe standard de 33 mm x 68 mm selon DIN IEC 61554.

Grâce à la transmission sans contact de l'énergie et des données, cette serrure est conçue, sur sa partie accessible, avec un indice de protection industriel élevé. La fixation s'effectue au moyen de bornes à vis à l'arrière du panneau pour éviter toute manipulation frauduleuse du côté utilisateur.

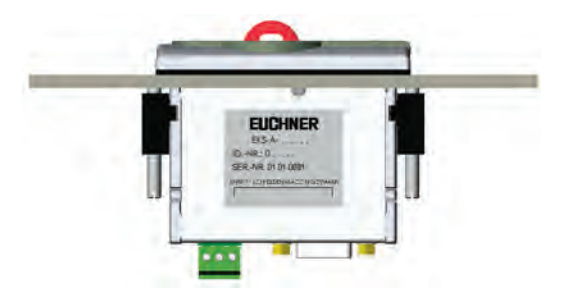

Spécificités et avantages principaux de la serrure dans le boîtier G01 :

- Serrure et électronique toujours dans un même boîtier
- Clé insérée et maintenue par une griffe ressort
- Maintien garanti de la clé, même en cas de fortes secousses
- Protection contre des tentatives de manipulation au moyen de bornes à vis fixées à l'arrière du panneau
- $\blacksquare$  Boîtier robuste pour une utilisation en environnement difficile
- Joint plat sur tout le pourtour sous la surface de montage
- Indice de protection : IP65 / IP67 (à l'état monté)

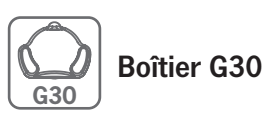

Le montage est possible même dans un pupitre de commande plat en raison du faible encombrement en profondeur de la serrure. Cette version, grâce à sa cote de montage en Ø 22,5 mm, représente le plus souvent la solution la plus simple, en particulier en cas d'intégration a posteriori dans une installation existante.

Le design de la serrure est prévu pour des applications en environnement sensible sur le plan de l'hygiène, la simplicité du nettoyage étant ici l'aspect le plus important. La matière plastique en polymères à longues chaînes autorise également l'utilisation dans l'industrie agro-alimentaire.

Grâce à la transmission sans contact de l'énergie et des données et à sa forme spéciale, cette serrure est conçue, sur sa partie accessible, avec un indice de protection industriel élevé. La fixation s'effectue au moyen d'un écrou central situé à l'arrière du panneau pour éviter toute manipulation frauduleuse du côté utilisateur.

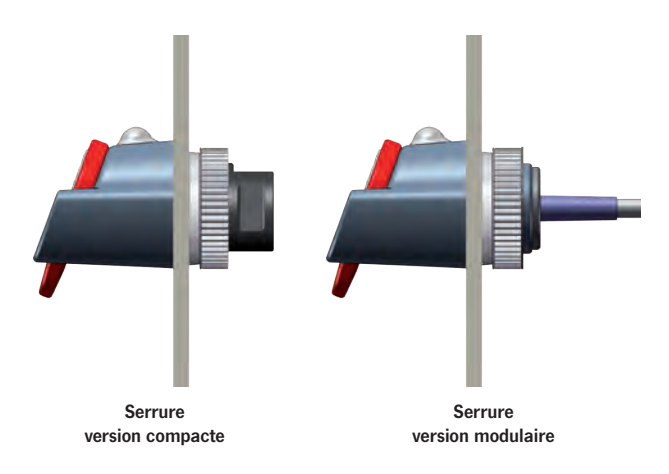

Spécificités et avantages principaux de la serrure dans le boîtier G30 :

- Clé présentée ou accrochée
- <sup>Q</sup> Modèle de taille réduite pour les applications avec des contraintes d'encombrement
- Faible encombrement en profondeur
- $\blacksquare$  Montage avec diamètre de perçage standard Ø 22,5 mm
- <sup>Q</sup> Modèle fermé, contours arrondis pour les zones avec contraintes de propreté
- $\blacksquare$  Matière plastique à haute résistance aux fluides
- $\blacksquare$  Protection contre des tentatives de manipulation par écrou central fixé à l'arrière du panneau
- Boîtier très robuste pour une utilisation en environnement très difficile
- Joint plat sous la surface de montage, recouvert par le boîtier
- Indice de protection : IP65 / IP67 / IP69K (à l'état monté)

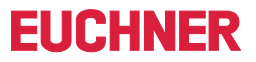

# <span id="page-7-0"></span>Application type

Avec l'Electronic-Key-System EKS, les mots de passe s'oublient en toute sérénité. L'EKS permet de gérer l'accès électronique aux ordinateurs et systèmes de contrôle.

Aujourd'hui, les conditions d'accès sont le plus souvent régies par l'utilisation de mots de passe. Cela se traduit souvent dans la pratique par des accès système non autorisés.

C'est là qu'intervient idéalement l'Electronic-Key-System : le détenteur d'une clé électronique (Electronic-Key) dispose d'une responsabilité accrue par rapport à l'utilisation d'un mot de passe.

Ce système garantit en effet une protection contre les accès non autorisés aux systèmes de commande et de visualisation. Souvent, seules certaines personnes sont autorisées à modifier les paramètres du système pour les systèmes critiques. C'est le domaine d'utilisation idéal pour l'EKS.

Pour une utilisation type, l'utilisateur, via la clé électronique, a son niveau spécifique de droits d'accès.

Exemple :

- Position 1 : démarrer et arrêter l'installation
- Position 2 : modifier les paramètres du process
- $\blacksquare$  Position 3 : gérer les clés

Les clés présentant les mêmes fonctionnalités sont disponibles en plusieurs couleurs. Il est ainsi possible de visualiser facilement le degré d'accès.

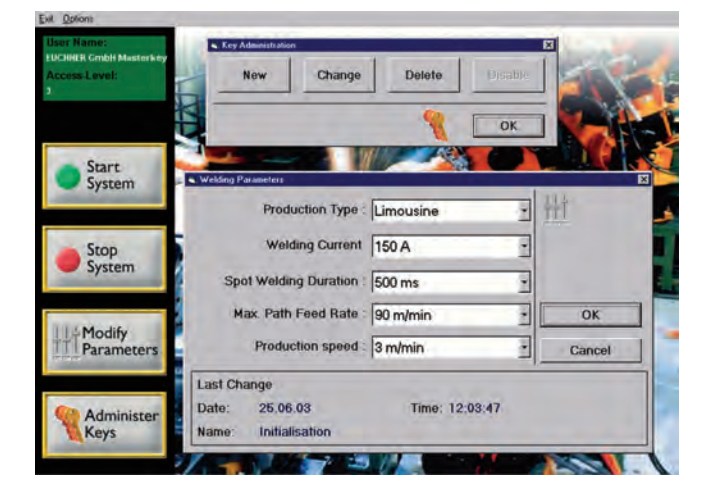

# <span id="page-7-1"></span>Tous les avantages en un clin d'œil

Avec l'EKS, il est possible d'effectuer une demande rapide de connexion sans mot de passe, même pour les systèmes ne disposant pas de clavier. En outre, il est intéressant de programmer l'application de sorte que le système ne soit accessible que lorsque l'Electronic-Key se trouve dans sa serrure. L'accès à certaines fonctions de l'installation est ainsi rendu automatiquement impossible une fois la clé électronique (Electronic-Key) retirée.

La flexibilité du système constitue un avantage tout particulier :

- $\blacksquare$  Attribution et modification faciles des niveaux d'accès
- L'accès aux clés perdues peut être verrouillé
- Attribution rapide de clés supplémentaires

Outre le niveau d'accès, il est également possible de programmer le nom de l'utilisateur en langage clair dans la clé électronique de lecture et d'écriture.

En matière d'assurance qualité selon la norme ISO 9000, il est possible d'enregistrer les accès et les modifications en cas d'utilisation de l'EKS.

Le système EKS permet notamment d'établir un protocole des paramètres du produit et des interventions selon la norme FDA 21 CFR Part 11. Dans ce contexte, le dispositif EKS peut servir de signature électronique pour la confirmation personnelle de processus de travail.

Afin d'accroître l'infraudabilité, une protection en écriture par commutateur DIP peut également être activée sur les appareils EKS qui ne sont utilisés que pour la lecture lors de la production.

#### Homologations

Les appareils EKS sont certifiés  $\mathbf{r}$ ,  $\mathbf{w}$  (numéro de fichier UL E240367).

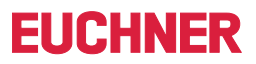

# <span id="page-8-0"></span>Choix du système

# **O** Choix du système EKS approprié pour mon application

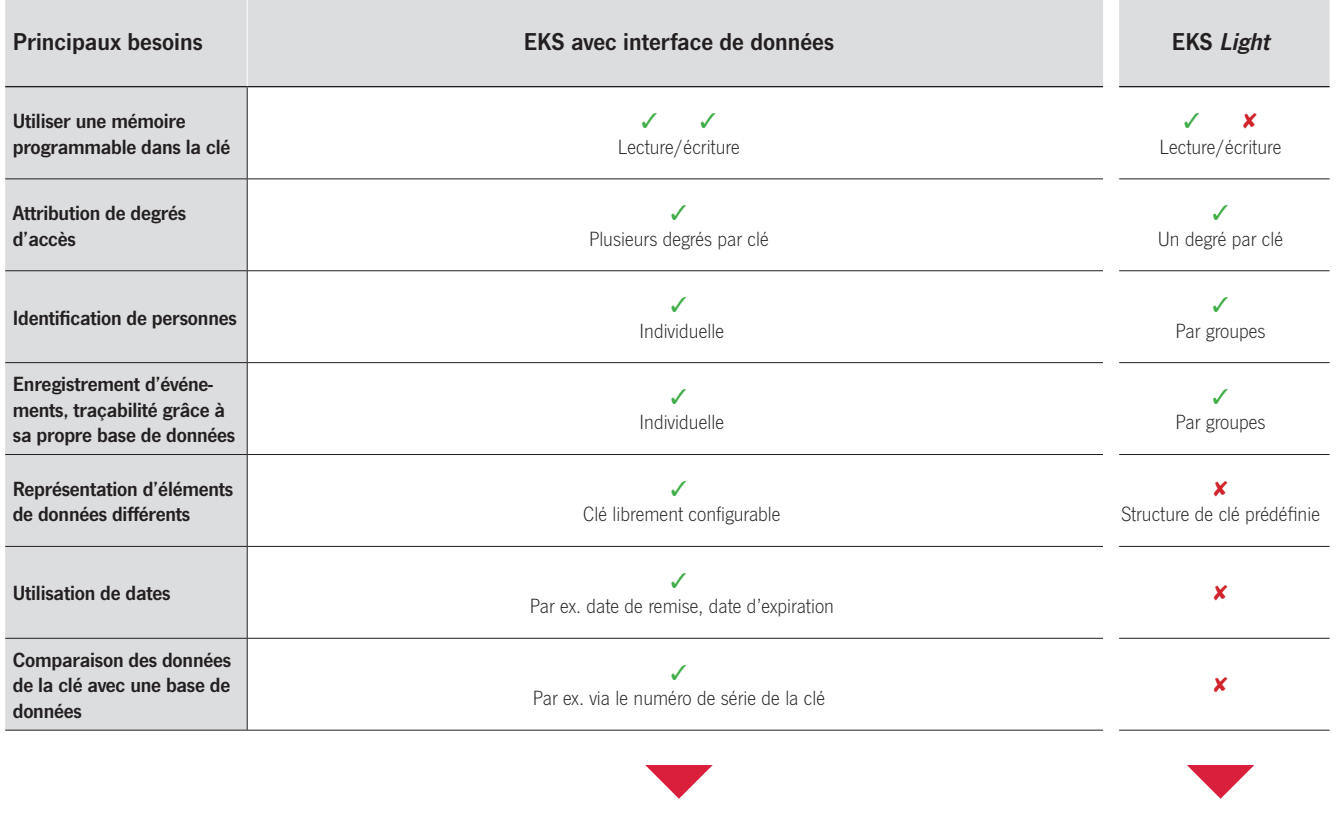

# <sup>2</sup> Choix d'une interface appropriée

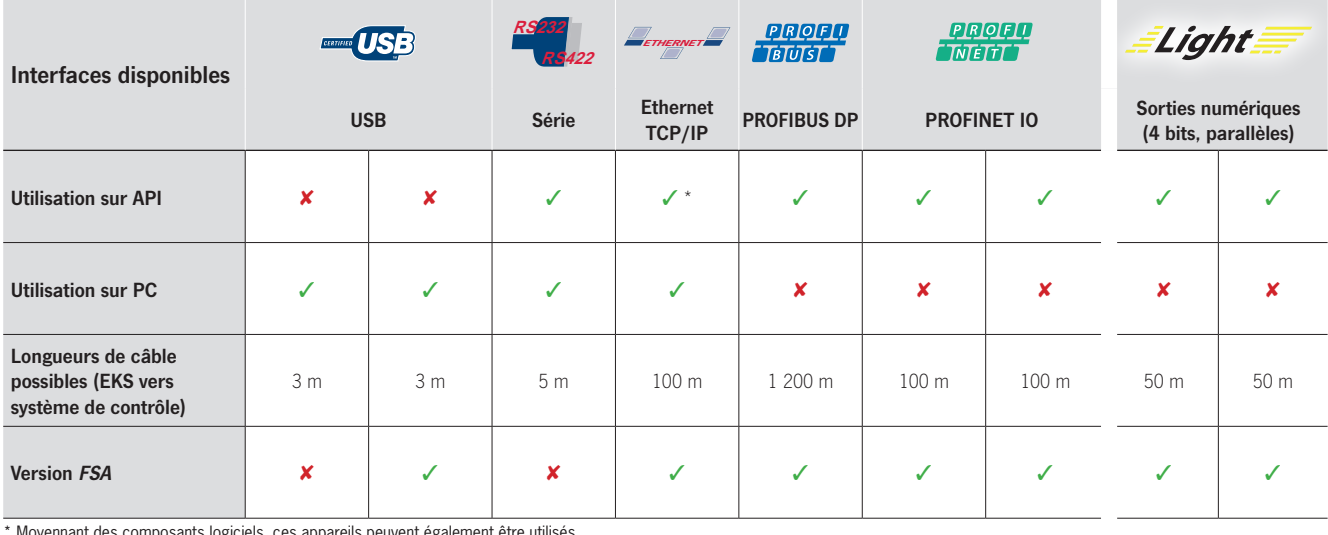

\* Moyennant des composants logiciels, ces appareils peuvent également être utilisés<br>sur certains automates programmables industriels. Vous trouverez des informations<br>complémentaires sur la page d'accueil de notre site Inte Moyennant des composants logiciels, ces appareils peuvent également être utilisés<br>sur certains automates programmables industriels. Vous trouverez des informations<br>complémentaires sur la page d'accueil de notre site Intern

## • Choix d'un modèle de boîtier approprié

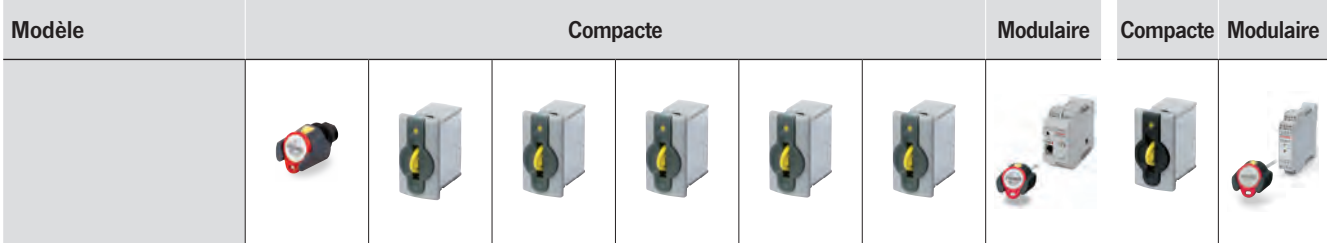

# FIICHNE

# <span id="page-9-0"></span>Comment est structurée la clé EKS ?

L'Electronic-Key contient un transpondeur RFID à puce mémoire. La transmission des données sans contact se fait par induction. L'Electronic-Key fonctionne sans pile. Les clés ressemblent à un porte-clé robuste et sont disponibles en différentes couleurs.

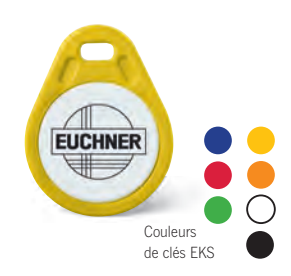

### Structure des données sur la mémoire de la clé

Chaque clé possède une mémoire de lecture/écriture combinée à une mémoire E²PROM à code permanent de 116 octets (programmables) plus 8 octets ROM (numéro de série unique). Il est ainsi possible d'enregistrer sur la clé des éléments tels que le service, le matricule, les degrés d'accès pour un ou plusieurs process, une date d'expiration, etc. Ces informations sont alors lues sur la clé par la commande de la machine et utilisées pour en déduire les fonctions requises de la machine.

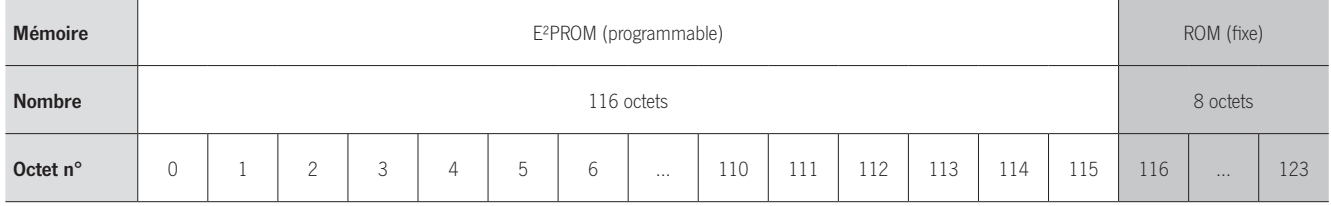

#### Exemple de structure de données pour l'EKS avec interface de données

Un exemple type d'utilisation de la mémoire librement programmable de l'EKS avec interface de données pourrait ressembler à cela :

- $\blacksquare$  Service (ici : WT)
- $\blacksquare$  Matricule (ici : 37)
- Bloc de réserve
- Degré d'accès pour le process 1, par ex. fraisage (ici 3)
- Degré d'accès pour le process 2, par ex. tournage (ici 5)
- Mode de sécurité MSO 0 (ici 0F0F)
- $\blacksquare$  Mémoire inutilisée (librement disponible)
- Numéro de série fixe (ici :  $02...32$ )

#### Exemple d'utilisation avec interface de données

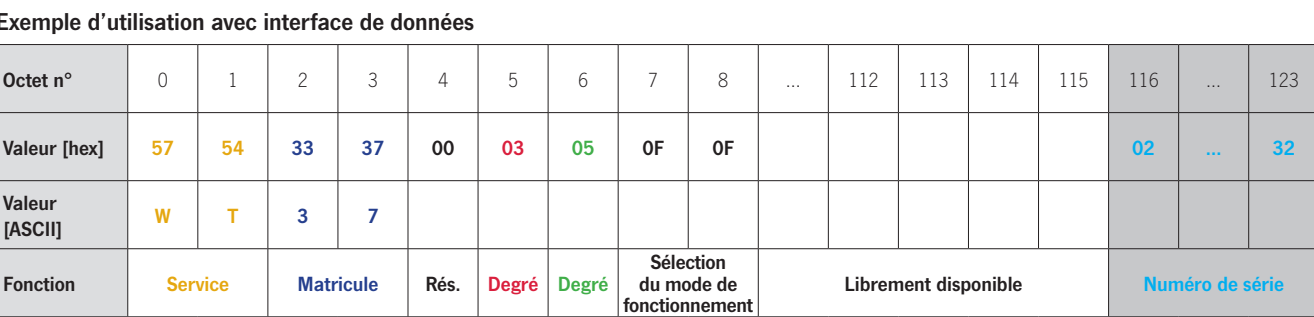

WT37 03 05 0F0F 02...32

#### Structure de données prédéfinie pour l'EKS Light

La structure de données pour l'utilisation avec l'EKS Light ressemble à cela :

- $\blacksquare$  Mémoire inutilisée (librement disponible)
- <sup>Q</sup> Structure prédéfinie pour le mode de fonctionnement concerné (informations sur le code d'accès et le niveau d'accès)

 $\blacksquare$  Numéro de série fixe

#### Exemple d'utilisation avec l'EKS Light

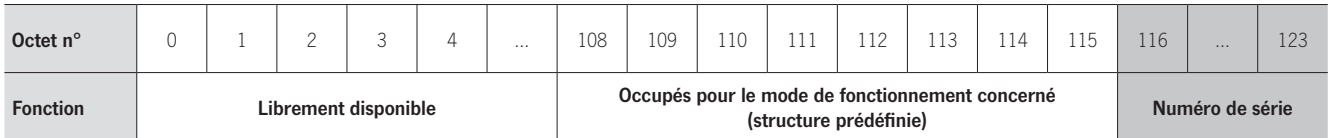

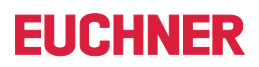

# <span id="page-10-0"></span>Comment programmer et gérer les clés EKS ?

En principe, il est possible d'écrire des données sur une clé et de lire celles qui s'y trouvent déjà avec n'importe quel poste de lecture/écriture. Cela peut se faire de manière centralisée sur un poste de programmation à l'aide d'un logiciel approprié ou sur n'importe quel poste de lecture/ écriture depuis l'application. La gestion des clés et des utilisateurs peut se faire à l'aide du logiciel Electronic-Key-Manager (EKM) sur le PC ou via sa propre solution.

#### Poste de programmation pour écrire des données sur les clés

Pour écrire des données sur des clés EKS, il faut au moins les éléments suivants :

- $\blacksquare$  PC Windows
- Serrure avec interface USB
- Boîtier de table EKS (option)
- Logiciel Transponder Coding (TC) ou Electronic-Key-Manager (EKM)

### Éditeur de clés « Transponder Coding TC »

Le logiciel Transponder Coding (TC) sert à écrire des données sur des clés EKS à partir d'un poste de programmation. TC est un éditeur HEX/ ASCII simple qui permet, via un ordinateur, d'écrire très facilement des données sur une clé et de lire celles qui s'y trouvent déjà. Il représente donc un outil très utile pour l'intégration système et aide à comprendre la structure de la mémoire.

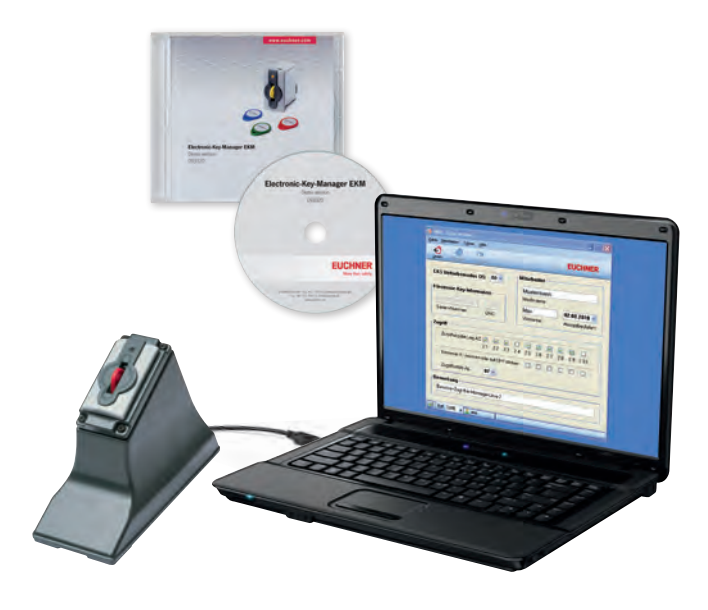

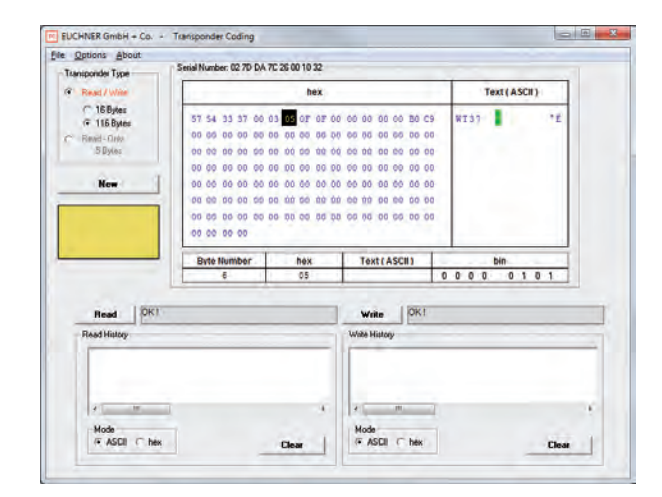

**EKM** - Single-user versio

**Key Data** 

**Serial Number** 

File Edit Tools Help €

### Base de données clés « Electronic-Key-Manager EKM »

Electronic-Key-Manager (EKM) est un logiciel flexible qui permet d'écrire sur des clés EKS et de les gérer à partir d'un poste de programmation. Toutes les clés ainsi que les informations qu'elles contiennent sont gérées dans une base de données. Les différents champs de la base de données peuvent ensuite être organisés séparément dans la zone de mémorisation librement programmable de la clé électronique (Electronic-Key). Les champs de la base de données et le masque de saisie peuvent être configurés librement. Le gestionnaire d'utilisateurs EKM permet d'attribuer des droits de modification individuels. Il est également possible d'intégrer a posteriori l'EKM dans n'importe quel environnement EKS déjà existant. La version complète de l'EKM est adaptée à l'utilisation en réseau.

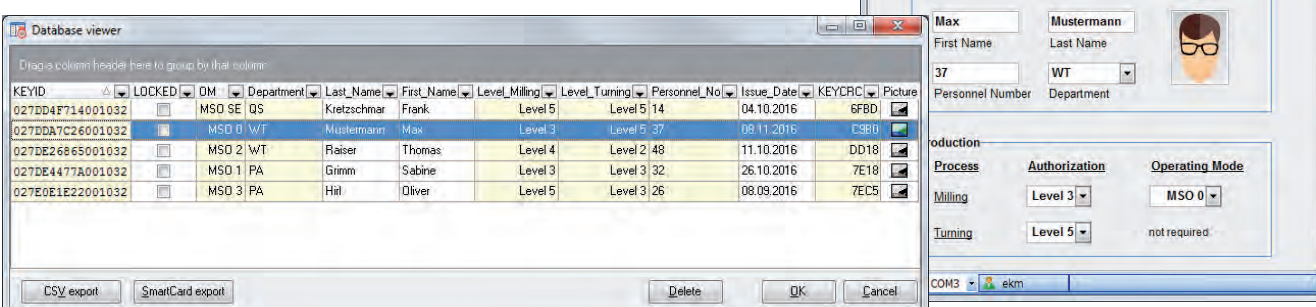

 $-1$ 

**FUCHNER** 

 $\overline{08.11.2016}$ 

**Issue Date** 

**KEYCRC** 

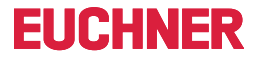

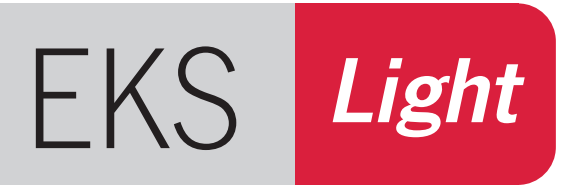

# <span id="page-11-0"></span>»Access the easy way…«

- $\blacktriangleright$  Contrôle d'accès électronique
- $\blacktriangleright$  Raccordement simple
- ▶ Communication aisée, sortie 4 bits

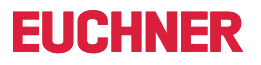

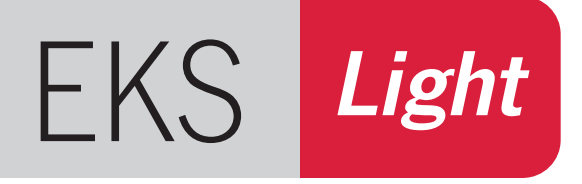

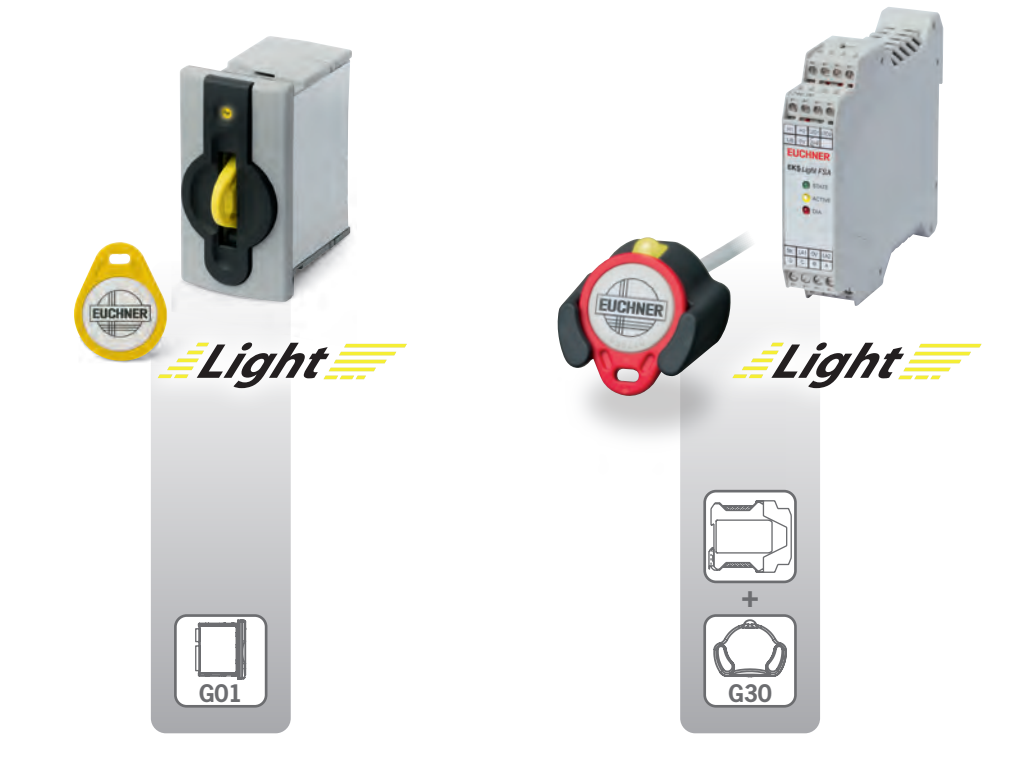

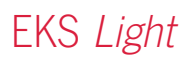

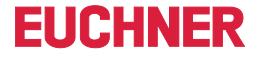

#### Access the easy way…

Les principaux objectifs de développement du système EKS Light visaient à obtenir un concept de raccordement simple ainsi que l'intégration rapide, donc économique, dans le système de contrôle-commande existant. La compatibilité avec l'EKS avec interface de données a également été prise en compte grâce au recours aux mêmes clés.

- Contrôle d'accès électronique
- $\blacksquare$  Raccordement simple
- $\blacksquare$  Communication aisée, sortie 4 bits
- $\blacksquare$  Utilisation très simple

L'EKS Light permet, très simplement, l'accès contrôlé à des machines individuelles, à des installations complètes ou à d'autres dispositifs. Avec l'EKS Light, l'utilisateur, avec sa clé, est reconnu directement par l'appareil. Ce contrôle ne nécessite pas de système de contrôle. Lorsqu'un utilisateur autorisé est reconnu, le système émet un niveau d'accès qui attribue à l'utilisateur des droits déterminés. La correspondance entre les droits d'accès et les fonctions de la machine est définie par le responsable des intégrations de systèmes lors de la programmation du système de contrôle.

#### Et voilà comment cela fonctionne

L'EKS Light se compose d'un système de lecture simple avec dispositif de détection électronique et interface.

Lorsque la clé est en place, l'appareil analyse tout d'abord en interne les données de la clé et détecte ainsi automatiquement l'utilisateur sans aide du système de contrôle.

Si le contrôle interne de l'intégrité des données est concluant, l'appareil émet un niveau d'accès. Le niveau d'accès est émis via une interface parallèle 4 bits. L'avantage de l'interface parallèle est qu'elle représente les données de façon transparente et permet ainsi un raccordement simple directement sur les entrées d'un système de contrôle ou d'un relais.

La clé permet de stocker un mode de fonctionnement EKS, un codage d'accès, un niveau d'accès, une somme de contrôle (CRC) et un numéro de série. Lorsqu'une clé est en place, la zone de données de la clé qui correspond au mode de fonctionnement est lue automatiquement par l'appareil qui l'enregistre de façon temporaire et l'analyse. Si l'appareil reconnaît un utilisateur autorisé grâce à une clé valide, les sorties de l'appareil passent sur High en fonction des valeurs définies dans le niveau d'accès. Lorsque la clé est retirée, toutes les sorties sont remises sur Low.

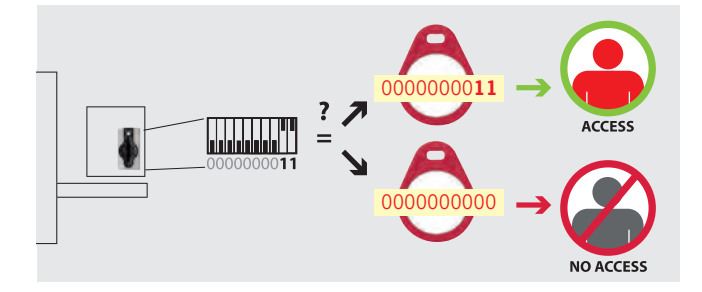

L'appareil et la clé sont paramétrés séparément avec des valeurs qui doivent correspondre les unes aux autres. Le paramétrage de l'appareil s'effectue tout simplement au moyen du commutateur DIP.

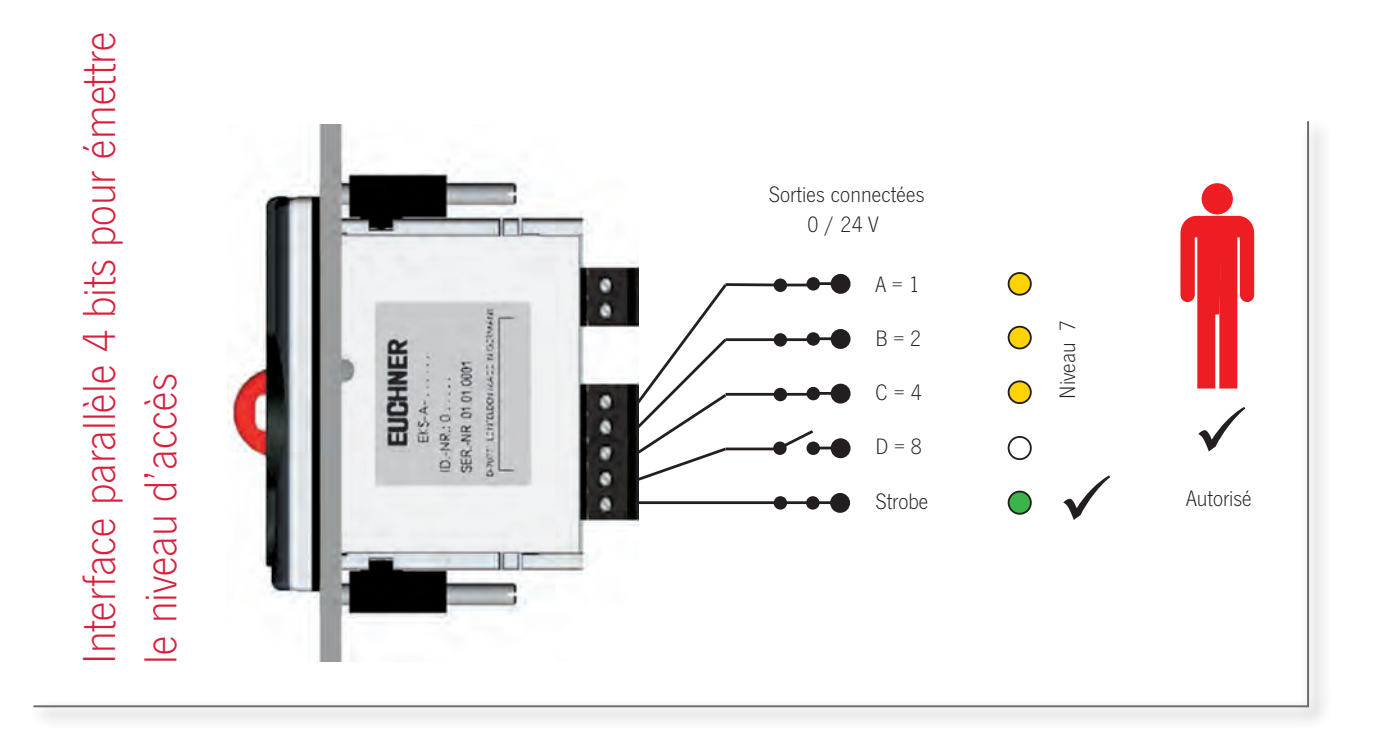

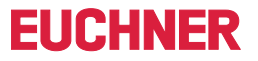

### Flexibilité grâce à divers modes de fonctionnement

Les possibilités d'utilisation de l'EKS Light sont multiples. Le concept flexible avec différents modes de fonctionnement permet une certaine liberté dans la conception.

Le mode de fonctionnement détermine le fonctionnement du système. Le mode de fonctionnement définit selon quel schéma la détection automatique de la clé fonctionne et la façon dont un niveau d'accès est émis.

# Quels sont les modes de fonctionnement dispo-<br>nibles ?

Selon l'application, divers modes de fonctionnement sont disponibles. Pour l'utilisation générale, deux modes de fonctionnement différents sont disponibles :

 $\blacksquare$  Mode 0

L'accès est autorisé lorsque le codage d'accès sur la clé est exactement identique à celui du commutateur DIP. Ce mode permet 1024 codages différents.

Mode 1

L'accès est autorisé lorsque le codage d'accès sur la clé est identique à celui du commutateur DIP au niveau d'un bit.

# Exemple d'accès en mode de fonctionnement 0

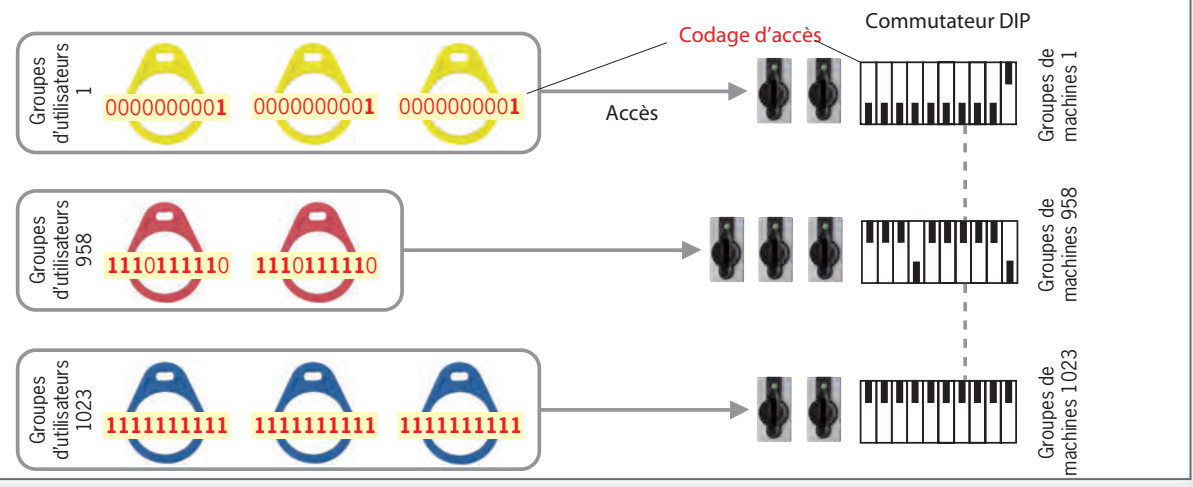

# Exemple d'accès en mode de fonctionnement 1

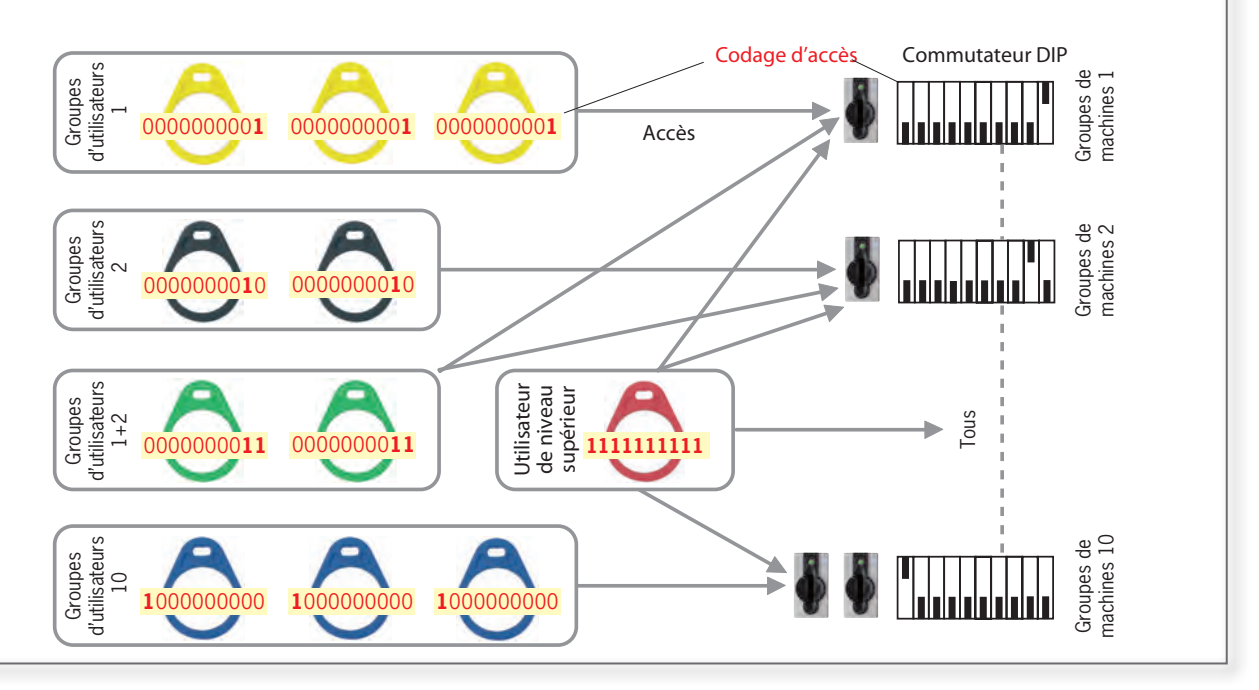

# **FIICHNER**

# <span id="page-15-0"></span>Electronic-Key-Manager (EKM)

#### Comment les clés sont-elles paramétrées ?

Les clés se paramètrent exclusivement via un poste de programmation installé sur le PC. Pour cela, il faut au moins :

- $\blacksquare$  Un PC Windows classique
- Une serrure EKS avec interface USB
- Le logiciel Electronic-Key-Manager EKM Light

La programmation s'effectue au moyen du logiciel Electronic-Key-Manager EKM dans un masque de saisie préconfiguré EKS Light adapté au mode de fonctionnement :

Pour débuter, la version Light du logiciel EKM est suffisante. Il est ensuite possible de passer à une version monoposte ou à une version complète du logiciel EKM. Cette mise à niveau permet d'avoir constamment une vue d'ensemble de la base de données avec toutes les clés déjà configurées.

La routine des sommes de contrôle empêche toute manipulation des données en dehors de l'environnement logiciel prescrit.

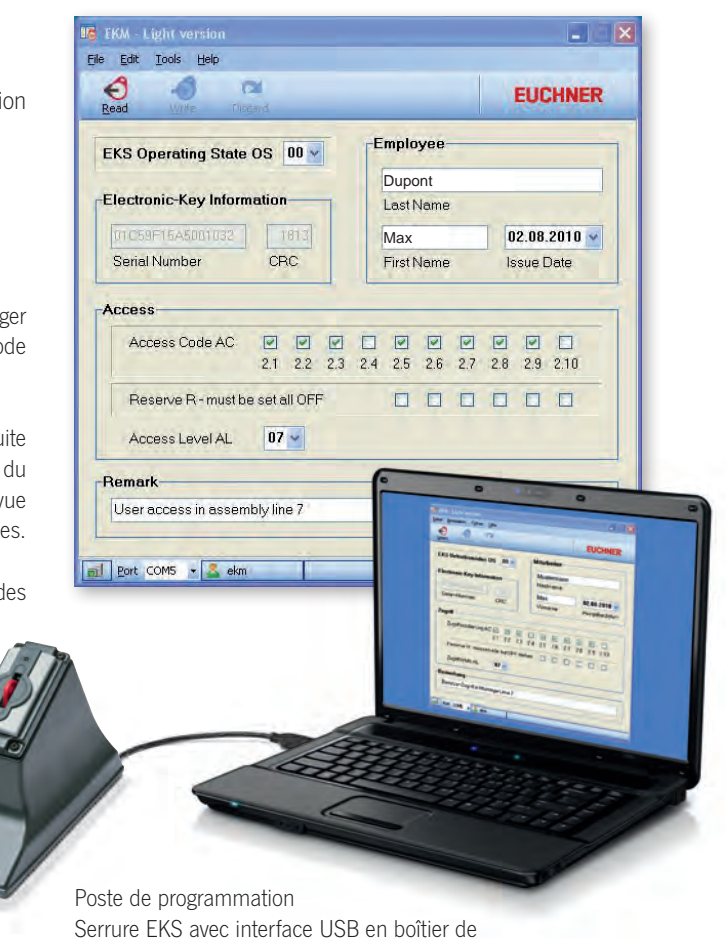

table à côté du PC

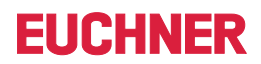

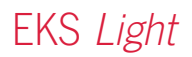

# <span id="page-17-0"></span>**Serrure avec sorties numériques**

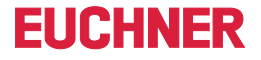

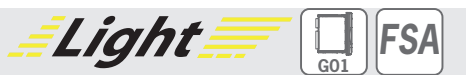

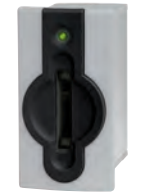

**F** Communication aisée, sortie 4 bits **F** Intégration supplémentaire à la **technique de sécurité (option)**

#### ] **Détails**

- ► LED d'état de trois couleurs pour signaler l'état de marche
- Système de lecture simple

#### ] **Avis**

- Pour générer des clés valides dans EKS Light, il est nécessaire de créer un poste de programmation distinct sur le PC Windows.
- ▶ La version FSA (For Safety Applications) dispose d'un contact de commutation sur une seconde voie. Cela permet d'utiliser l'EKS FSA dans des applications de sécurité, en association avec un système de commande au fonctionnement sûr. La fonction analysable du point de vue sécurité consiste à vérifier de manière sûre qu'aucune clé n'est en place.

### **Informations supplémentaires**

- $\blacktriangleright$  Pour plus d'informations sur la programmation requise des clés, voir p. [16](#page-15-0).
- ▶ Pour plus d'informations et pour les téléchargements, allez sur le site www.euchner.com et indiquez le code article du produit dans la zone de recherche.

# ] **Tableau de commande**

#### **Serrure**

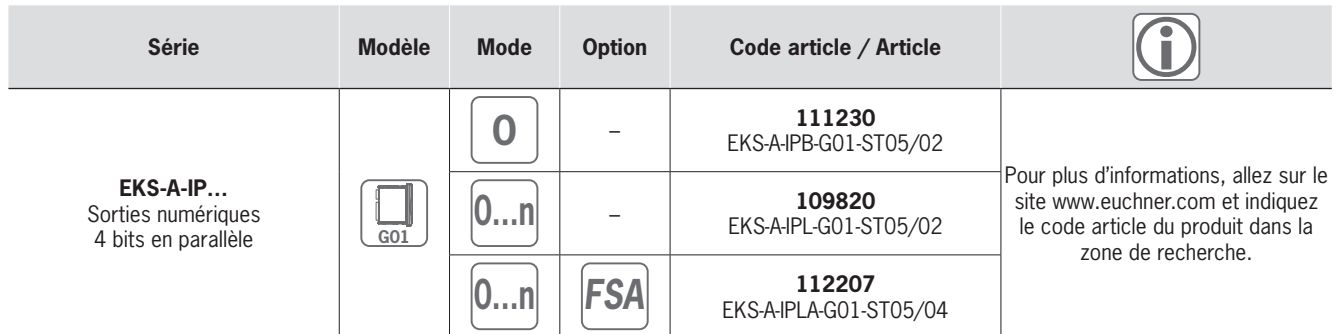

#### **Accessoires / Logiciels**

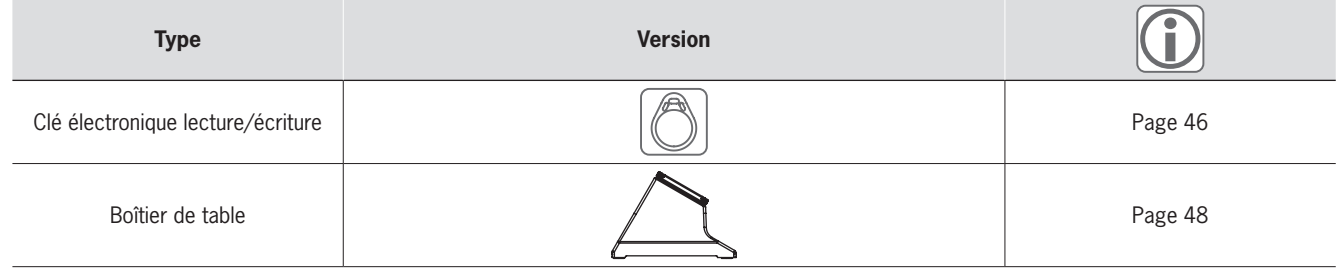

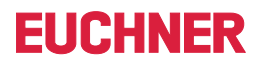

# Light ] **Dimensions**

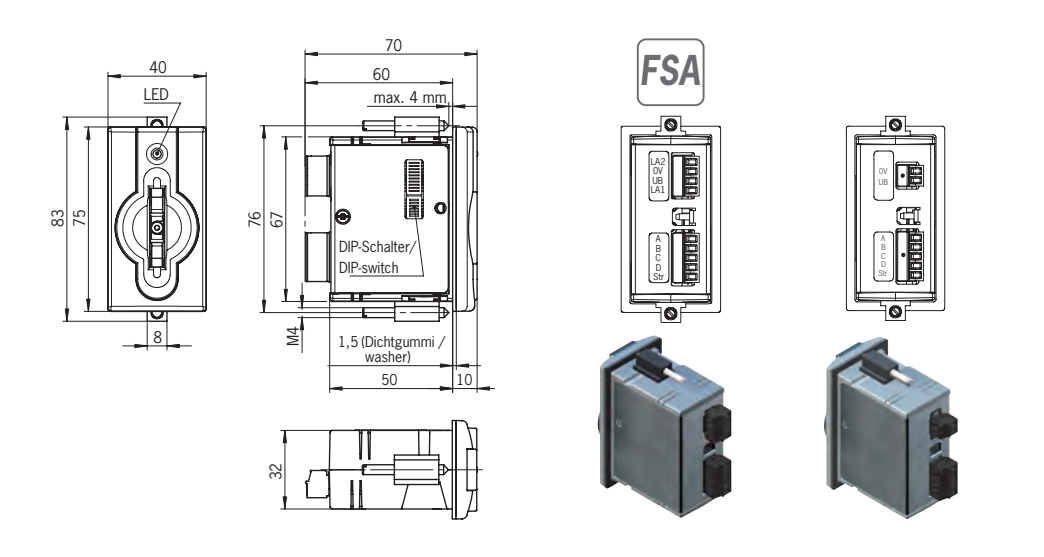

# ] **Caractéristiques techniques**

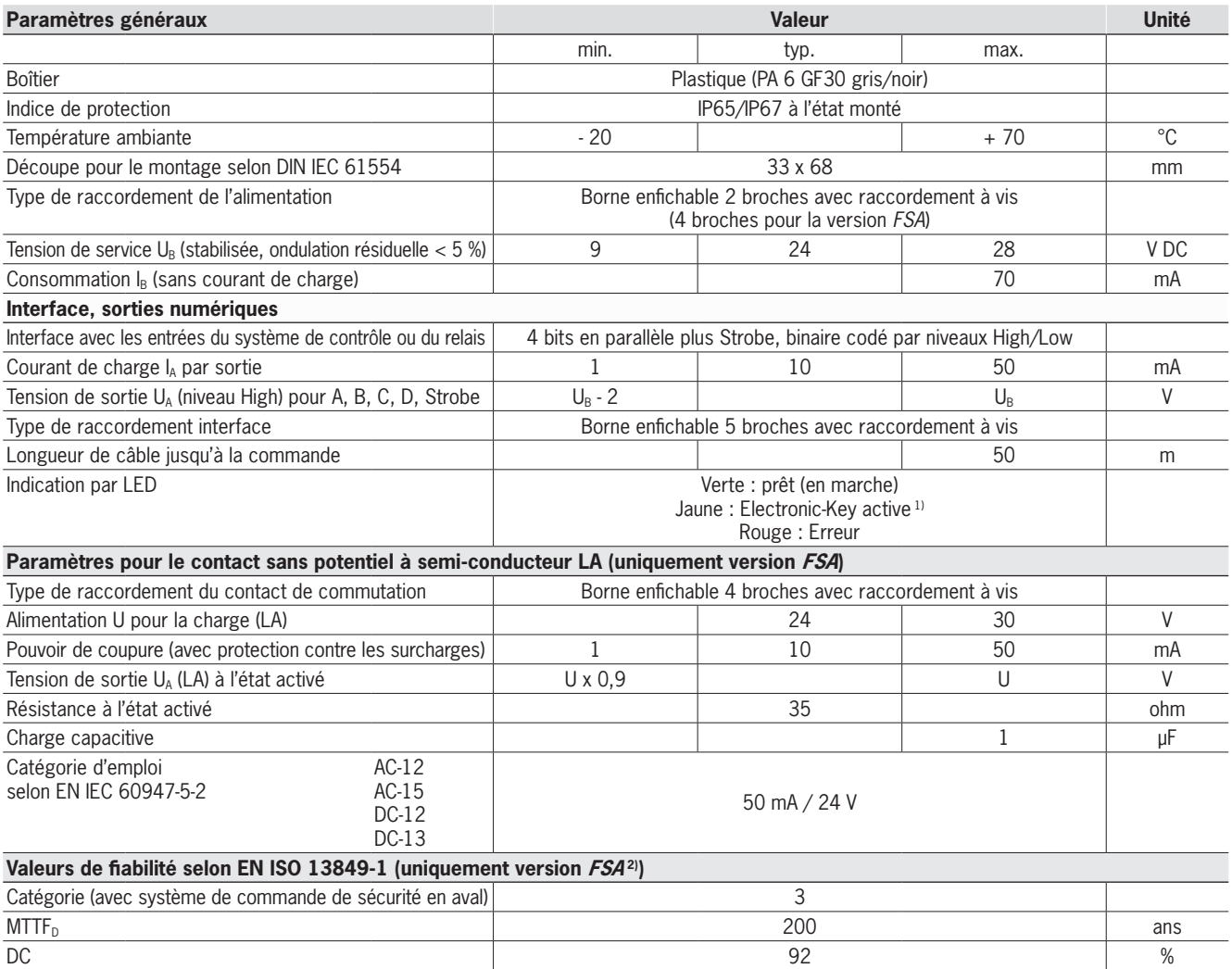

1) La LED s'allume en jaune lorsqu'une clé valide se trouve dans la serrure.

2) Ces valeurs s'appliquent pour le contact de commutation LA lorsque la clé est retirée et uniquement pour une voie.

# EKS Light

# **FIICHNFR**

*FSA*

# <span id="page-19-0"></span>**Module d'interface avec sorties numériques modulaires**

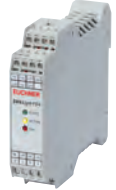

- $\blacktriangleright$  **Utilisation en association avec la serrure FHM**
- f **Communication aisée, sortie 4 bits** f **Intégration supplémentaire à la technique de sécurité (option)**

#### ] **Détails**

- ► LED d'état de trois couleurs pour signaler l'état de marche
- Système de lecture simple
- f Longueur de câble maximale de 15 m jusqu'à la serrure FHM

#### ] **Avis**

- Pour générer des clés valides dans EKS Light, il est nécessaire de créer un poste de programmation distinct sur le PC Windows.
- I Un poste de lecture complet se compose d'une serrure FHM et d'un module d'interface modulaire.
- La version FSA (For Safety Applications) dispose d'un contact de commutation sur une seconde voie. Cela permet d'utiliser l'EKS FSA dans des applications de sécurité,

en association avec un système de commande au fonctionnement sûr. La fonction analysable du point de vue sécurité consiste à vérifier de

#### **Informations supplémentaires**

*Light* 

 $\blacktriangleright$  Pour plus d'informations sur la programmation requise des clés, voir p. [16](#page-15-0).

manière sûre qu'aucune clé n'est en place.

▶ Pour plus d'informations et pour les téléchargements, allez sur le site www.euchner.com et indiquez le code article du produit dans la zone de recherche.

# ] **Tableau de commande**

#### **Module d'interface**

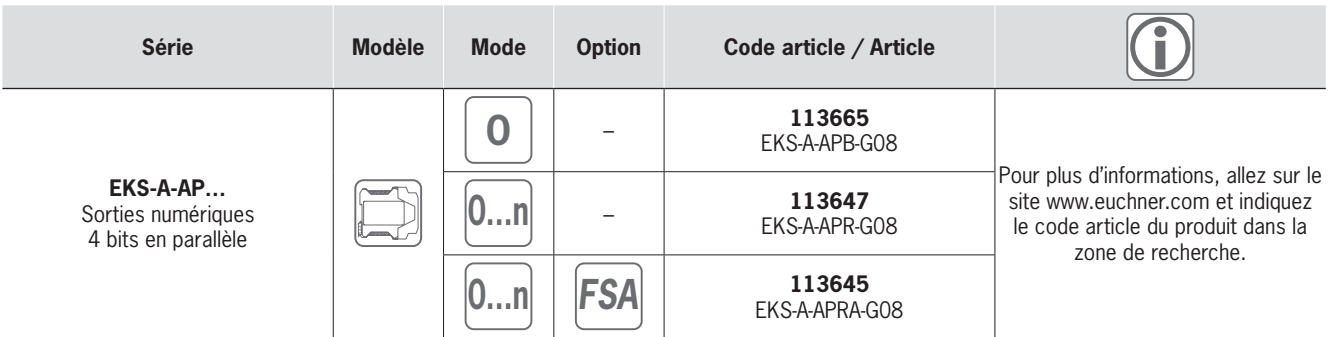

#### **Serrure**

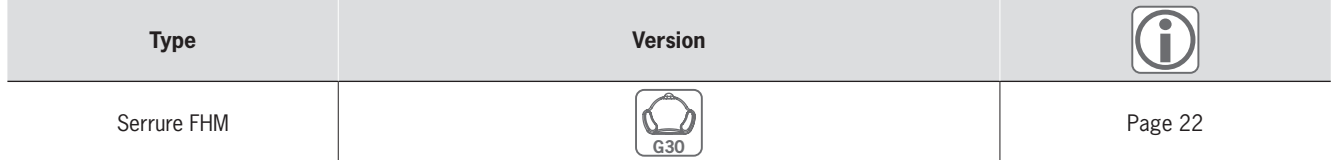

#### **Accessoires / Logiciels**

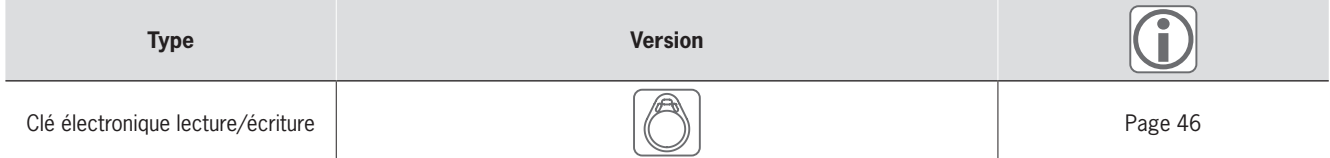

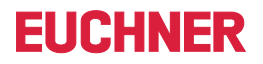

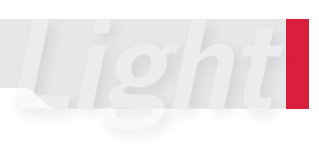

# ] **Dimensions**

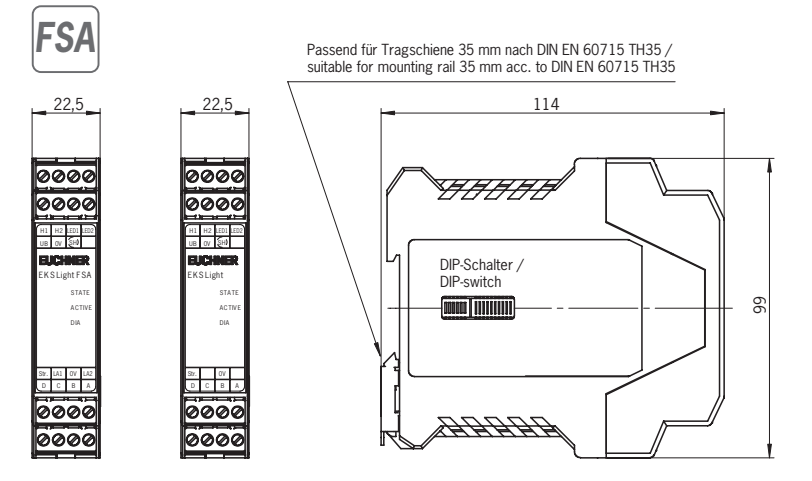

# ] **Caractéristiques techniques**

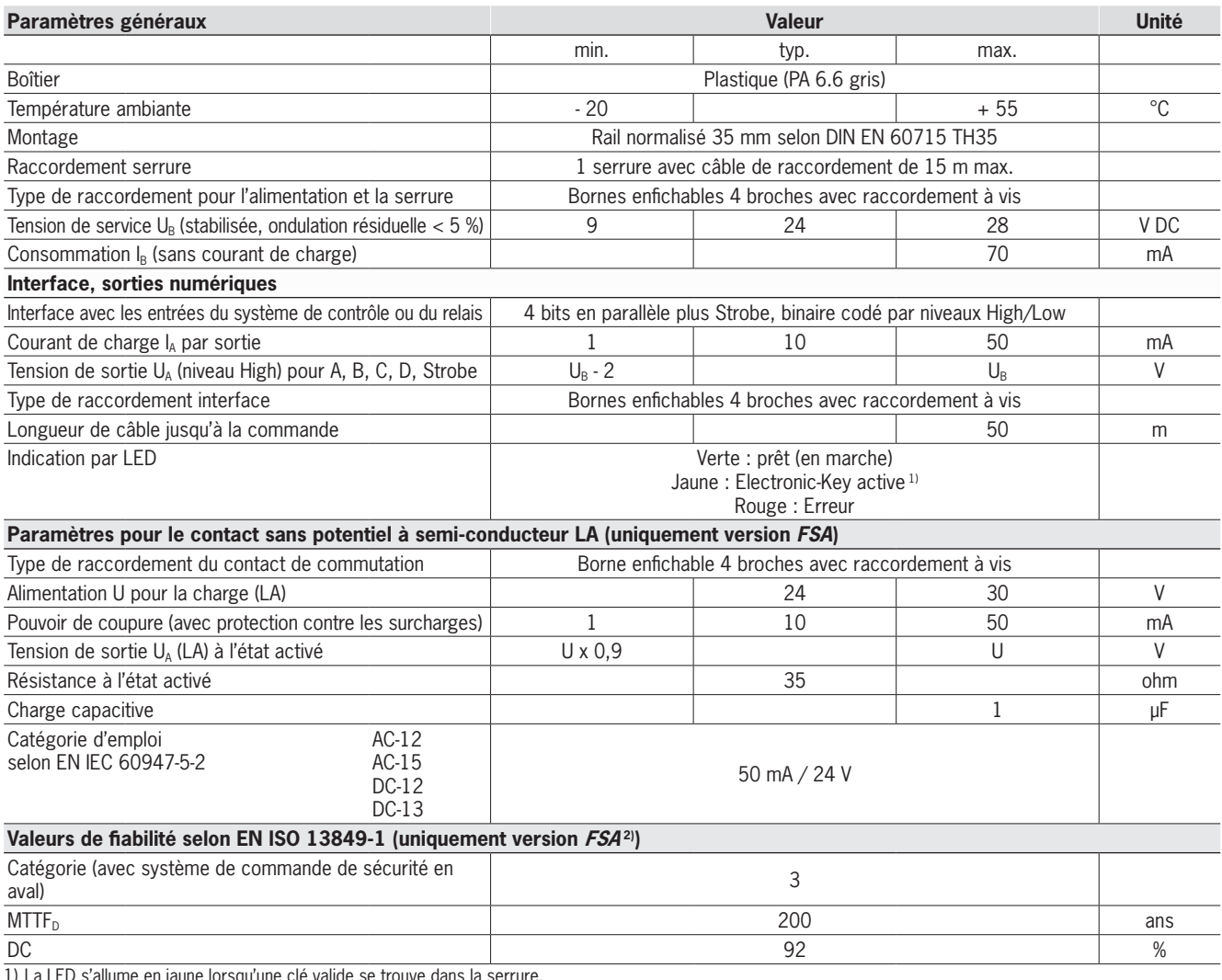

1) La LED s'allume en jaune lorsqu'une clé valide se trouve dans la serrure.

2) Ces valeurs s'appliquent pour le contact de commutation LA lorsque la clé est retirée et uniquement pour une voie.

# <span id="page-21-0"></span>**Serrure FHM modulaire**

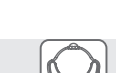

**EUCHNER** 

**G30**

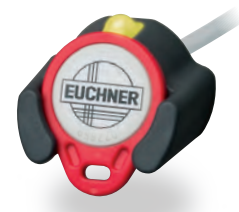

 $\blacktriangleright$  **Utilisation en association avec le module d'interface modulaire**

### ] **Détails**

- ► La serrure FHM est proposée avec les éléments suivants :
- <sup>f</sup> Câble de 2 m et extrémité de câble libre ou
- <sup>f</sup> Câble de 0,13 m et connecteur mâle M8. Cette version peut être combinée avec des câbles de 2, 5, 10 et 15 m. Le câble comporte un connecteur femelle M8 d'un côté et une extrémité libre de l'autre côté.

#### ] **Avis**

Utilisation en association avec le module d'interface modulaire.

### **Informations supplémentaires**

▶ Pour plus d'informations et pour les téléchargements, allez sur le site www.euchner.com et indiquez le code article du produit dans la zone de recherche.

# ] **Tableau de commande**

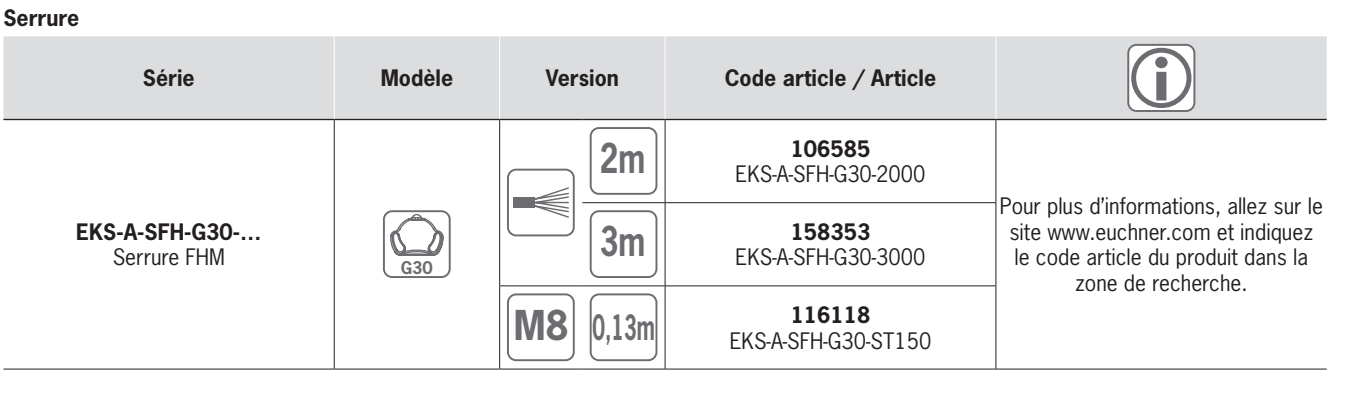

#### **Accessoires / Logiciels**

l,

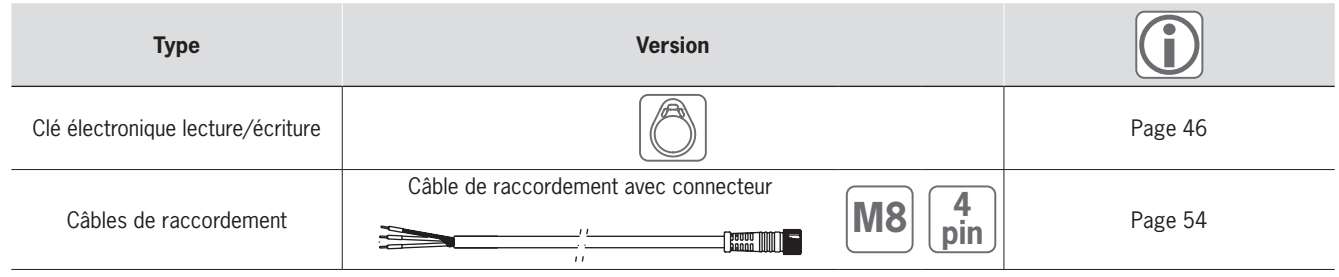

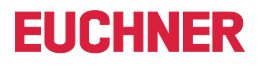

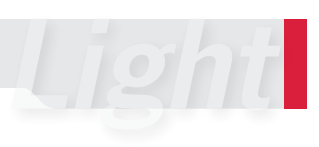

# ] **Dimensions**

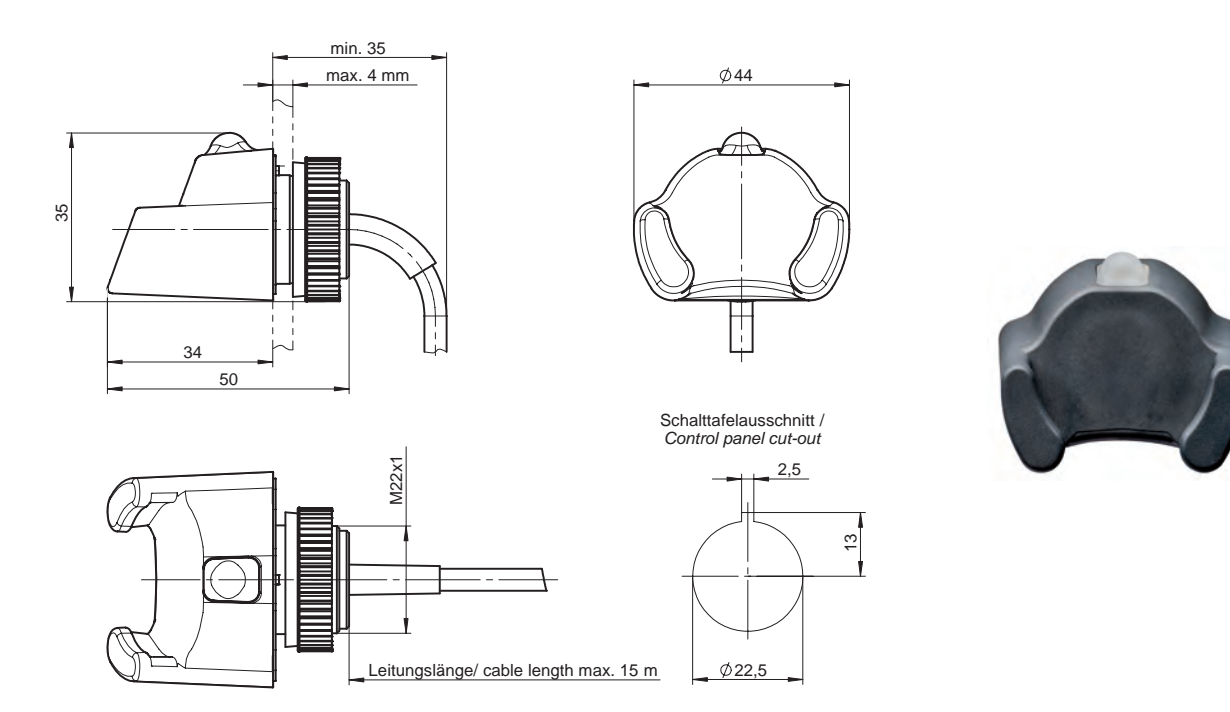

# ] **Caractéristiques techniques**

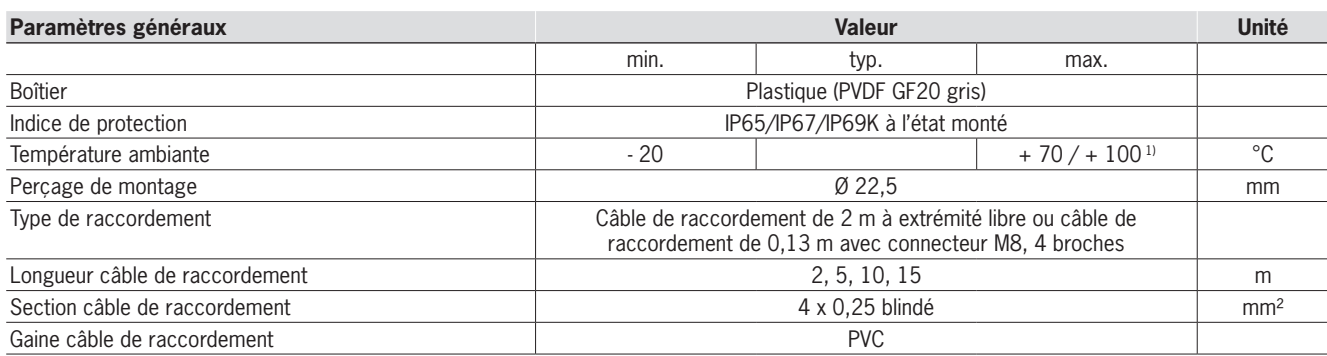

1) Il ne s'agit pas ici d'une température ambiante pour le fonctionnement normal. Elle n'est valable que pour une durée maximale de 3 minutes, par ex. pour des opérations de nettoyage.

La signalisation par LED est décrite pour le module d'interface.

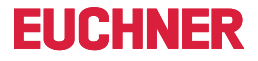

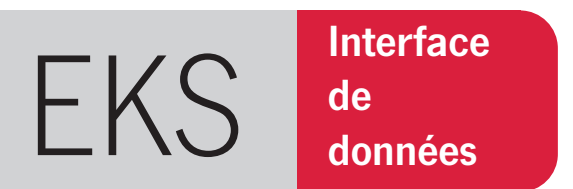

# »Le multitalent offrant un maximum de flexibilité.«

- $\triangleright$  Commande de certaines fonctions des machines
- Enregistrement des paramètres du process
- **Traçabilité des événements**
- Attribution d'une date d'expiration à chaque clé
- <sup>X</sup> Degrés d'accès différents pour plusieurs process

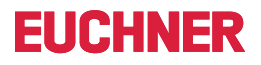

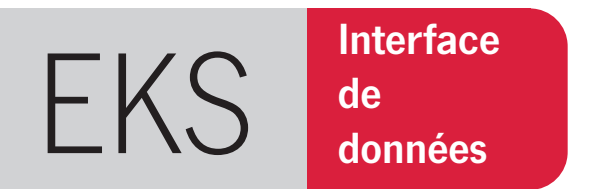

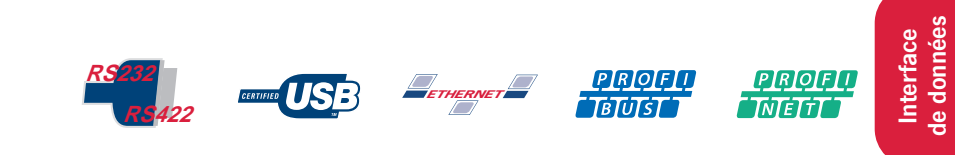

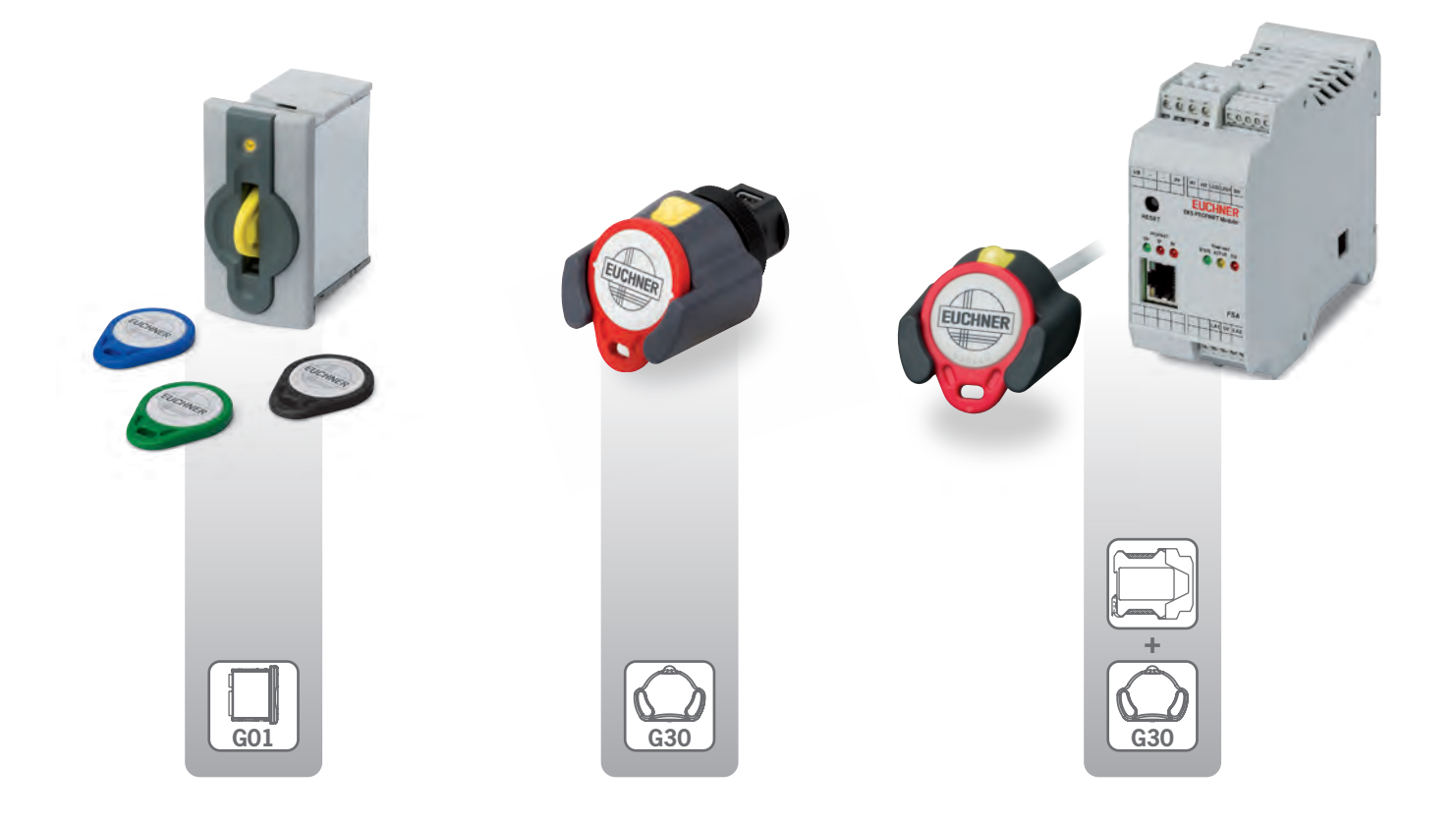

de données

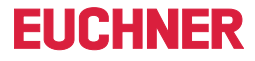

### Vue d'ensemble du système

L'EKS avec interface de données est un système de lecture et d'écriture qui permet d'utiliser toute la mémoire de la clé de façon entièrement libre. Pour la connexion du système, plusieurs versions d'appareils sont disponibles avec les interfaces de données suivantes :

- Série RS232/RS422 sélectionnable
- $\blacksquare$  USB
- Ethernet TCP/IP
- **PROFIBUS DP**
- $PROFINFT IO$

Les serrures à interface série et Ethernet TCP/IP peuvent être connectées à un PC ou un système de contrôle. L'avantage d'Ethernet est que le dispositif de clé électronique EKS peut être connecté à distance. La serrure avec interface USB est particulièrement conçue pour être connectée à un ordinateur. L'avantage déterminant est l'alimentation USB. Les appareils avec interfaces PROFIBUS DP et PROFINET IO sont plutôt utilisés sur les systèmes de contrôle. Avec ces versions également, la serrure EKS peut être utilisée à distance du système de contrôle, par ex. dans les zones de travail.

#### Intégration

La programmation de l'application, l'intégration dans un système global, la répartition et l'utilisation des zones de mémorisation librement programmables sur l'Electronic-Key sont organisées par l'utilisateur.

La connexion d'une serrure EKS avec interface série, USB ou Ethernet TCP/IP dans une application PC de l'utilisateur est possible grâce à des modules ActiveX® 1) disponibles en option (pour les programmes d'application compatibles ActiveX® sous Microsoft Windows® 1)). L'EKS peut par conséquent être associé à un logiciel pour la visualisation de process par exemple. La communication des données s'effectue selon le protocole de transmission 3964R ou TCP/IP. Le module ActiveX® joue alors le rôle d'un pilote de protocole.

L'utilisation de la serrure EKS avec interface USB sur un PC n'est possible qu'après l'installation d'un pilote USB. L'interface USB est conçue comme un port de communication série virtuel. Toute communication sur l'interface se déroule exactement comme sur une interface série. En matière d'applications logicielles, les appareils avec interfaces séries et interfaces USB sont donc interchangeables.

La mise en service et l'intégration système sont simplifiées au maximum avec la serrure EKS dotée des interfaces PROFIBUS et PROFINET. L'adresse peut être réglée par commutateur DIP. L'EKS s'intègre au logiciel via les fichiers GSD. Les données sont disponibles à l'entrée du système de contrôle immédiatement après la planification.

1) Microsoft Windows® et ActiveX® sont des marques déposées de Microsoft Corporation

# **FIICHNER**

### Comment les clés sont-elles paramétrées ?

En principe, tous les appareils dotés d'une interface de données peuvent écrire des données sur les clés électroniques et lire les données qui s'y trouvent déjà. C'est dans tous les cas possible depuis l'application.

Pour les opérations élémentaires de lecture et d'écriture de la clé et pour la visualisation des données de la clé, même pendant la phase de mise en service, il est possible d'utiliser un EKS à interface série ou USB sur le PC Windows® en association avec le logiciel Transponder Coding (TC).

Le gestionnaire de clé électronique (EKM) constitue par ailleurs une solution logicielle de programmation et de gestion des clés électroniques par ordinateur Windows®, base de données comprise, extrêmement pratique. Sur ces postes de travail, il est également nécessaire d'utiliser un EKS avec interface série ou USB. Celui-ci permet de structurer la zone de mémorisation librement programmable sur la clé de manière totalement individuelle. Le contenu de la base de données peut être exporté dans un fichier au format .csv afin d'être utilisé dans d'autres applications logicielles.

Si une base de données est créée en utilisant le numéro de série exact de la clé, une écriture de la clé n'est pas absolument nécessaire.

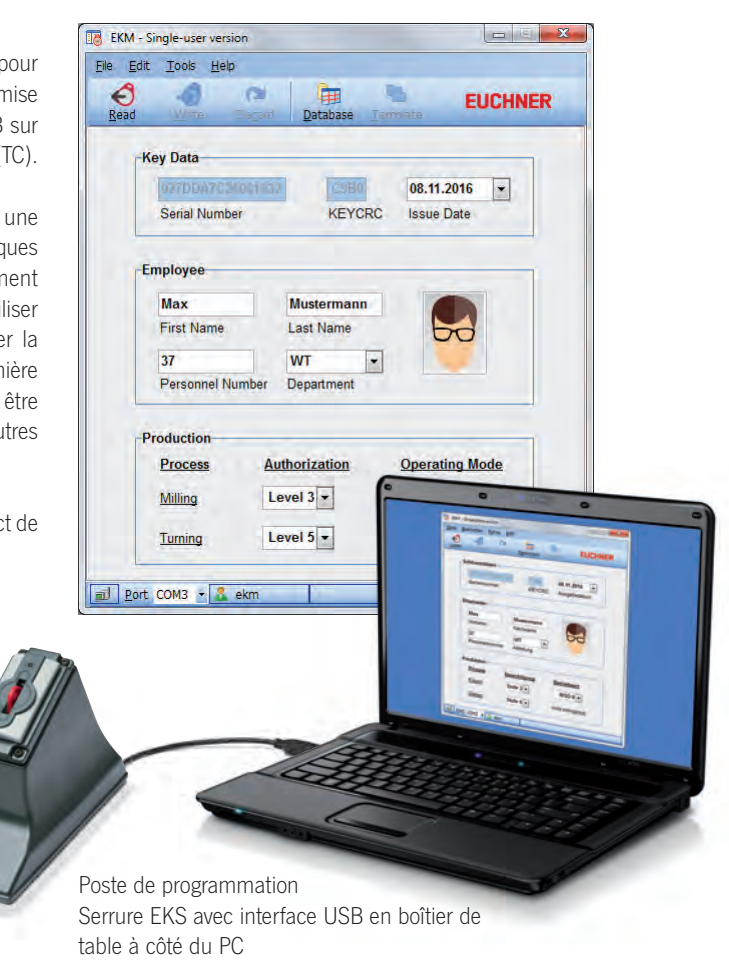

# **FIICHNER**

### <span id="page-27-0"></span>**Serrure avec interface série**

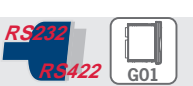

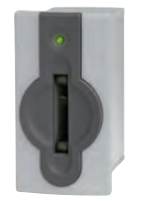

▶ Raccordement à un PC f **Raccordement à un système de contrôle ou un microprocesseur**

#### ] **Détails**

- ► LED d'état de deux couleurs pour signaler l'état de marche
- ▶ Interface série RS232/RS422. Communication identique à l'EKS USB en version G01 et G30.
- f Connexion au logiciel d'application par :  $\blacktriangleright$  module ActiveX<sup>®</sup> sous Windows<sup>®</sup>
- programmation sur la base du protocole 3964R. La communication via l'interface est présentée dans le manuel.

#### ] **Avis**

- $\blacktriangleright$  Permet de créer un poste de programmation sur le PC Windows®
- $\blacktriangleright$  Un câble de raccordement blindé disponible dans le commerce est utilisé pour raccorder la serrure EKS par l'intermédiaire de l'interface série. Ce câble doit présenter un connecteur mâle de type SUB-D (9 broches) du côté de

l'EKS et habituellement un connecteur femelle de type SUB-D (9 broches) avec broches de contact reliées 1 à 1 du côté du PC ou du système de contrôle. Des vis filetées sont nécessaires de chaque côté pour la résistance à la traction. La longueur de câble maximale est de 5 m.

#### **Informations supplémentaires**

▶ Pour plus d'informations et pour les téléchargements, allez sur le site www.euchner.com et indiquez le code article du produit dans la zone de recherche.

## ] **Tableau de commande**

#### **Serrure**

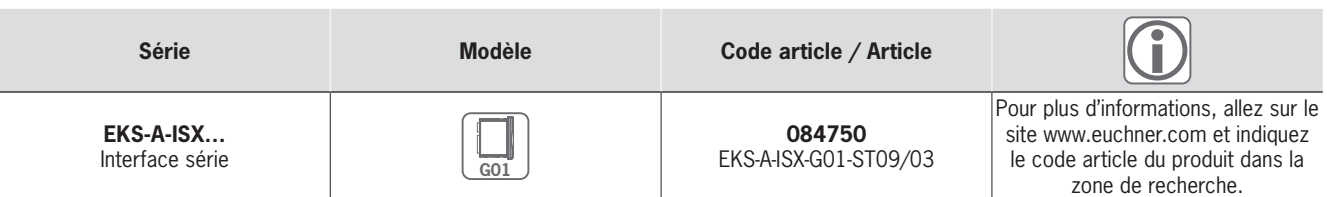

#### **Accessoires / Logiciels**

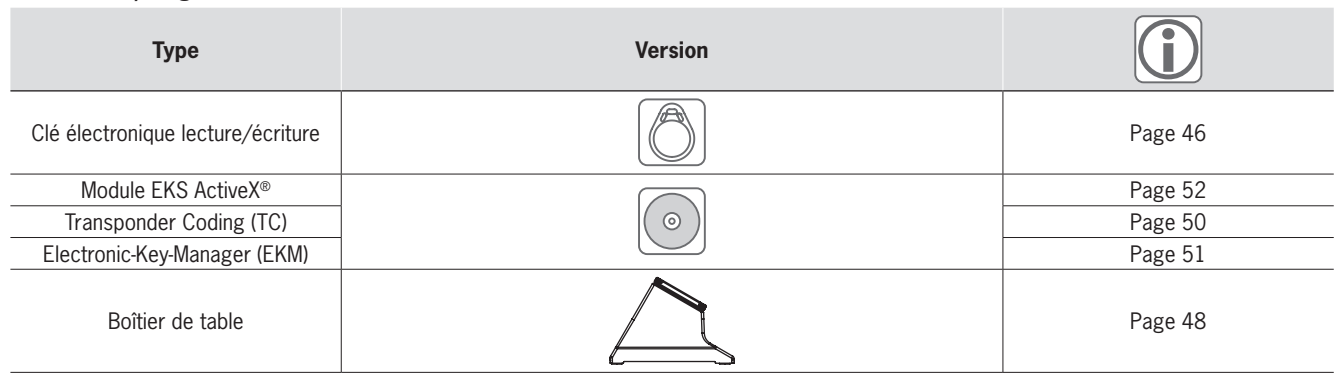

# **EUCHNER**

# ] **Dimensions**

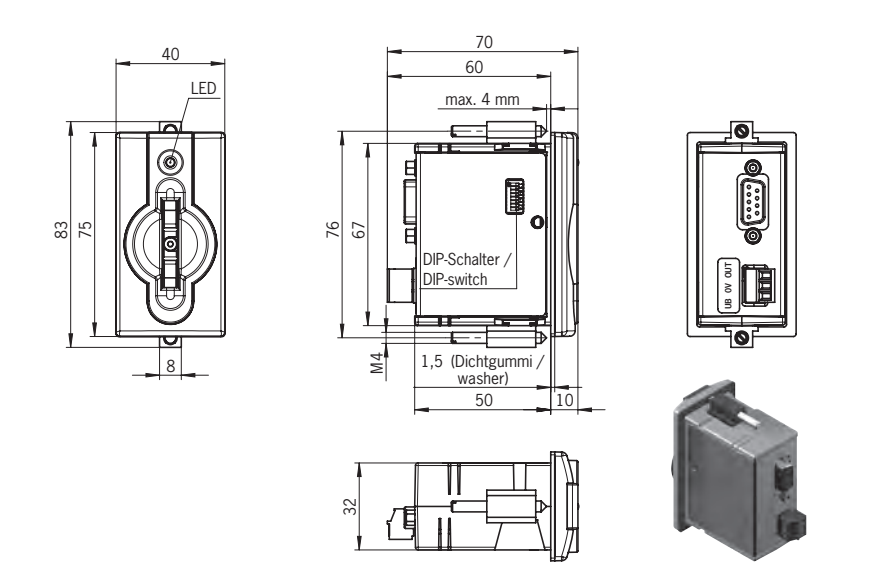

# ] **Caractéristiques techniques**

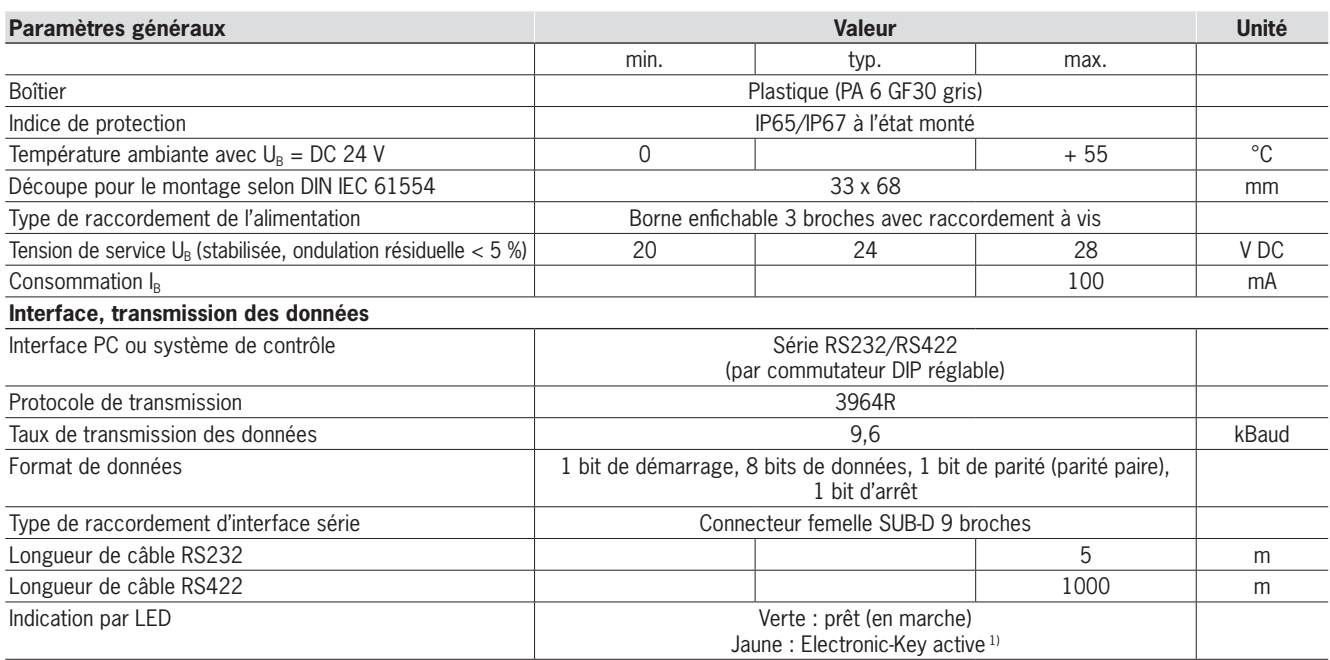

1) La LED s'allume en jaune lorsqu'une clé valide se trouve dans la serrure.

# <span id="page-29-0"></span>**Serrure avec interface USB**

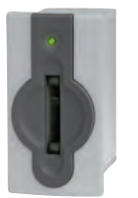

- ▶ Raccordement à un PC
- **Alimentation par l'interface USB**
- **Fintégration supplémentaire à la technique de sécurité (option)**

#### ] **Détails**

- ► LED d'état de deux couleurs pour signaler l'état de marche
- ▶ Port COM série virtuel. Communication identique à l'EKS série et à l'EKS USB en version G30.
- $\triangleright$  Connexion au logiciel d'application par :  $\cdot$  module ActiveX® sous Windows®
- ▶ programmation sur la base du protocole 3964R. La communication via l'interface est présentée dans le manuel.

### ] **Avis**

- ► Est idéal pour créer un poste de programmation sur le PC Windows®
- **Example 2** La version *FSA* (For Safety Applications) dispose d'un contact de commutation sur une seconde voie. Cela permet d'utiliser l'EKS *FSA* dans des applications de sécurité, en association avec un

système de commande au fonctionnement sûr. La fonction analysable du point de vue sécurité consiste à vérifier de manière sûre qu'aucune clé n'est en place.

**G01**

**FIICHNFR** 

*FSA*

▶ Un câble de raccordement blindé USB 1.1 ou USB 2.0 standard disponible dans le commerce est utilisé pour raccorder la serrure EKS par l'intermédiaire de l'interface USB. Ce câble doit présenter un connecteur USB de type B du côté de l'EKS et habituellement un connecteur USB de type A du côté du PC. La longueur de câble maximale est de 3 m.

#### **Informations supplémentaires**

CERTI

▶ Pour plus d'informations et pour les téléchargements, allez sur le site www.euchner.com et indiquez le code article du produit dans la zone de recherche.

### ] **Tableau de commande**

## **Serrure**

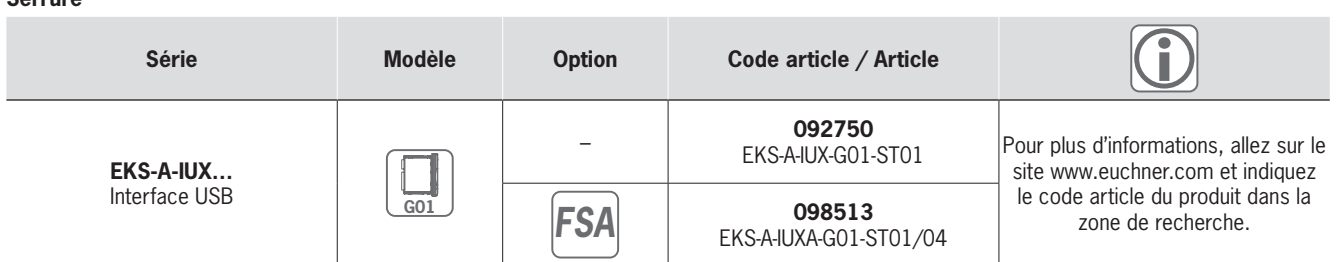

#### **Accessoires / Logiciels**

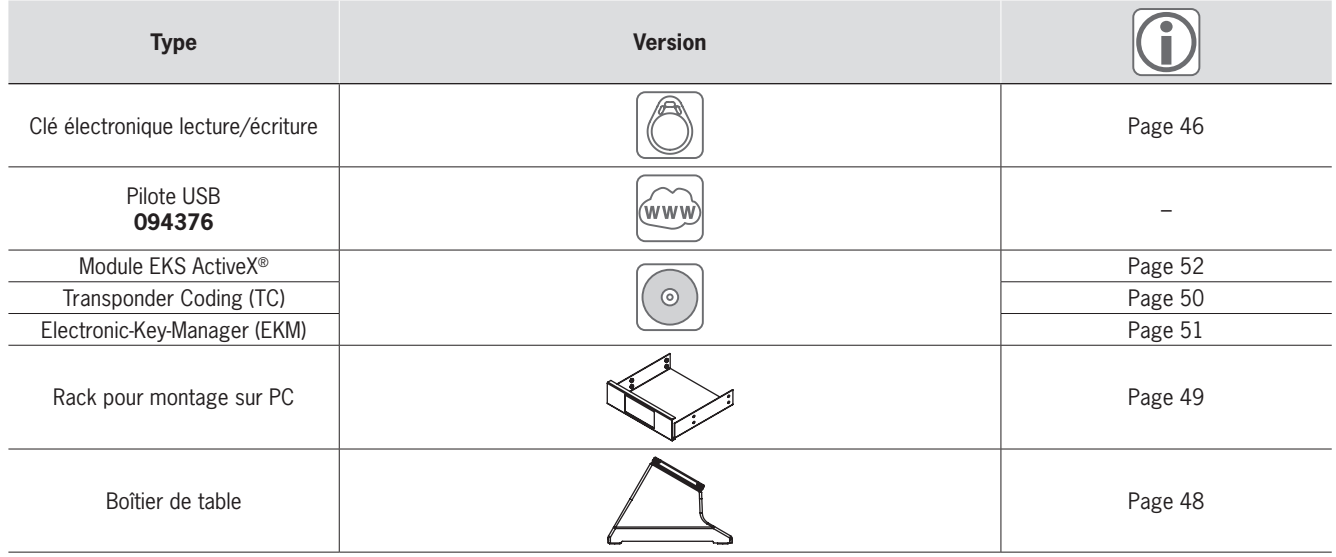

# **EUCHNER**

# ] **Dimensions**

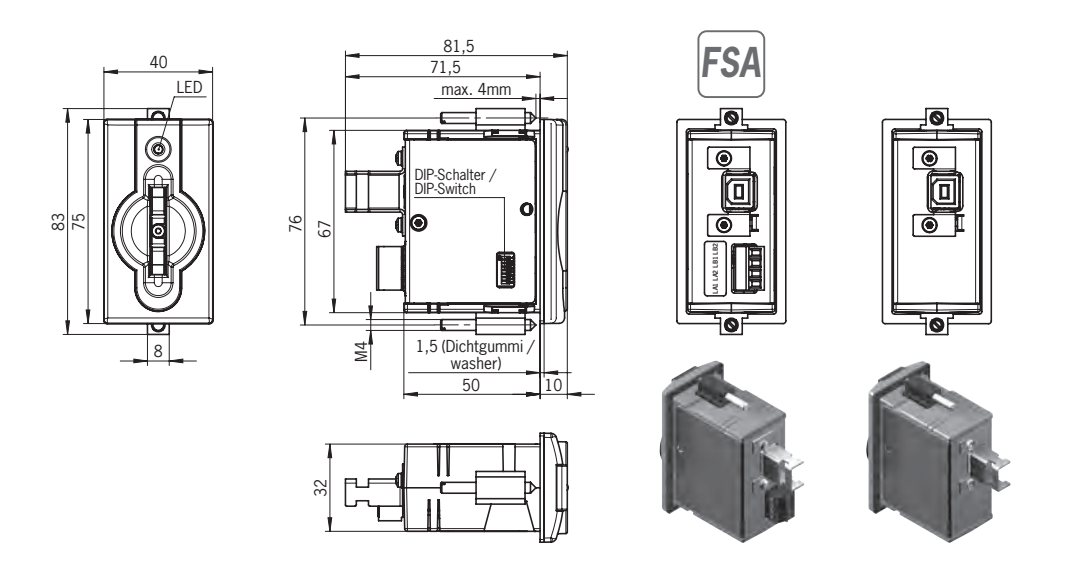

# ] **Caractéristiques techniques**

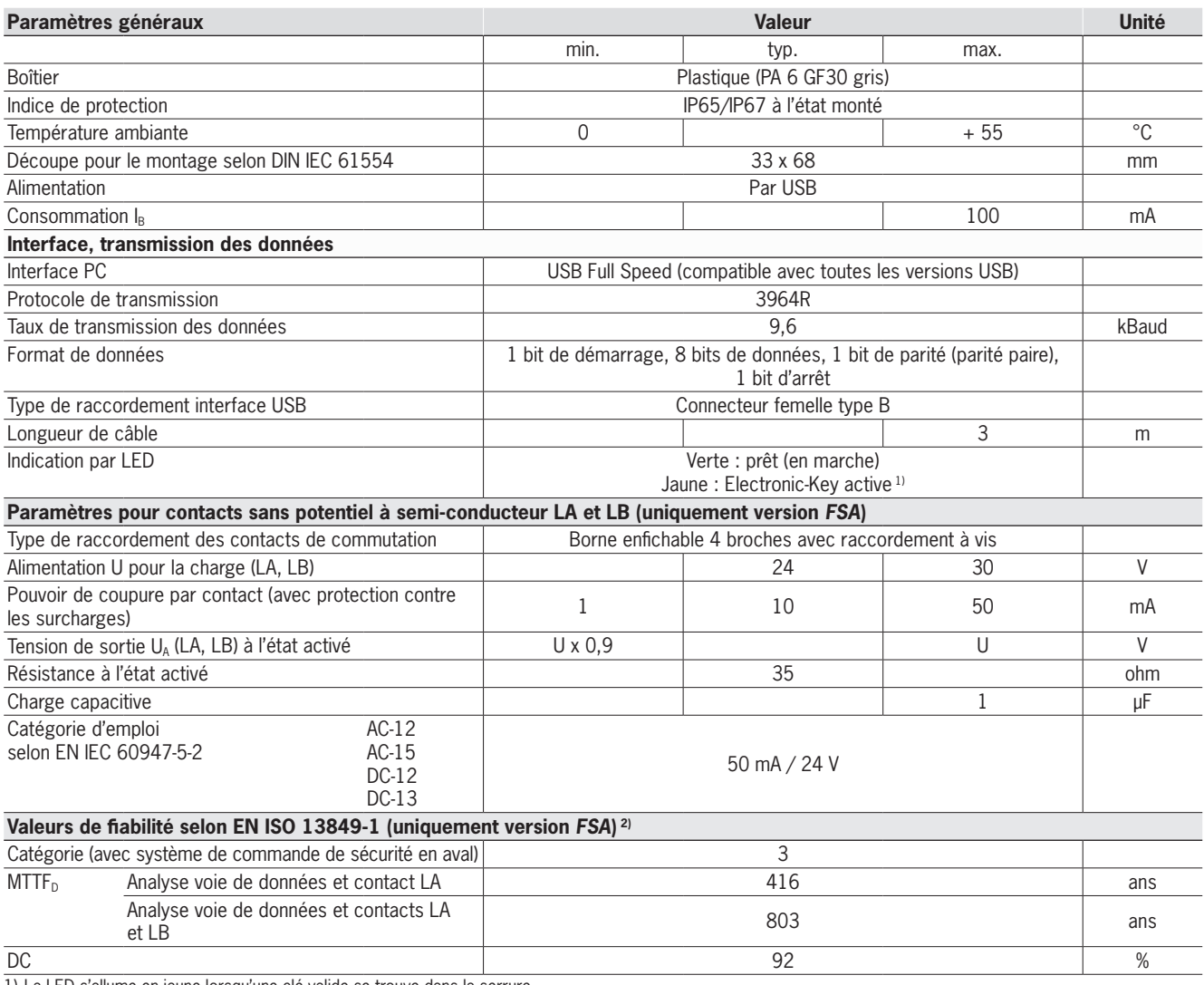

1) La LED s'allume en jaune lorsqu'une clé valide se trouve dans la serrure.

2) Ces valeurs s'appliquent pour les contacts LA et LB lorsque la clé est retirée. La simultanéité des deux contacts de commutation doit être contrôlée.

# **EUCHNER**

# **Serrure avec interface USB FHC**

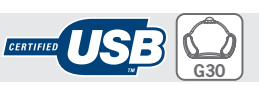

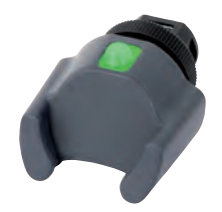

- ▶ Raccordement à un PC **F** Alimentation par l'interface USB
- 

#### ] **Détails**

- ► LED d'état de deux couleurs pour signaler l'état de marche
- ▶ Port COM série virtuel. Communication identique à l'EKS série et à l'EKS USB en version G01.
- $\triangleright$  Connexion au logiciel d'application par :  $\cdot$  module ActiveX<sup>®</sup> sous Windows<sup>®</sup>
- ▶ programmation sur la base du protocole 3964R. La communication via l'interface est présentée dans le manuel.

#### ] **Avis**

 $\blacktriangleright$  Un câble de raccordement blindé USB 1.1 ou USB 2.0 standard disponible dans le commerce est utilisé pour raccorder la serrure EKS par l'intermédiaire de l'interface USB. Ce câble doit présenter un connecteur USB de type Mini-B du côté de l'EKS et habituellement un connecteur USB de type A du côté du PC. La longueur de câble maximale est de 3 m.

En utilisant des câbles de raccordement à connecteur droit ou coudé, il est possible de faire partir le câble de l'appareil dans diverses directions. Cela permet un encombrement en profondeur particulièrement faible.

### **Informations supplémentaires**

▶ Pour plus d'informations et pour les téléchargements, allez sur le site www.euchner.com et indiquez le code article du produit dans la zone de recherche.

# ] **Tableau de commande**

#### **Serrure**

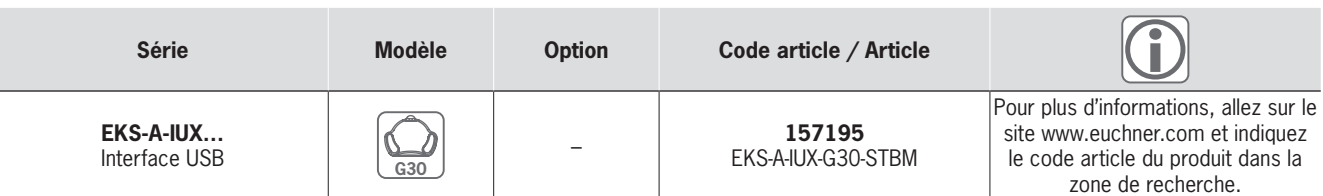

#### **Accessoires / Logiciels**

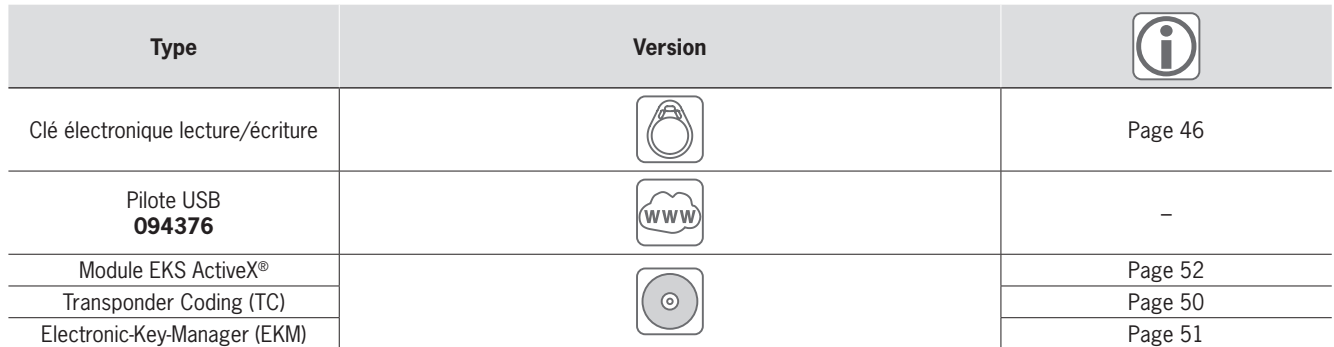

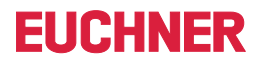

# ] **Dimensions**

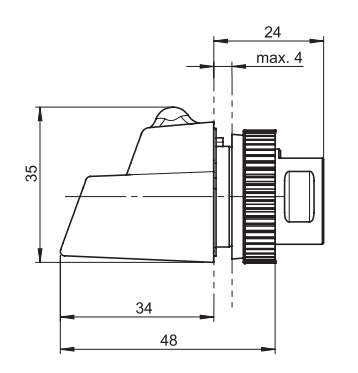

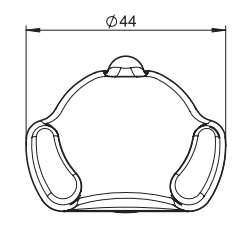

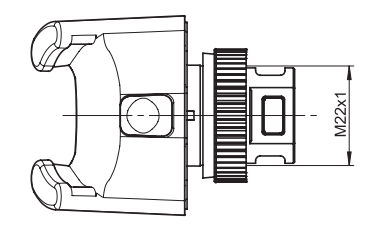

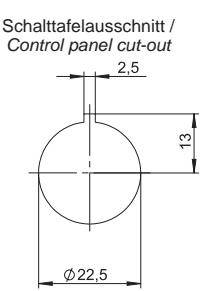

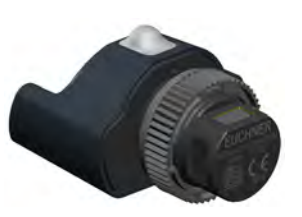

# ] **Caractéristiques techniques**

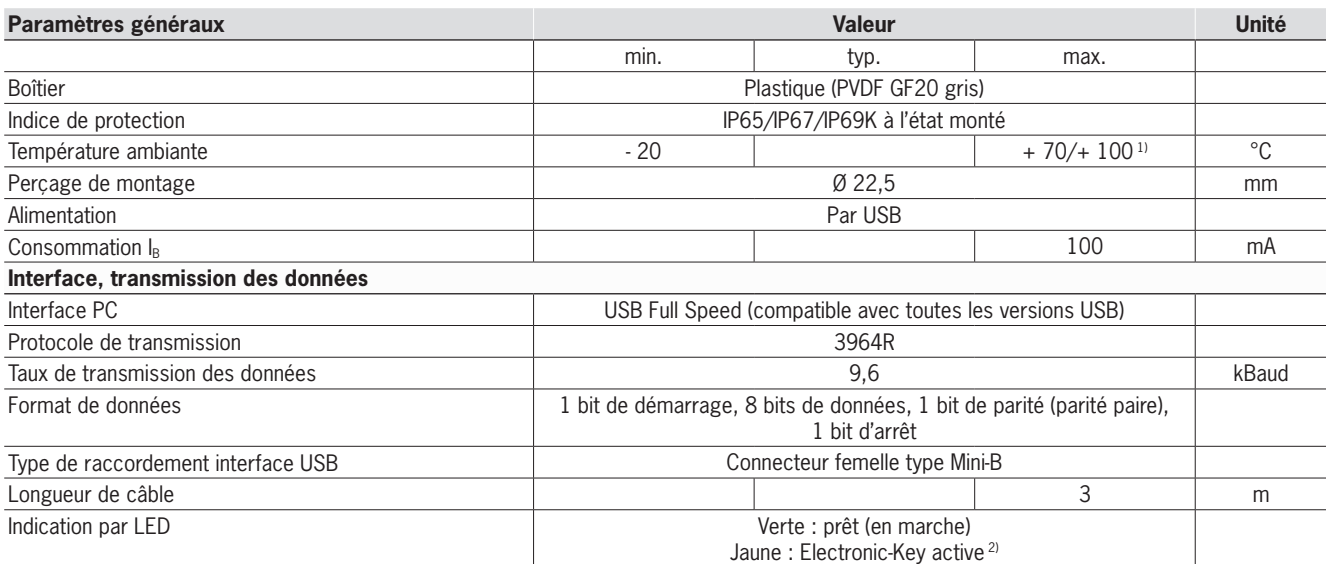

1) Il ne s'agit pas ici d'une température ambiante pour le fonctionnement normal. Elle n'est valable que pour une durée maximale de 3 minutes, par ex. pour des opérations de nettoyage.

2) La LED s'allume en jaune lorsqu'une clé valide se trouve dans la serrure.

# **FIICHNFR**

# <span id="page-33-0"></span>**Serrure avec interface Ethernet TCP/IP**

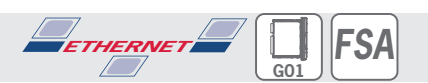

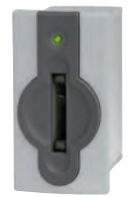

- ▶ Raccordement à un PC
- ▶ Raccordement à des systèmes de **contrôle pour applications spéciales**
- $\blacktriangleright$  **Montage à distance, longueur de câble max. 100 m**
- f **Intégration supplémentaire à la technique de sécurité (option)**

#### ] **Détails**

- ED d'état de trois couleurs pour signaler l'état de marche
- f Connexion au logiciel d'application par : **▶ module ActiveX® sous Windows®** • programmation sur la base du proto-
- cole TCP/IP. La communication via l'interface est présentée dans le manuel.

#### ] **Avis**

- f L'appareil offre différentes possibilités pour attribuer l'adresse :
	- $\triangleright$  DHCP
	- Navigateur Web
	- $\overline{\phantom{a}}$  Commutateurs DIP
- **Example 2** La version *FSA* (For Safety Applications) dispose d'un contact de commutation sur une seconde voie. Cela permet d'utiliser l'EKS *FSA* dans des applications de sécurité, en association avec un

système de commande au fonctionnement sûr. La fonction analysable du point de vue sécurité consiste à vérifier de manière sûre qu'aucune clé n'est en place.

► Un câble de raccordement blindé à paires torsadées 100BaseTX de cat. 5 ou supérieure et disponible dans le commerce est utilisé pour raccorder la serrure EKS par l'intermédiaire de l'interface Ethernet. Ce câble doit présenter un connecteur RJ-45 du côté de l'EKS. La longueur de câble maximale est de 100 m.

#### **Informations supplémentaires**

▶ Pour plus d'informations et pour les téléchargements, allez sur le site www.euchner.com et indiquez le code article du produit dans la zone de recherche.

### ] **Tableau de commande**

### **Serrure**

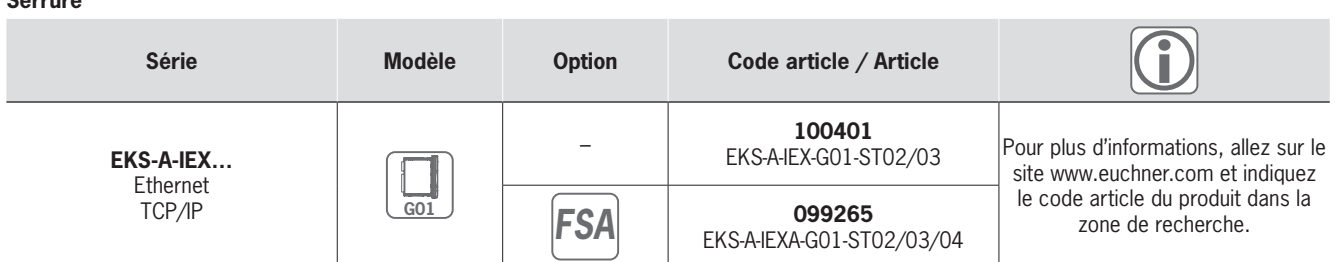

#### **Accessoires / Logiciels**

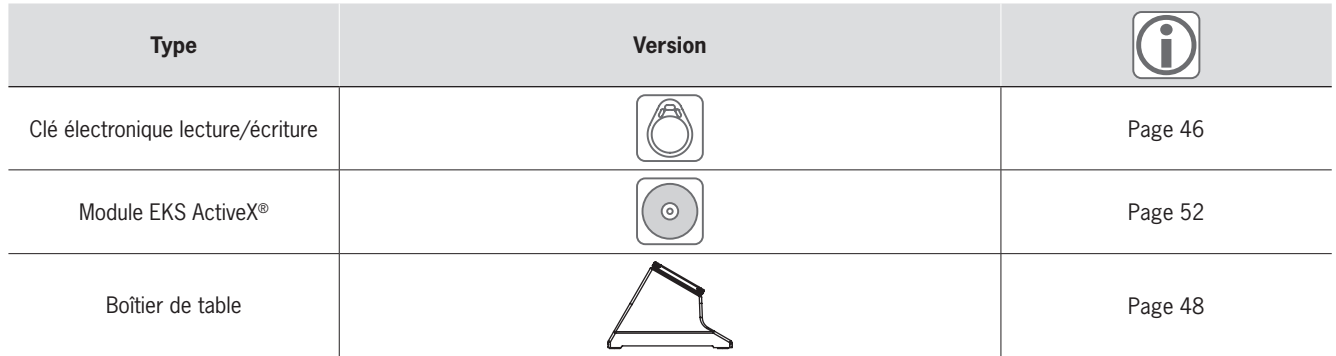

# **EUCHNER**

# ] **Dimensions**

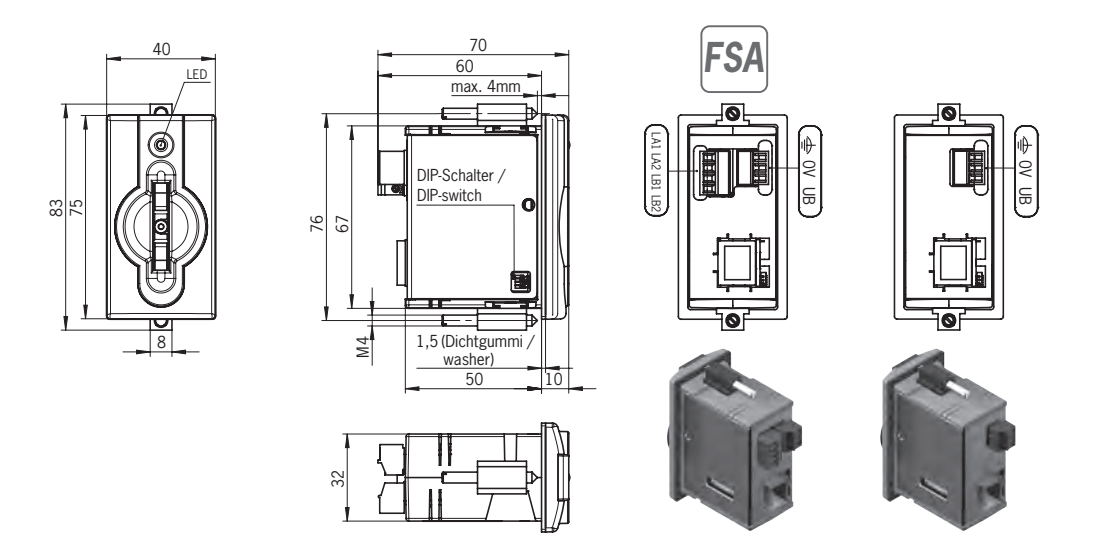

# ] **Caractéristiques techniques**

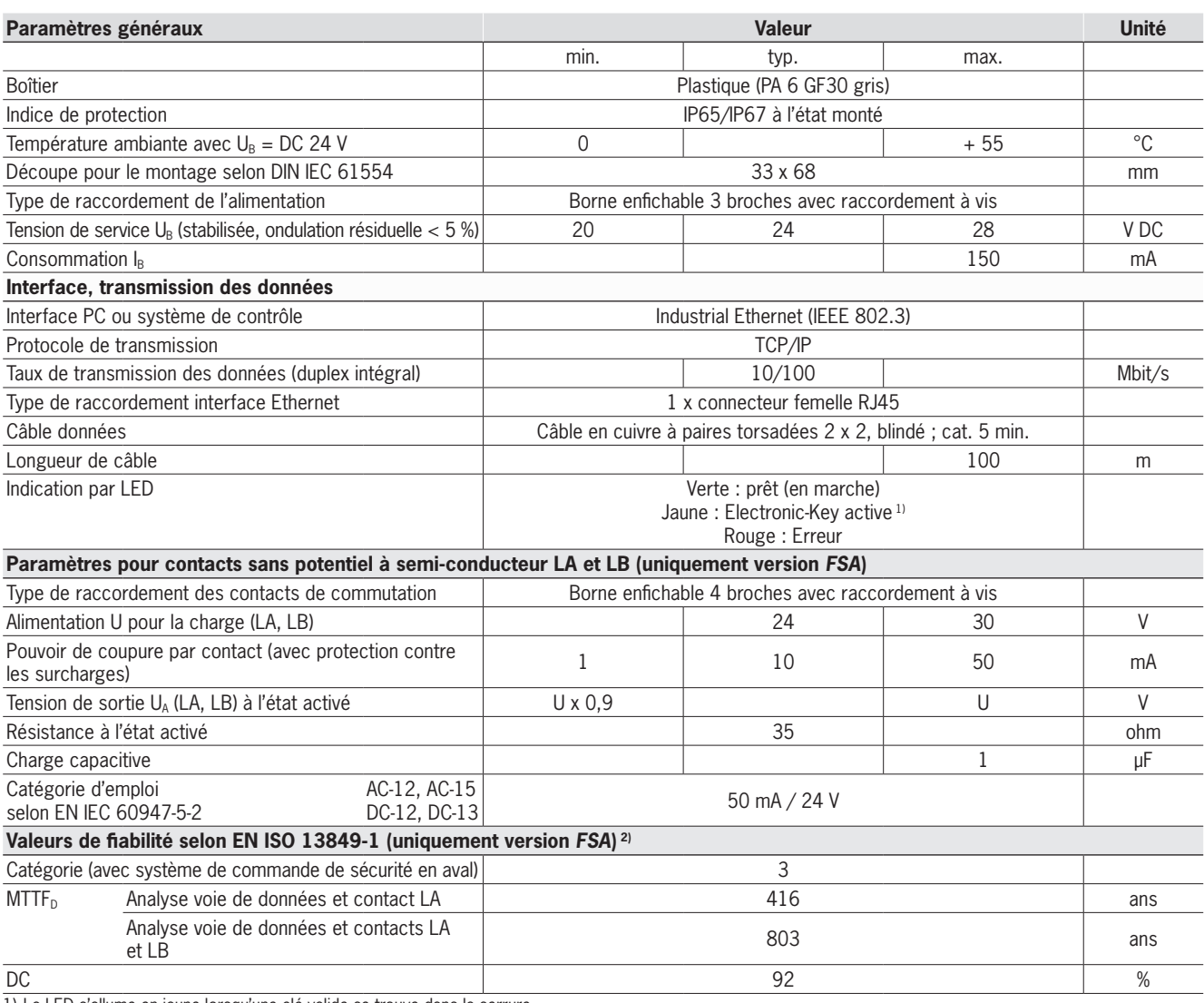

1) La LED s'allume en jaune lorsqu'une clé valide se trouve dans la serrure.

2) Ces valeurs s'appliquent pour les contacts LA et LB lorsque la clé est retirée. La simultanéité des deux contacts de commutation doit être contrôlée.

# <span id="page-35-0"></span>**Serrure avec interface PROFIBUS DP**

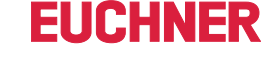

**G01**

*FSA*

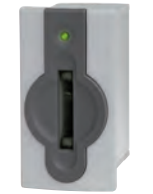

- **F** Raccordement au système de contrôle  $\blacktriangleright$  **Montage à distance, longueur de câble**
- **max. 1 200 m** f **Intégration supplémentaire à la**
- **technique de sécurité (option)**

#### ] **Détails**

- ► LED d'état de trois couleurs pour signaler l'état de marche
- f Connexion au bus maître du système de contrôle par : **Fichier GSD** 
	- et
- **\* transmission cyclique des données selon** le paramétrage du logiciel de commande.

#### ] **Avis**

- ▶ L'affectation de l'adresse se fait par commutateur DIP.
- **Example 2** La version FSA (For Safety Applications) dispose d'un contact de commutation sur une seconde voie. Cela permet d'utiliser l'EKS *FSA* dans des applications de sécurité, en association avec un système de commande au fonctionnement sûr.

La fonction analysable du point de vue sécurité consiste à vérifier de manière sûre qu'aucune clé n'est en place.

**PROFI TBTUTST** 

 $\blacktriangleright$  Un câble de raccordement blindé disponible dans le commerce est utilisé pour raccorder la serrure EKS par l'intermédiaire de l'interface PROFIBUS. Ce câble doit présenter un connecteur mâle de type SUB-D (9 broches) du côté de l'EKS et habituellement aussi du côté du système de contrôle. Des vis filetées sont nécessaires de chaque côté pour la résistance à la traction. La longueur de câble maximale est de 1 200 m.

#### **Informations supplémentaires**

▶ Pour plus d'informations et pour les téléchargements, allez sur le site www.euchner.com et indiquez le code article du produit dans la zone de recherche.

# ] **Tableau de commande**

### **Serrure**

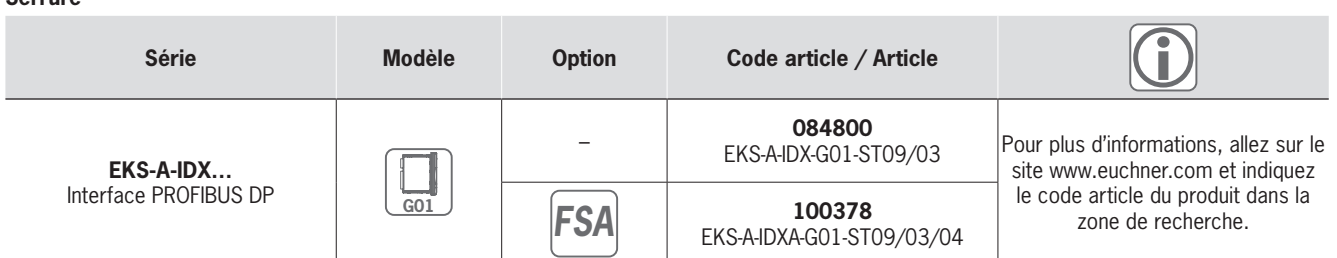

#### **Accessoires / Logiciels**

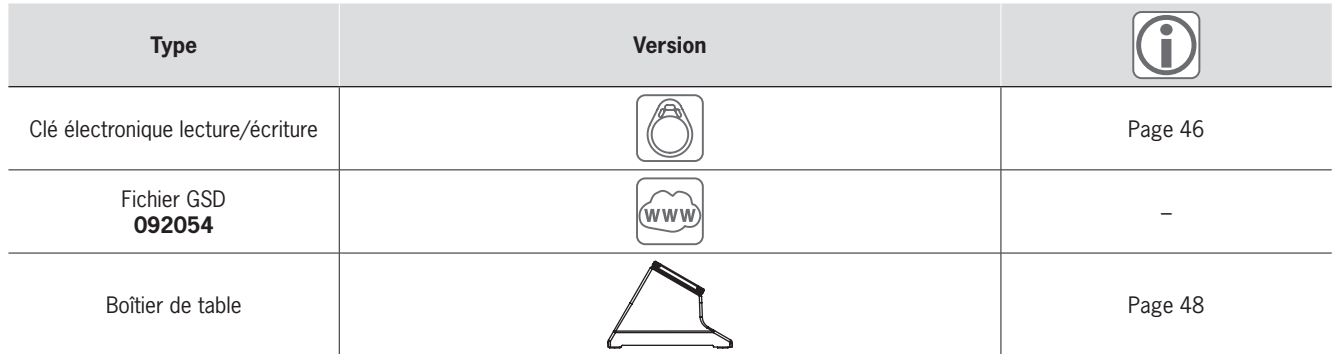

# **EUCHNER**

# ] **Dimensions**

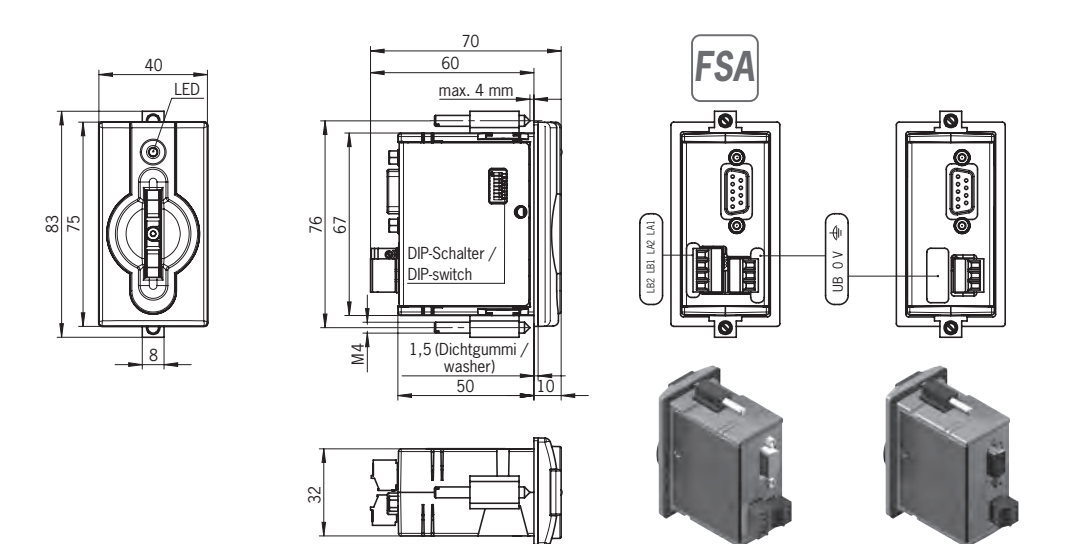

# ] **Caractéristiques techniques**

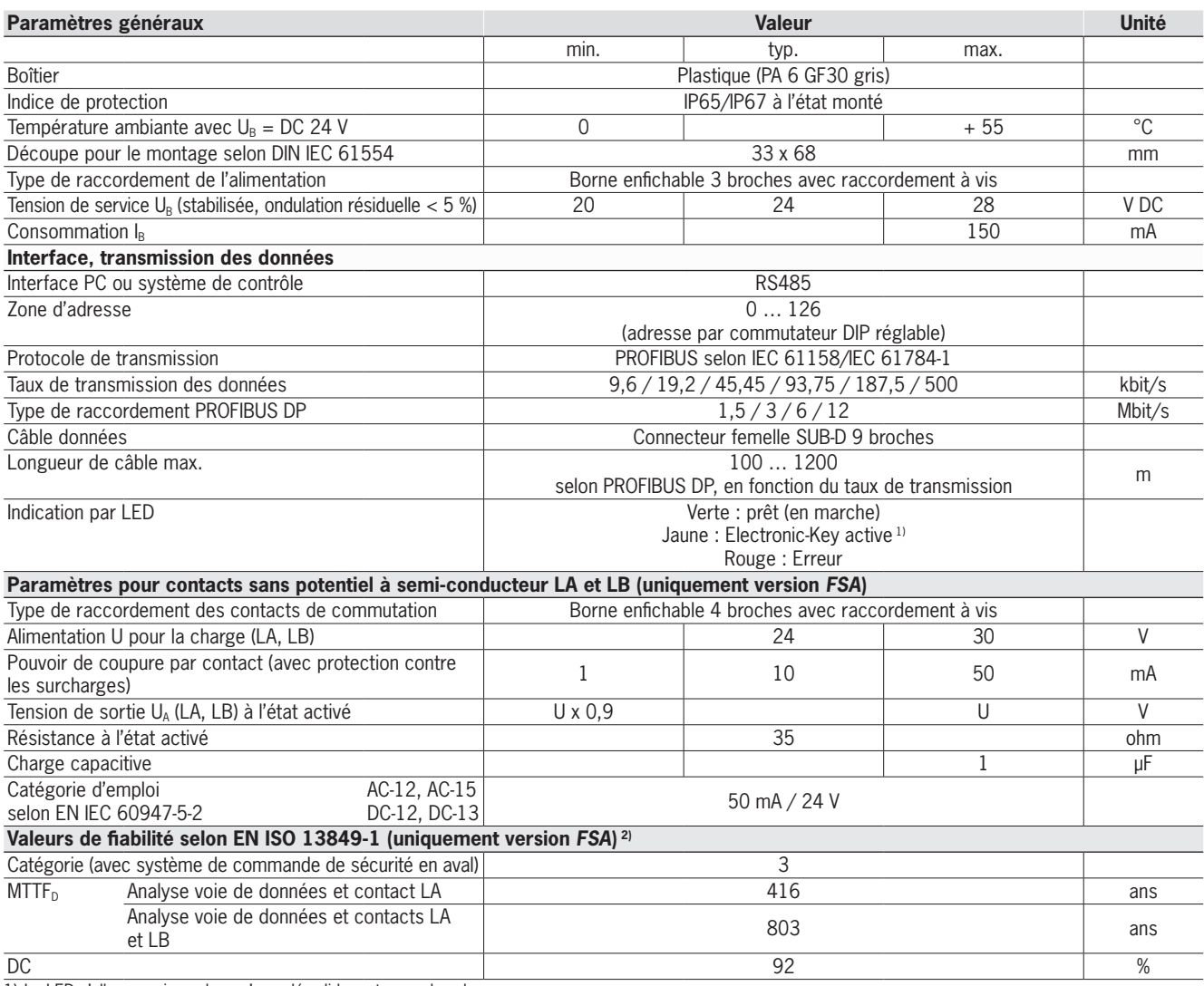

1) La LED s'allume en jaune lorsqu'une clé valide se trouve dans la serrure.

2) Ces valeurs s'appliquent pour les contacts LA et LB lorsque la clé est retirée. La simultanéité des deux contacts de commutation doit être contrôlée.

# <span id="page-37-0"></span>**Serrure avec interface PROFINET IO**

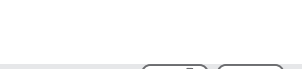

**FIICHNFR** 

**G01**

*FSA*

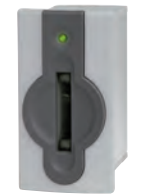

- **F** Raccordement au système de contrôle f **Montage à distance, longueur de câble**
- **max. 100 m** f **Intégration supplémentaire à la technique de sécurité (option)**

#### ] **Détails**

- ► LED d'état de trois couleurs pour signaler l'état de marche
- f Connexion au bus maître du système de contrôle par : **Fichier GSDML** 
	- et
- **\* transmission cyclique des données selon** le paramétrage du logiciel de commande.

#### ] **Avis**

- f L'appareil offre différentes possibilités pour attribuer l'adresse :
- <sup>f</sup> Attribution du nom DCP par API
- **Navigateur Web**
- **Commutateurs DIP**
- ▶ La version *FSA* (For Safety Applications) dispose d'un contact de commutation sur une seconde voie. Cela permet d'utiliser

l'EKS *FSA* dans des applications de sécurité, en association avec un système de commande au fonctionnement sûr. La fonction analysable du point de vue sécurité consiste à vérifier de manière sûre qu'aucune clé n'est en place.

**PROFI** TNTETTI

▶ Un câble de raccordement blindé à paires torsadées 100BaseTX de cat. 5 ou supérieure et disponible dans le commerce est utilisé pour raccorder la serrure EKS par l'intermédiaire de l'interface Ethernet. Ce câble doit présenter un connecteur RJ-45 du côté de l'EKS. La longueur de câble maximale est de 100 m.

#### **Informations supplémentaires**

▶ Pour plus d'informations et pour les téléchargements, allez sur le site www.euchner.com et indiquez le code article du produit dans la zone de recherche.

### ] **Tableau de commande**

#### **Serrure**

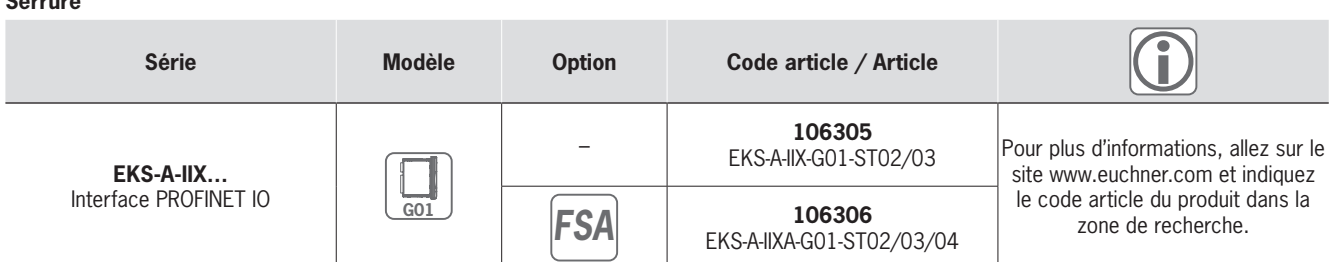

#### **Accessoires / Logiciels**

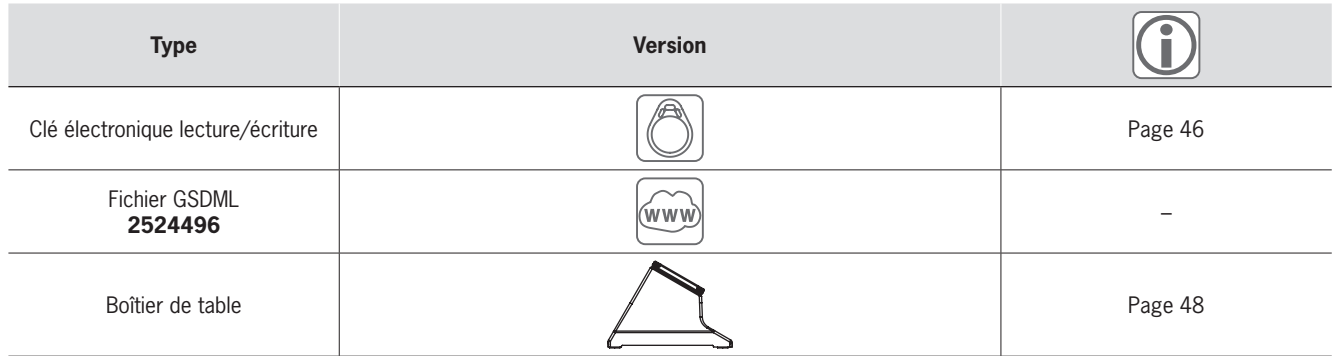

# **EUCHNER**

# ] **Dimensions**

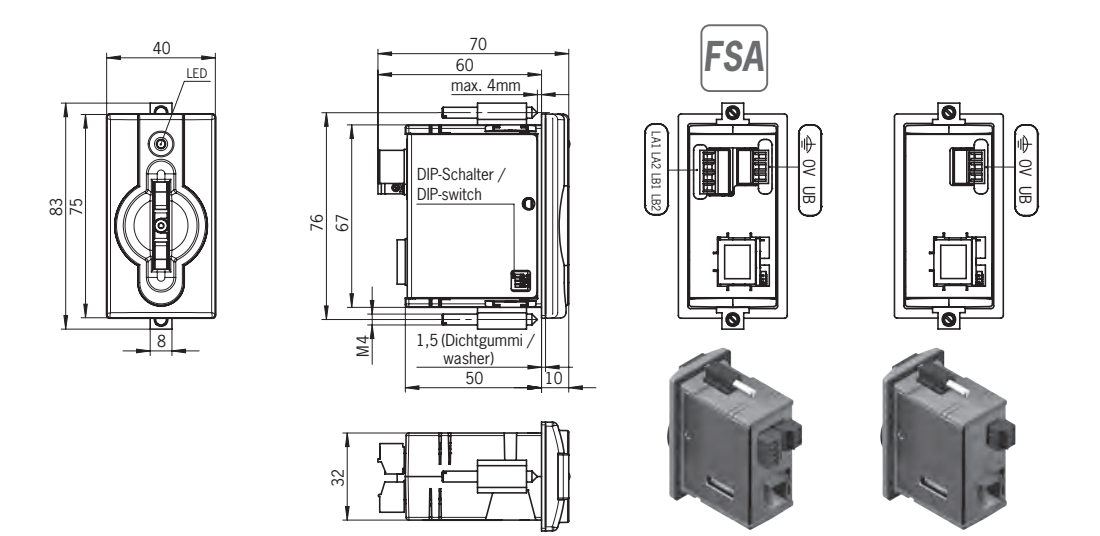

# ] **Caractéristiques techniques**

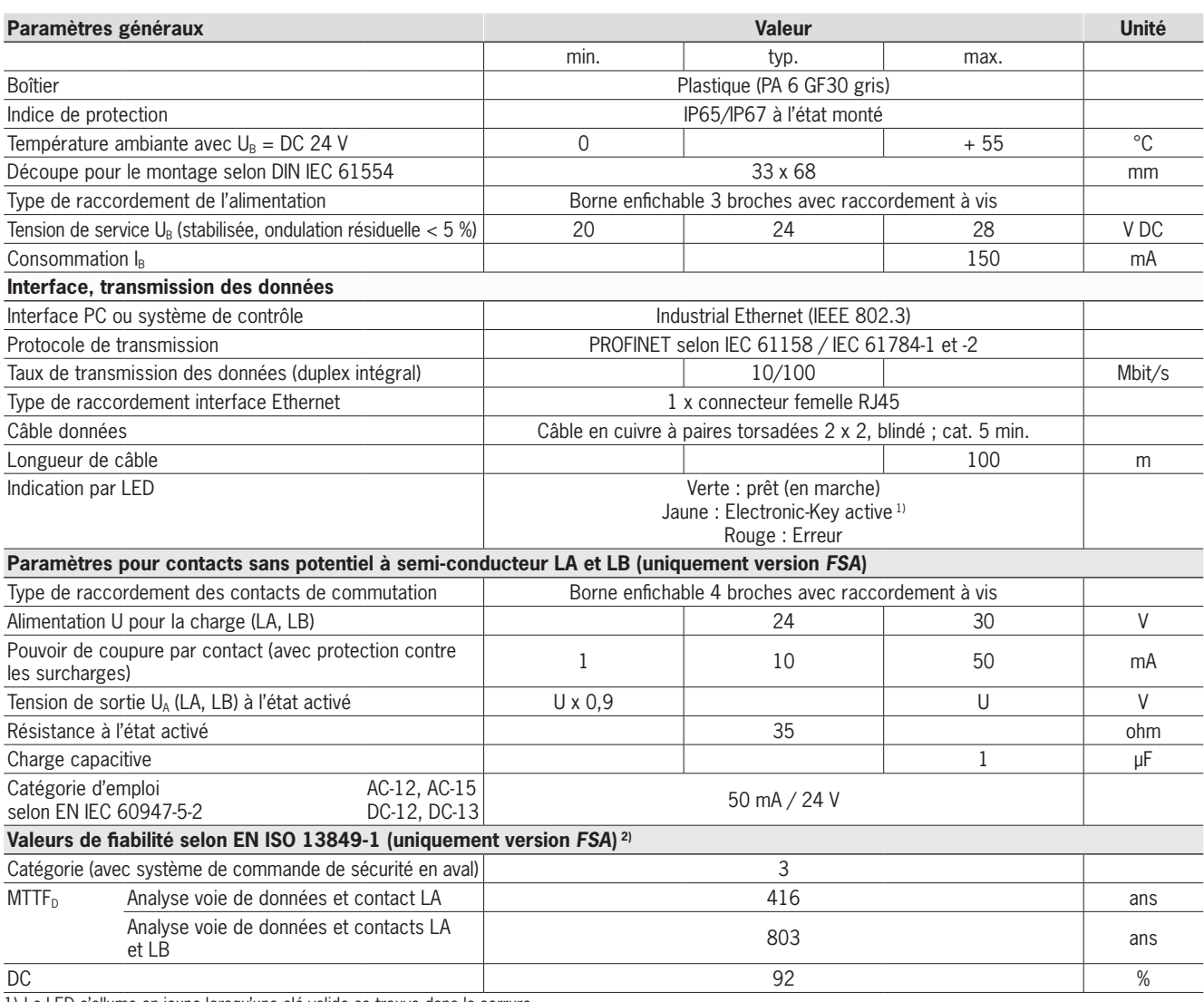

1) La LED s'allume en jaune lorsqu'une clé valide se trouve dans la serrure.

2) Ces valeurs s'appliquent pour les contacts LA et LB lorsque la clé est retirée. La simultanéité des deux contacts de commutation doit être contrôlée.

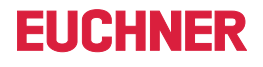

*FSA*

# <span id="page-39-0"></span>**Module d'interface avec interface PROFINET IO modulaire**

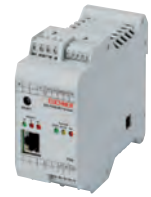

- $\blacktriangleright$  **Utilisation en association avec la serrure FHM**
- f **Raccordement au système de contrôle** f **Montage à distance, longueur de câble max. 100 m**
- f **Intégration supplémentaire à la technique de sécurité (option)**

#### ] **Détails**

- ► LED d'état de trois couleurs pour signaler l'état de marche
- f Connexion au bus maître du système de contrôle par : **Fichier GSDML** 
	- et
- **\* transmission cyclique des données selon** le paramétrage du logiciel de commande.

#### ] **Avis**

- f L'appareil offre différentes possibilités pour attribuer l'adresse :
- **Attribution du nom DCP par API**
- **Navigateur Web**
- ▶ Commutateurs DIP  $\blacktriangleright$  Les bornes enfichables ne sont pas fournies
- avec le module d'interface et doivent être commandées séparément. ▶ Un poste de lecture/écriture complet se
- compose d'une serrure FHM et d'un module d'interface modulaire.
- ▶ La version *FSA* (For Safety Applications) dispose d'un contact de commutation sur une seconde voie. Cela permet d'utiliser l'EKS *FSA* dans des applications de sécurité, en association avec un système de commande au fonctionnement sûr. La fonction analysable du point de vue sécurité consiste à vérifier de manière sûre qu'aucune clé n'est en place.
- ▶ Un câble de raccordement blindé à paires torsadées 100BaseTX de cat. 5 ou supérieure et disponible dans le commerce est utilisé pour raccorder le module d'interface EKS par l'intermédiaire de l'interface Ethernet. Ce câble doit présenter un connecteur RJ-45 du côté de l'EKS. La longueur de câble maximale est de 100 m.

### **Informations supplémentaires**

▶ Pour plus d'informations et pour les téléchargements, allez sur le site www.euchner.com et indiquez le code article du produit dans la zone de recherche.

# ] **Tableau de commande**

### **Module d'interface**

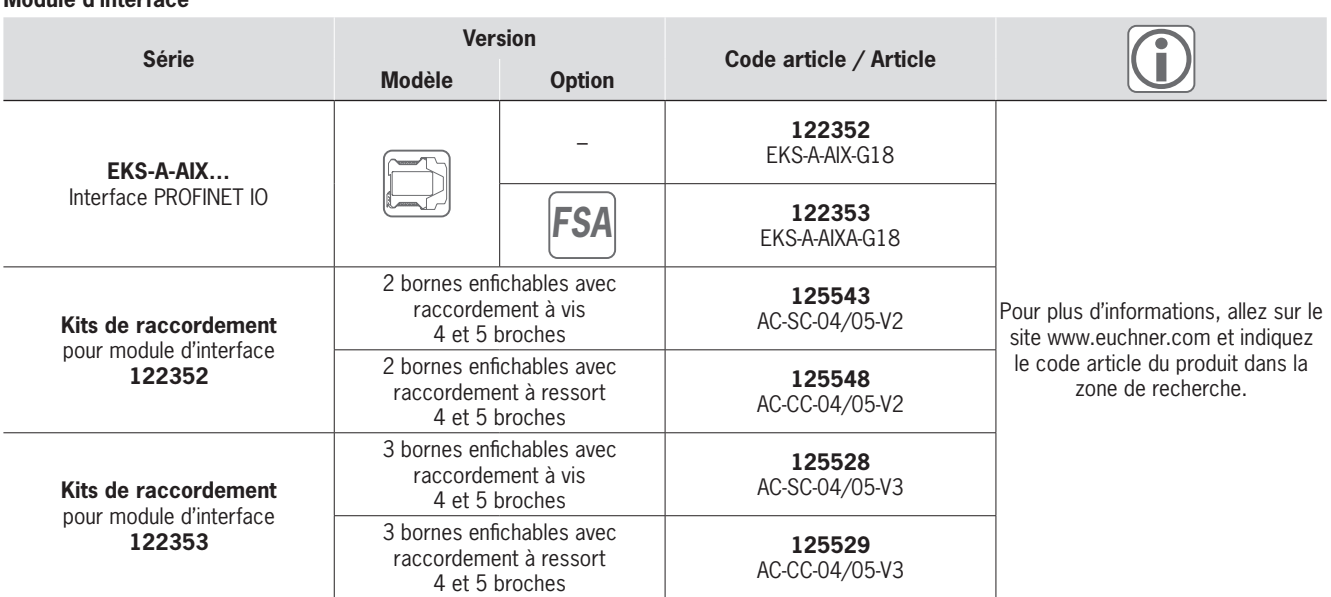

#### **Serrure**

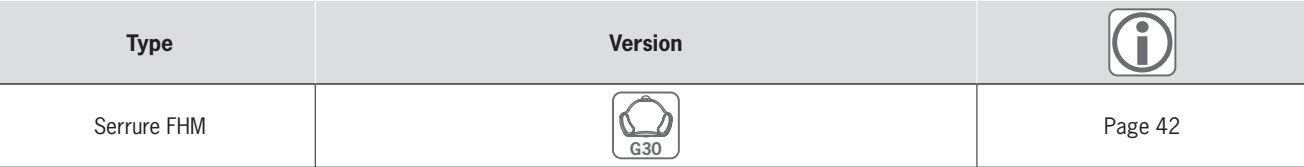

#### **Accessoires / Logiciels**

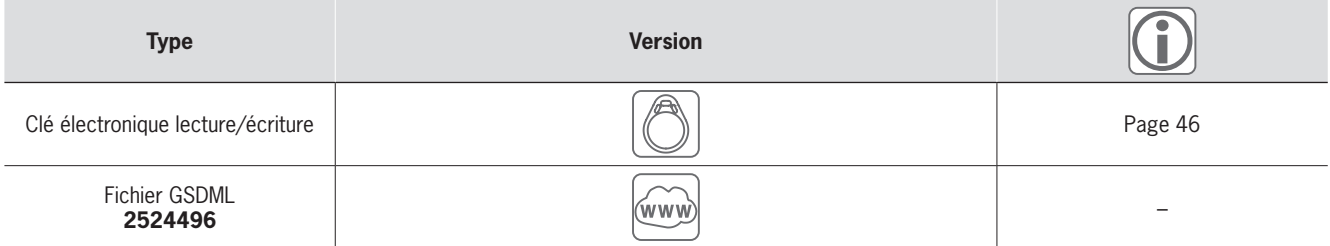

# **EUCHNER**

# ] **Dimensions**

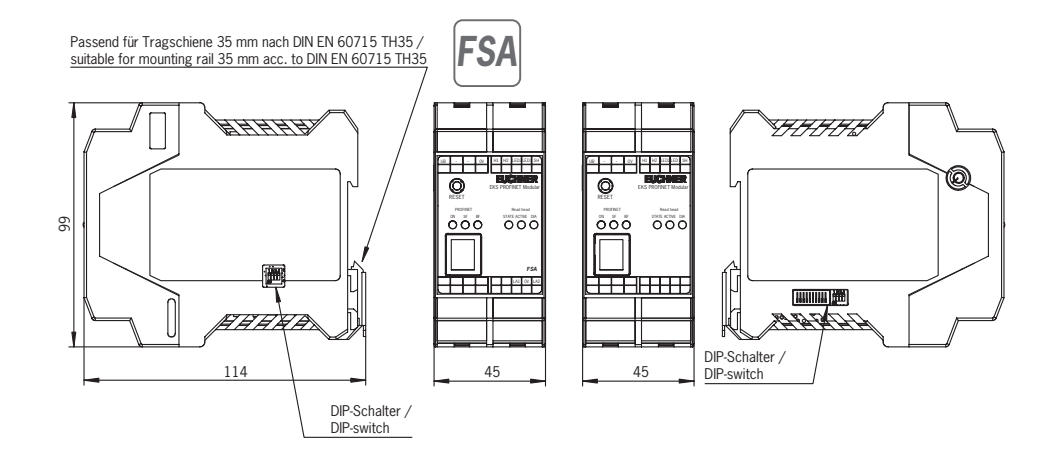

# ] **Caractéristiques techniques**

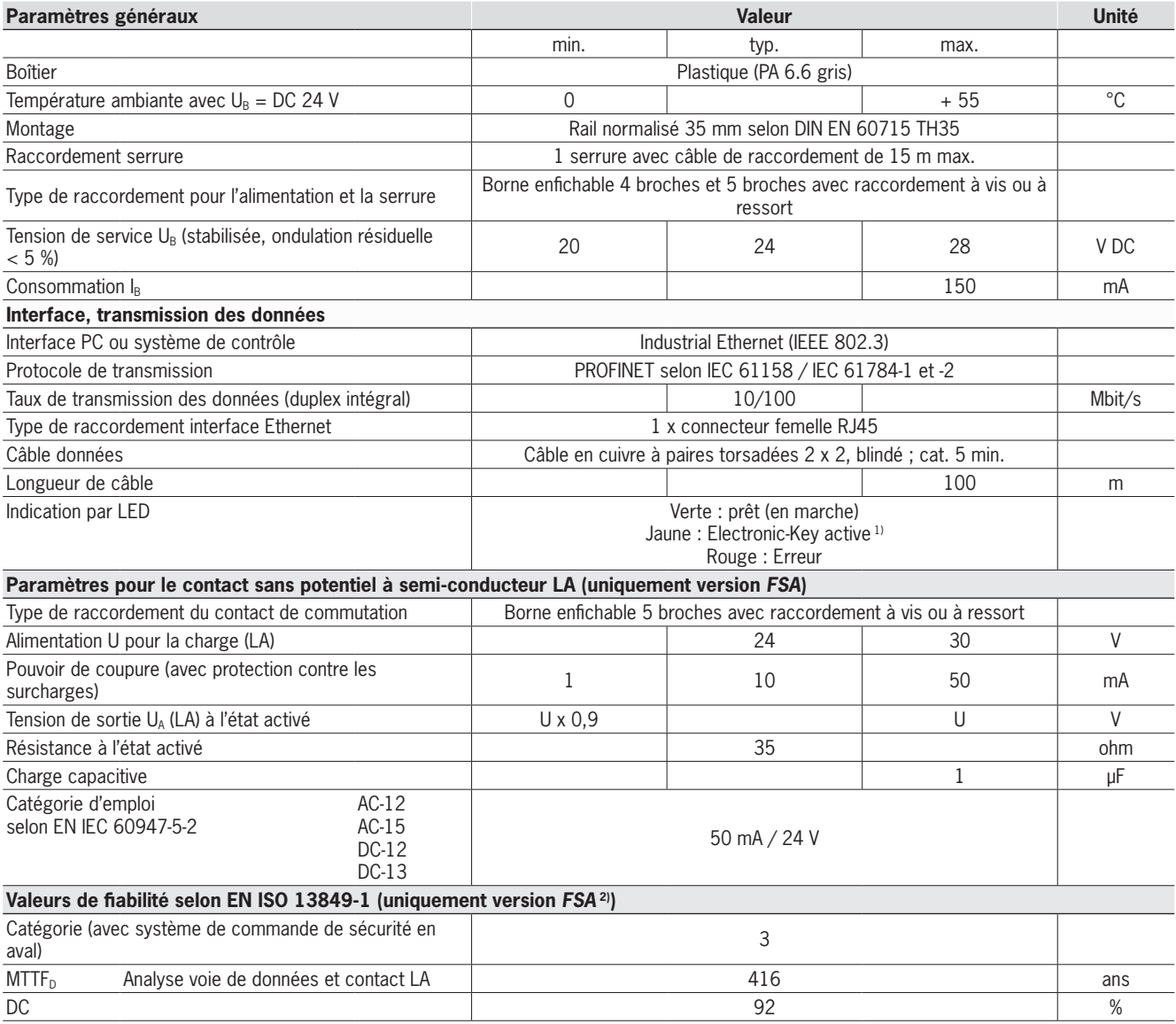

1) La LED s'allume en jaune lorsqu'une clé valide se trouve dans la serrure.

2) Ces valeurs s'appliquent pour le contact de commutation LA lorsque la clé est retirée et uniquement pour une voie.

# **EUCHNER**

# <span id="page-41-0"></span>**Serrure FHM modulaire**

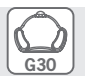

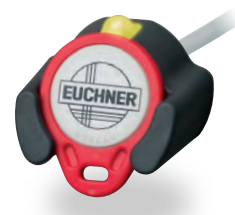

 $\blacktriangleright$  **Utilisation en association avec le module d'interface modulaire**

# ] **Détails**

- ► La serrure FHM est proposée avec les éléments suivants :
	- <sup>f</sup> Câble de 2 m et extrémité de câble libre ou
	- <sup>f</sup> Câble de 0,13 m et connecteur mâle M8. Cette version peut être combinée avec des câbles de 2, 5, 10 et 15 m. Le câble comporte un connecteur femelle M8 d'un côté et une extrémité libre de l'autre côté.

#### ] **Avis**

Utilisation en association avec le module d'interface modulaire.

### **Informations supplémentaires**

▶ Pour plus d'informations et pour les téléchargements, allez sur le site www.euchner.com et indiquez le code article du produit dans la zone de recherche.

# ] **Tableau de commande**

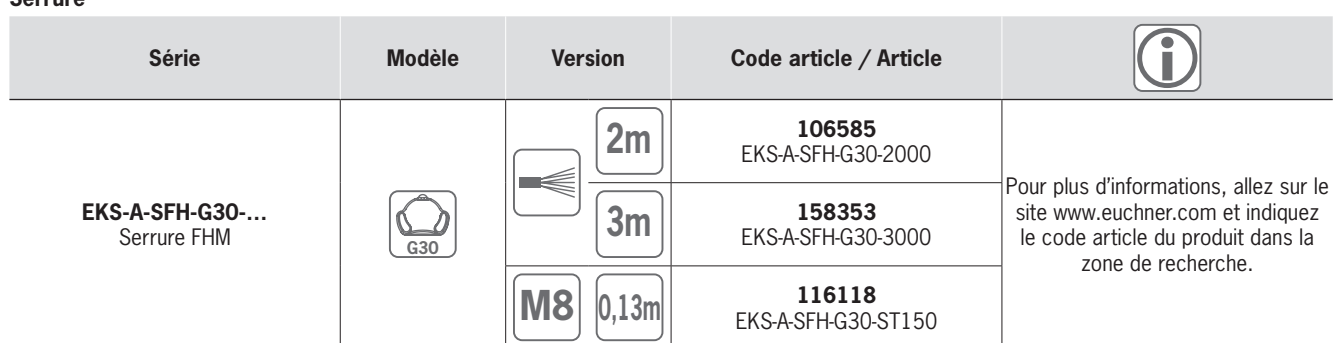

#### **Accessoires / Logiciels**

**Serrure**

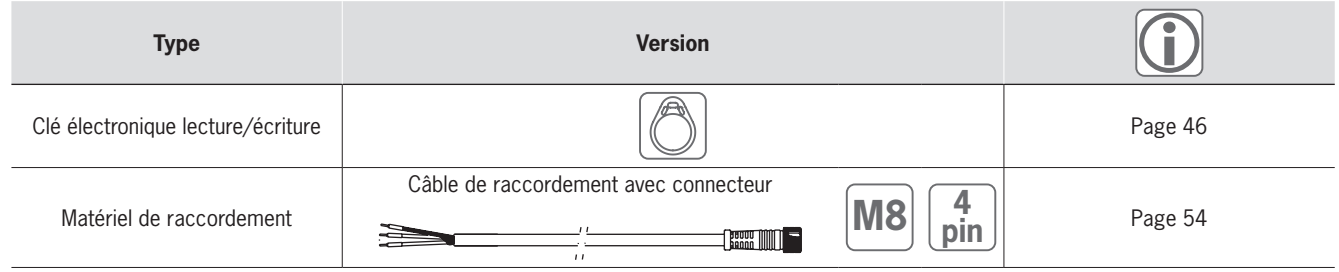

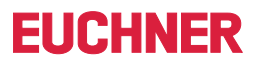

# ] **Dimensions**

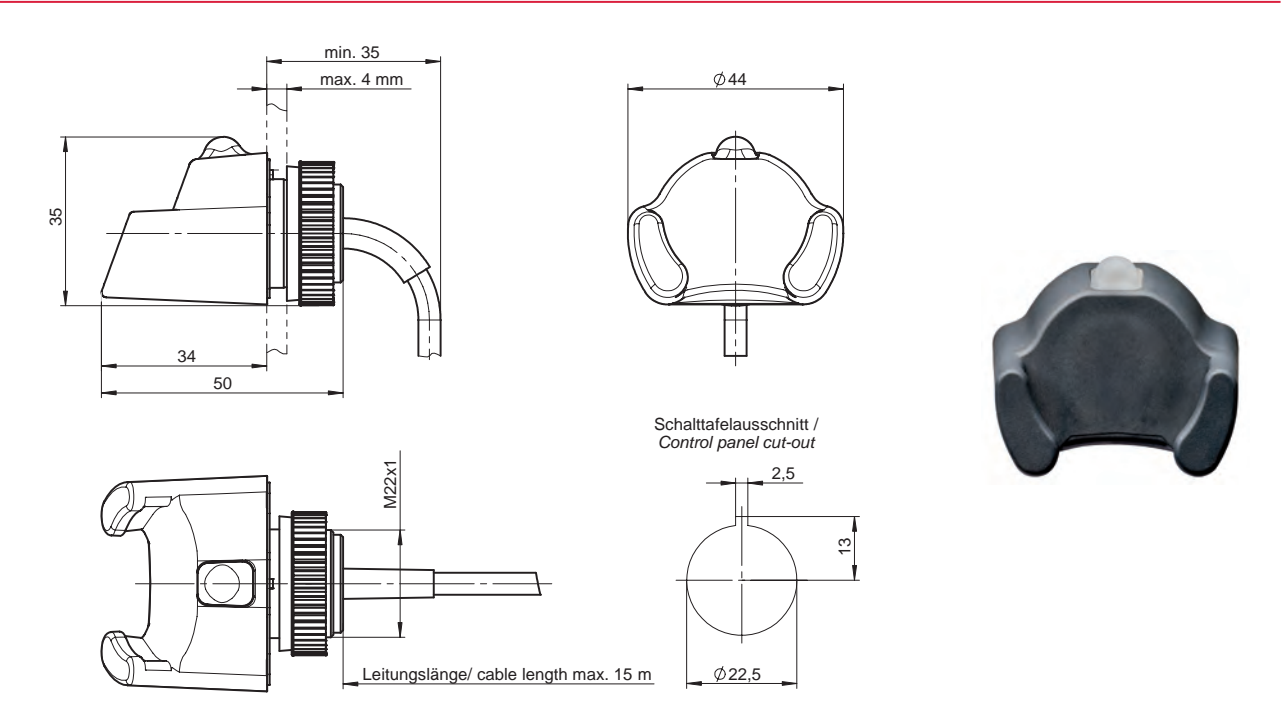

# ] **Caractéristiques techniques**

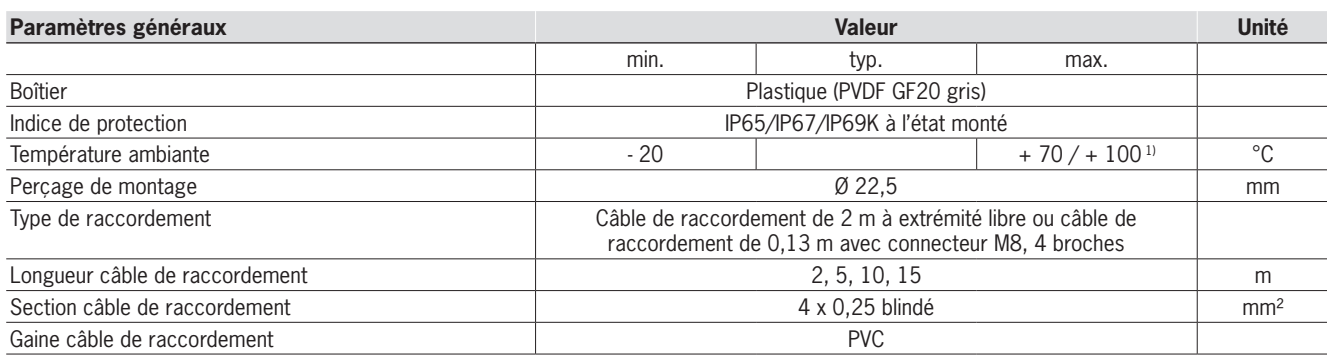

1) Il ne s'agit pas ici d'une température ambiante pour le fonctionnement normal. Elle n'est valable que pour une durée maximale de 3 minutes, par ex. pour des opérations de nettoyage.

La signalisation par LED est décrite pour le module d'interface.

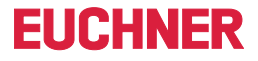

**Accessoires** et logiciels

# <span id="page-43-0"></span>»Profiter de tous les avantages – avec les accessoires conçus par EUCHNER.«

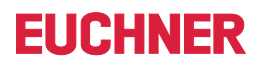

**Accessoires** et logiciels

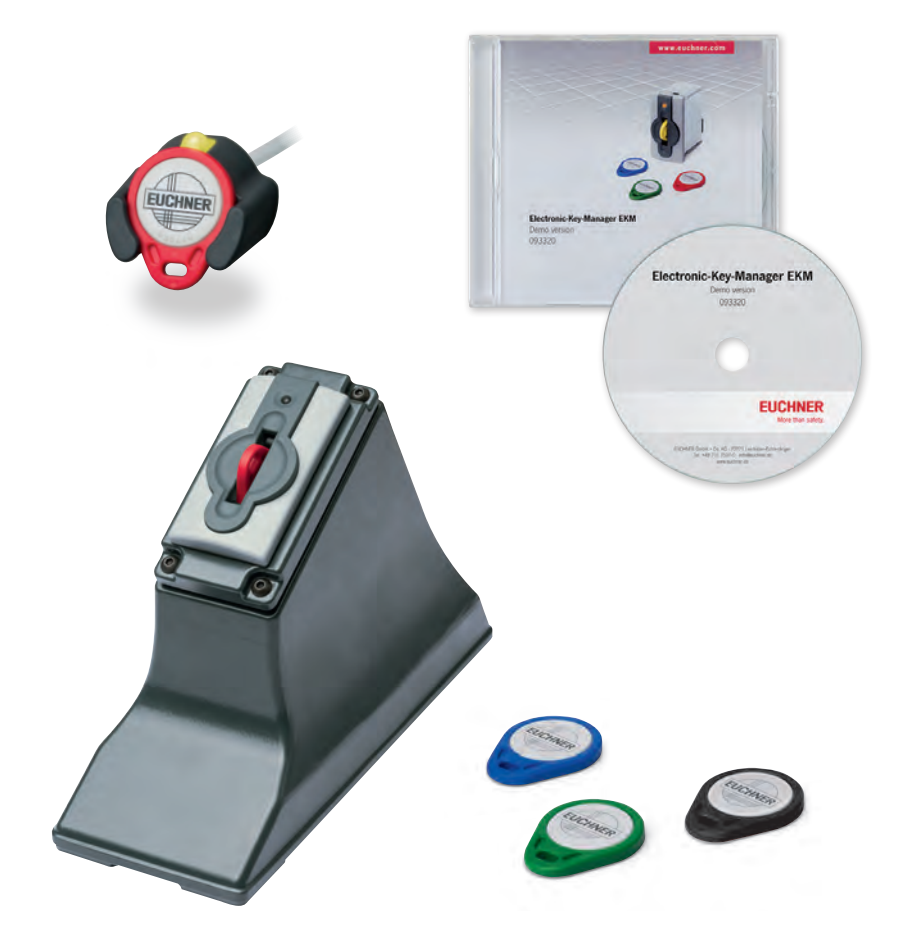

# <span id="page-45-0"></span>**Clé électronique lecture/écriture**

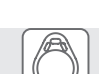

**EUCHNER** 

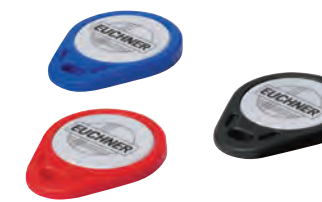

▶ Mémoire E<sup>2</sup>PROM 116 octets **(programmables) plus 8 octets ROM (numéro de série)**

#### ] **Détails**

La clé dispose d'un numéro de série unique de 8 octets qui est écrit de manière définitive dans la mémoire lors de la production des clés. Ce numéro de série permet d'identifier chaque clé.

#### ] **Avis**

 $\blacktriangleright$  Toutes les clés contiennent le même type de transpondeur. Les diverses couleurs permettent, par exemple, de visualiser le niveau d'accès.

#### **Informations supplémentaires**

▶ Pour plus d'informations et pour les téléchargements, allez sur le site www.euchner.com et indiquez le code article du produit dans la zone de recherche.

# ] **Tableau de commande**

#### **Clé électronique lecture/écriture**

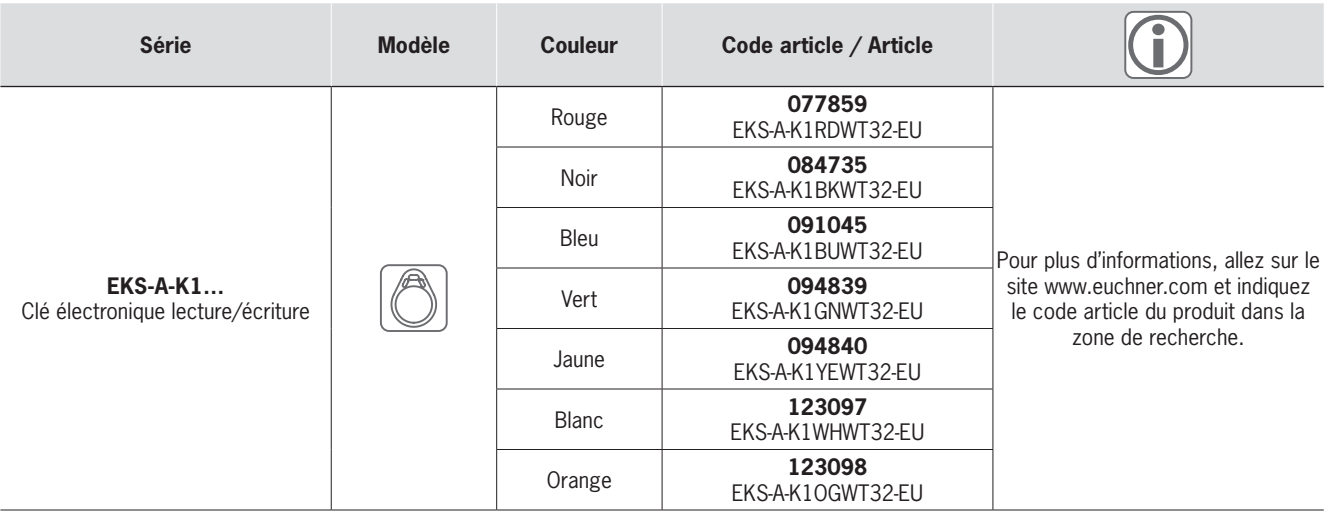

# ] **Dimensions**

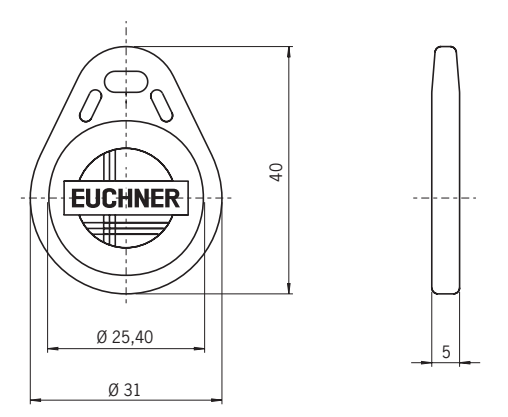

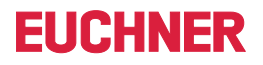

# Electronic-Key

# ] **Caractéristiques techniques**

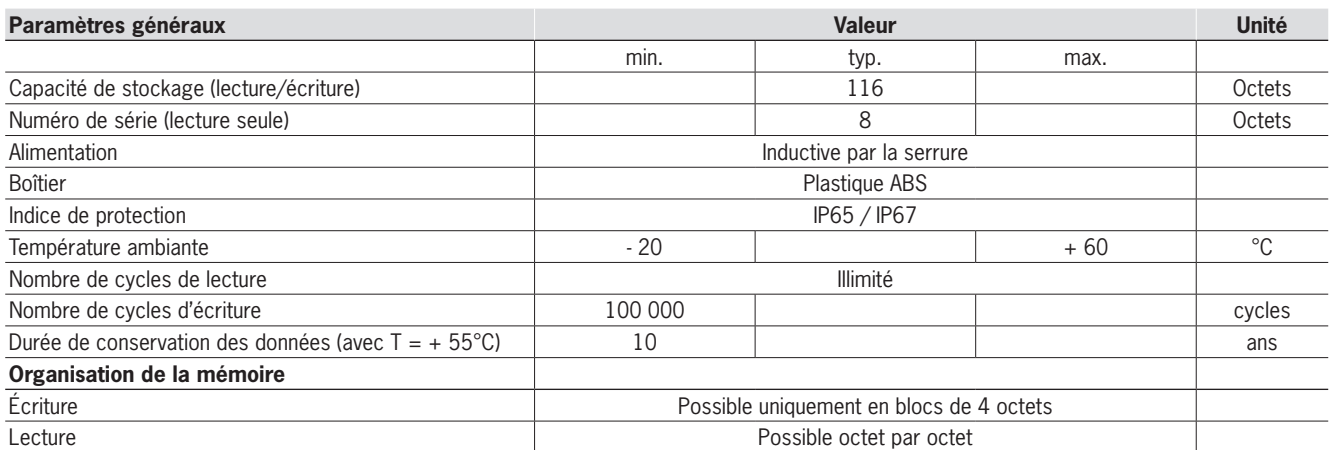

#### **Mémoire de la clé électronique (Electronic-Key)**

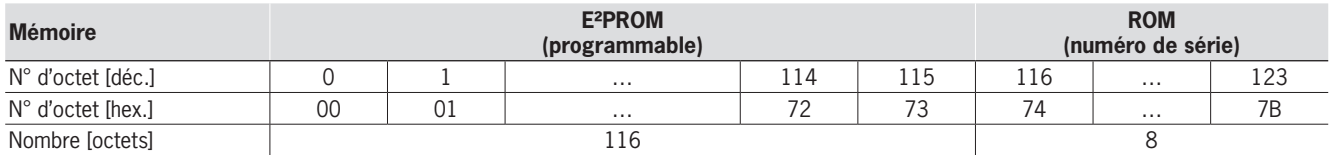

# **FIICHNER**

# <span id="page-47-0"></span>**Boîtier de table**

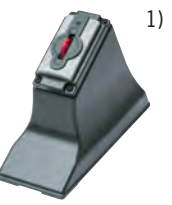

- **F** Constitution d'un poste de **programmation pour la gestion des clés sur le bureau**
- f **Station EKS de bureau ne nécessitant pas d'indice de protection à respecter**

#### ] **Détails**

Pour monter la serrure EKS et la poser sur la table.

- ▶ Serrure en version G01 compacte (toutes interfaces)
- ▶ Montage aisé par le haut avec couvercle amovible (boîtier en 2 parties, ouvert vers le bas) ▶ Dispositif antitraction pour le câble de rac-
- cordement  $\triangleright$  Dimensions : 214 mm x 150 mm x 80 mm
- f Découpe pour le montage de 33 mm x 68 mm selon DIN IEC 61554
- 
- $\blacktriangleright$  Poids : env. 1 kg
- Boîtier : aluminium moulé au sable
- $\blacktriangleright$  Surface : peinture anthracite

#### ] **Avis**

▶ Avec pièces de fixation. Bornes à vis fournies avec la serrure.

#### **Informations supplémentaires**

▶ Pour plus d'informations et pour les téléchargements, allez sur le site www.euchner.com et indiquez le code article du produit dans la zone de recherche.

# ] **Tableau de commande**

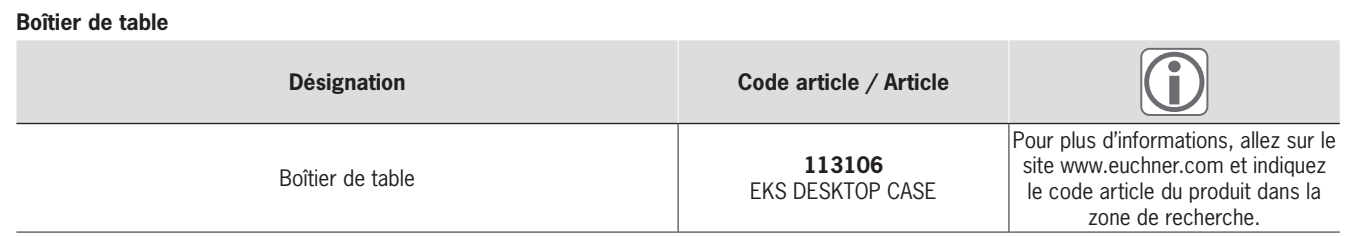

### ] **Dimensions**

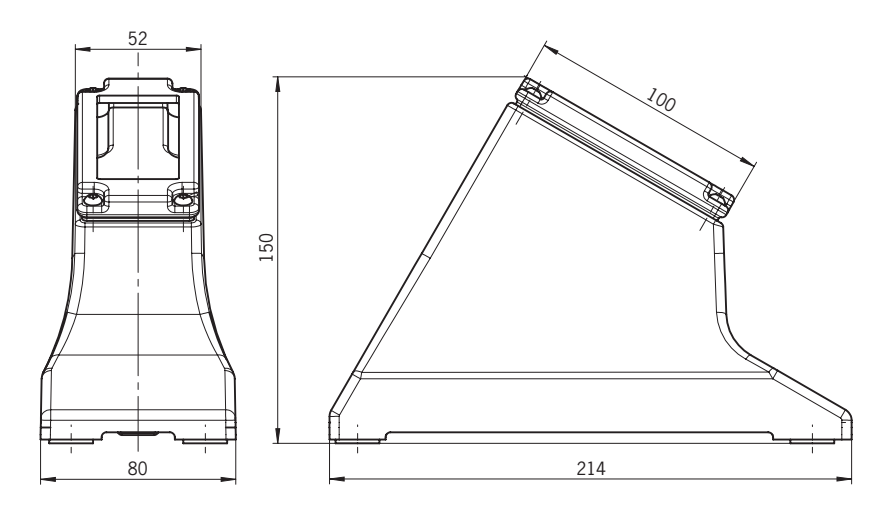

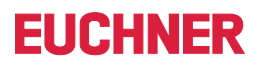

# <span id="page-48-0"></span>**Rack pour montage sur PC**

▶ Rack 5,25" pour montage de l'EKS **sur PC**

### ] **Détails**

Pour installation de la serrure EKS en version G01 compacte sur un PC.

- $\triangleright$  Dimensions : 148 mm x 42,5 mm x 142 mm (s'adapte aux boîtiers 5,25")
- f Boîtier : tôle d'acier de 1 mm selon EN 10111
- f Surface : avant noir de sécurité mat RAL 9004

#### ] **Avis**

- $\blacktriangleright$  Incluant 4 vis de fixation
- f Câble de raccordement reliant la serrure USB à la prise USB interne de la carte mère disponible en option.

### **Informations supplémentaires**

▶ Pour plus d'informations et pour les téléchargements, allez sur le site www.euchner.com et indiquez le code article du produit dans la zone de recherche.

### ] **Tableau de commande**

#### **Rack pour montage sur PC**

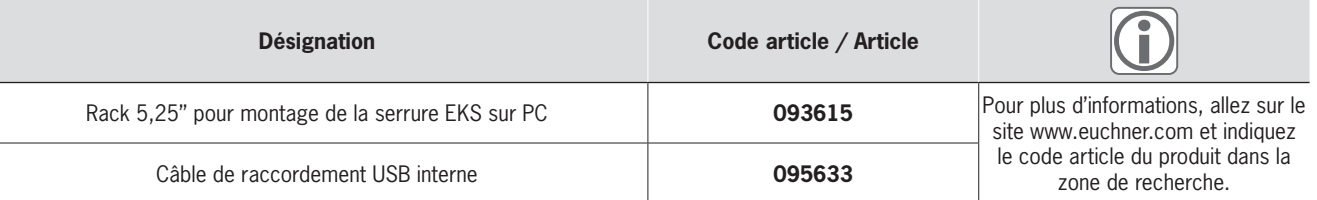

# ] **Dimensions**

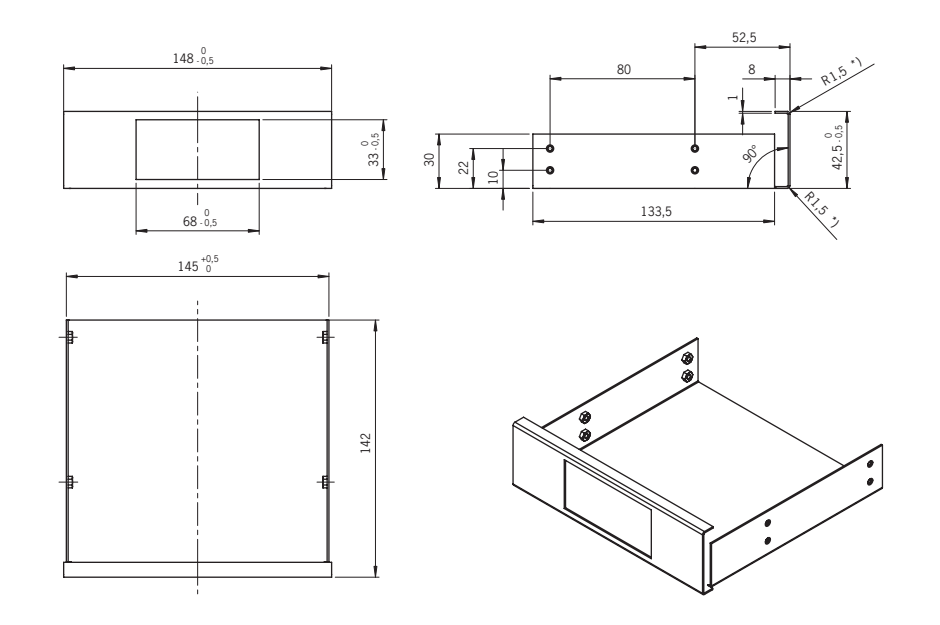

# <span id="page-49-0"></span>**Transponder Coding (TC)**

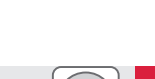

**FIICHNFR** 

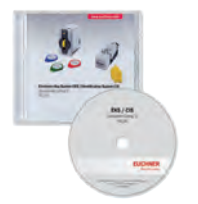

**Exercise Exercise I pour les opérations élémentaires de lecture et d'écriture de la clé**

#### ] **Détails**

- ► Le logiciel Transponder Coding (TC) est un éditeur HEX/ASCII simple qui permet, via un PC avec Windows®, d'écrire des données sur une clé et de lire celles qui s'y trouvent déjà.
- ▶ Présentation des données de la clé programmées aux formats ASCII et HEX et des numéros de série au format HEX
- f Édition des données de la clé par octet
- f Mémorisation des données de la clé au format ASCII ou HEX

#### ] **Configuration système**

- $\blacktriangleright$  PC standard avec
	- ▸ Windows® XP
	- $\blacktriangleright$  Windows® 7 (32 bits et 64 bits)
	- $\cdot$  Windows® 10 (32 bits et 64 bits)
- ► Windows® Server 2003
- ▶ Windows® Server 2008 (32 bits et 64 bits) <sup>f</sup> Windows® Server 2008 R2
- ▶ Fonctionnement par serrure EKS avec interface série ou USB

#### ] **Avis**

- ► Logiciel disponible sur le CD fourni en cas de commande
- ▶ Transponder Coding (TC) ne permet pas de générer de clés valides pour l'application EKS *Light*.
- ► Le logiciel peut être utilisé directement après l'installation et la configuration des paramètres d'interface. En comparaison, avec le logiciel Electronic-Key-Manager (EKM), il faut tout d'abord créer une application.

#### **Informations supplémentaires**

▶ Pour plus d'informations et pour les téléchargements, allez sur le site www.euchner.com et indiquez le code article du produit dans la zone de recherche.

# ] **Tableau de commande**

#### **Transponder Coding (TC)**

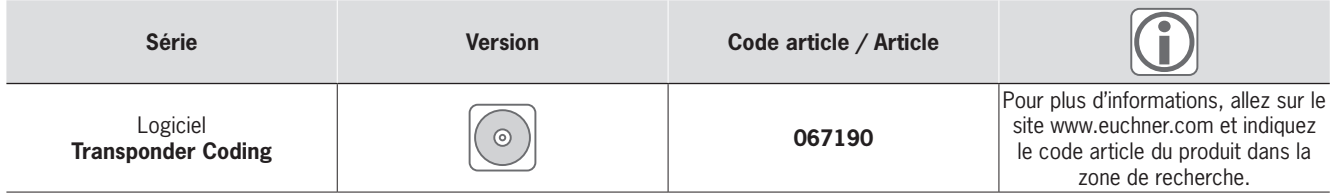

# <span id="page-50-0"></span>**Electronic-Key-Manager (EKM)**

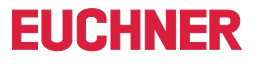

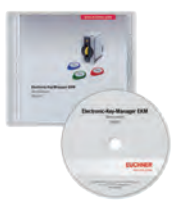

- **E** Logiciel de gestion des clés avec **masque de saisie et base de données à configurer librement**
- f **Connexion possible via la clé**

#### ] **Détails**

Electronic-Key-Manager (EKM) est un logiciel flexible qui permet d'écrire sur des Electronic-Keys et de les gérer à partir d'un ordinateur. Toutes les clés ainsi que les informations qu'elles contiennent sont gérées dans une base de données. Les différents champs de la base de données peuvent ensuite être organisés séparé‑ ment dans la zone de mémorisation librement programmable de la clé électronique (Electronic-Key). Les champs de la base de données et le masque de saisie peuvent être configurés librement. Le gestionnaire d'utilisateurs EKM permet d'attribuer des droits de modification au sein d'EKM. Il est également possible d'intégrer a posteriori l'EKM dans un environnement EKS déjà existant. Le CD contient des exemples de bases de données éditables.

Pour toutes les versions :

- ▶ Logiciel et documentation en allemand et en anglais
- Possibilité d'échanger un masque de données et une base de données créés entre toutes les versions EKM

#### **Présentation de la version de démonstration**

- ▶ Masque de saisie local et accès local à la base de données (uniquement exécutable sur un PC)
- f Fonction d'importation / d'exportation de la base de données au format .csv, aussi bien localement que dans le réseau
- **Durée d'utilisation autorisée limitée**

#### ] **Présentation de la version** *Light*

f Masque de saisie local, pas d'accès à la base de données et pas de fonction d'importation / d'exportation de la base de données (uniquement exécutable sur un PC)

#### ] **Présentation de la version monoposte**

- f Masque de saisie local et accès local à la base de données (uniquement exécutable sur un PC)
- f Fonction d'importation / d'exportation de la base de données au format .csv, aussi bien localement que dans le réseau

#### ] **Présentation de la version complète**

▶ Masque de saisie et accès à la base de données centrale par architecture clients/serveur dans le réseau

▶ Fonction d'importation / d'exportation de la base de données au format .csv, aussi bien localement que dans le réseau

#### ] **Configuration système**

#### $\blacktriangleright$  PC standard avec

- ▶ Windows® 7 (32 bits et 64 bits)
- $\cdot$  Windows® 10 (32 bits et 64 bits)
- ▶ Windows® Server 2008 R2 (64 bits)
- ► Windows® Server 2012 (64 bits)
- ► Windows® Server 2012 R2 (64 bits)
- ▶ Windows® Server 2016 (64 bits)
- ► Windows® Server 2019 (64 bits) ▶ Fonctionnement par serrure EKS avec interface série ou USB

#### ] **Avis**

- f Logiciel disponible sur le CD fourni en cas de commande
- ▶ Principales différences avec le logiciel Transponder Coding (TC) :
	- **L'application EKM doit être créée.**
	- ► EKM fonctionne avec une base de données. <sup>f</sup> Le masque de saisie EKM permet d'entrer les données de manière structurée.
	- ► EKM permet de protéger l'accès à l'application. Connexion possible via la clé

#### **Informations supplémentaires**

▶ Pour plus d'informations et pour les téléchargements, allez sur le site www.euchner.com et indiquez le code article du produit dans la zone de recherche.

# ] **Tableau de commande Electronic-Key-Manager (EKM)**

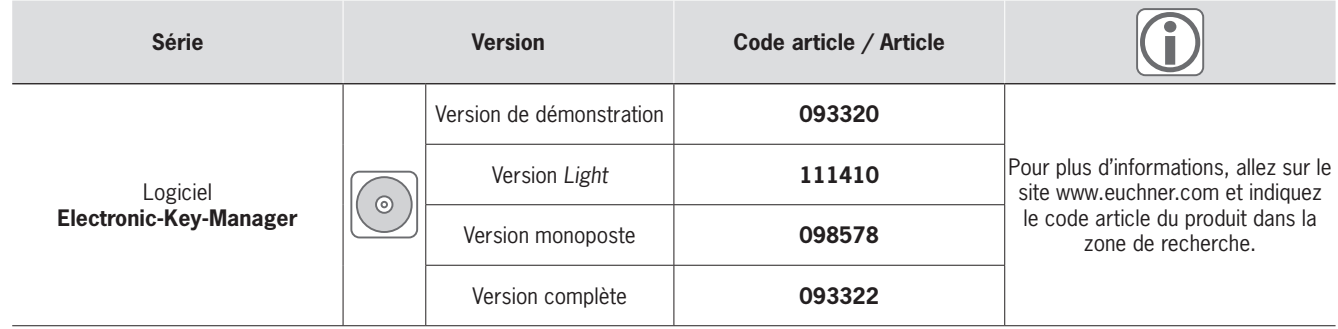

# **FIICHNFR**

# <span id="page-51-0"></span>**Module EKS ActiveX®**

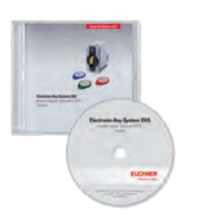

f **Logiciel d'intégration dans des programmes d'application**

#### ] **Applications types**

- ► Logiciel d'application PC sous Windows®
- EKS avec interface série sur PC
- $\blacktriangleright$  EKS avec interface USB sur PC
- ► EKS avec interface Ethernet TCP/IP sur PC

#### ] **Détails**

Un module ActiveX® EKS est un logiciel pilote de protocole. Ce composant logiciel ActiveX® standardisé traite les commandes du niveau de protocole inférieur de la communication des données. Un module ActiveX® ne peut être utilisé qu'avec des programmes d'application compa‑ tibles ActiveX® sous Microsoft Windows®. L'EKS peut par conséquent être associé à un logiciel d'application pour la visualisation de process par exemple.

#### ] **Présentation**

En raison des différents protocoles de transmission existants, nous proposons deux modules ActiveX® différents. Leur utilisation est très similaire du point de vue de la programmation. Pour la serrure EKS avec interface série RS232/ RS422 et interface USB :

- ▶ Communication des données selon le protocole de transmission 3964R
- Pour la serrure EKS avec interface Ethernet TCP/IP :
- ▶ Communication des données selon le protocole de transmission Ethernet TCP/IP

#### ] **Configuration système**

- $\blacktriangleright$  PC standard avec
	- ► Windows® XP
	- ▶ Windows® 7 (32 bits et 64 bits)
	- $\blacktriangleright$  Windows® 10 (32 bits et 64 bits)
	- ▶ Windows® Server 2003
- ▶ Windows® Server 2008 (32 bits et 64 bits)
- ► Windows® Server 2008 R2

#### ] **Avis**

- ► Logiciel disponible sur le CD fourni en cas de commande
- ► Le module ActiveX® n'est pas nécessaire pour utiliser le logiciel Transponder Coding (TC) ou Electronic-Key-Manager (EKM).

#### **Informations supplémentaires**

▶ Pour plus d'informations et pour les téléchargements, allez sur le site www.euchner.com et indiquez le code article du produit dans la zone de recherche.

# ] **Tableau de commande**

#### **Module EKS ActiveX®**

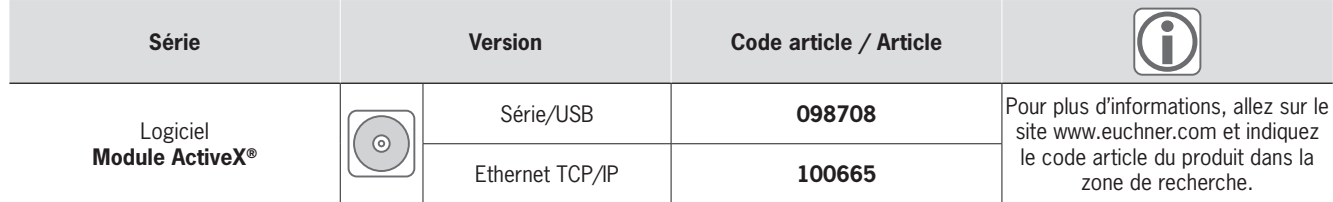

# FIICHNFR

# <span id="page-52-0"></span>**EKS Data Service**

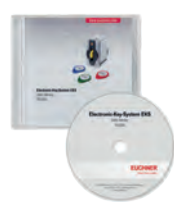

- **Exercise Logiciel central pour la mise à disposition des droits et données d'accès depuis un PC en environnement API**
- f **Blocage de clés directement en ligne**
- f **Attribution et / ou modification centrale des droits d'accès**
- f **Enregistrement des accès par clé avec horodatage depuis le PC**

#### ] **Détails**

Dans les applications EKS en environnement d'automatisme (API), la synchronisation et / ou l'accès aux données depuis une base de données centrale n'est jusqu'à présent souvent pas possible. Ceci signifie que la lecture des données s'opère presque toujours de manière décentralisée depuis la clé et le traitement consécutif individuel ensuite au niveau de l'API. L'information d'accès est transportée dans ce cas donc exclusivement par l'intermédiaire de la clé. De nombreux utilisateurs EKS souhaiteraient pouvoir réaliser une synchronisation des données de l'environnement API avec les données EKM de l'environnement PC. La thématique centrale à ce niveau est le souhait de pouvoir bloquer l'accès par clé voire accéder à d'autres données de manière centralisée. L'exportation du contenu de la base de données Electronic-Key-Manager EKM se fait vers un fichier au format CSV utilisable de manière universelle en environnement PC. Ce fichier d'export csv EKM offre la possibilité d'ajouter un indice de blocage après le numéro de série (KeyID) de la clé et qui peut prendre la *valeur 1* lorsque la clé est bloquée.

D'autres éléments de données affectés au numéro de série de la clé peuvent également être exportés. Ces éléments de données sont spécifiques à l'application. Lorsqu'une clé est mise en place, une demande est envoyée par l'API EKS Data Service au PC EKS Data Service. Le PC EKS Data Service recherche à l'aide du KeyID l'entrée correspondante dans le fichier export csv EKM et envoie ces données en retour à l'API EKS Data Service. Les données y sont alors disponibles pour l'utilisateur pour un traitement ultérieur. Les données demandées sont par ailleurs enregistrées dans une mémoire de secours. En cas de rupture de la liaison avec le PC, les données des clés mises en place auparavant sont alors chargées depuis la mémoire de la stratégie de fonctionnement de secours. La mémoire de la stratégie de fonctionnement de secours conserve les données des dernières 100 clés au maximum (la taille de la mémoire de secours peut être adaptée selon les besoins).

#### ] **Présentation**

Le kit d'intégration EKS Data Service est constitué des composants suivants :

- ▶ Service de communication (EKSDataService) sur le PC en tant que Serveur
- $\blacktriangleright$  Bloc fonctionnel de communication (FB\_EKSDataService) sur l'API en tant que Client
- Bloc de données (DB\_EKSData1) sur l'API
- Pour le kit d'intégration EKS Data Service :
- $\blacktriangleright$  Logiciel en anglais
- $\triangleright$  Documentation en allemand et en anglais
- $\blacktriangleright$  Accès au service de communication via une interface Web
- f Nombre de clients API illimité
- ▶ Poste de lecture EKS avec interface PROFIBUS ou PROFINET vers l'API Siemens
- ▶ Communication entre l'API et le PC via ISO-on-TCP (RFC1006) Standard

#### ] **Configuration système**

#### **PC service de communication**

- $\blacktriangleright$  Matériel
- ▶ PC standard, avec connexion réseau
- $\blacktriangleright$  Logiciel
- <sup>f</sup> .NET-Framework 4.5 installé
- Système d'exploitation
- $\cdot$  Windows® 7 (32 bits et 64 bits)
- $\cdot$  Windows® 8 (64 bits)
- $\blacktriangleright$  Windows® 10 (32 bits et 64 bits)
- ► Windows® Server 2012 (32 bits et 64 bits)
- <sup>f</sup> Windows® Server 2012 R2 (64 bits)
- <sup>f</sup> Windows® Server 2016 (64 bits)

#### **Bibliothèque Communication API**

- $\blacktriangleright$  Matériel
- ► SIMATIC S7-300 + CP343
- ► SIMATIC S7-400 + CP443
- **SIMATIC S7-1200**
- SIMATIC S7-1200 + CP1243
- $\cdot$  SIMATIC S7-1500
- **SIMATIC S7-1500 + CP1543**
- $\blacktriangleright$  Logiciel
	- SIMATIC S7-300, SIMATIC S7-400 à partir de SIMATIC STEP7 V5.5
	- <sup>f</sup> SIMATIC S7-300, SIMATIC S7-400, SIMATIC S7-1200, SIMATIC S7-1500 – à partir de TIA Portal V14 SP1

#### ] **Avis**

- f Logiciel disponible sur le CD fourni en cas de commande
- ▶ Utilisable uniquement avec le système Electronic-Key-Manager EKM en version monoposte ou complète.

#### **Informations supplémentaires**

▶ Pour plus d'informations et pour les téléchargements, allez sur le site www.euchner.com et indiquez le code article du produit dans la zone de recherche.

### ] **Tableau de commande**

#### **EKS Data Service**

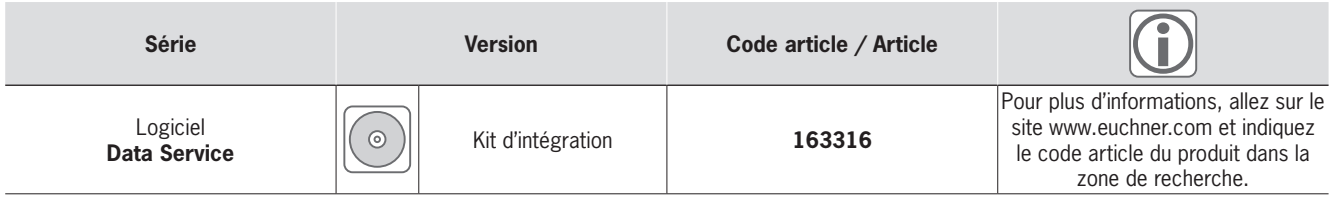

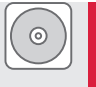

# **EUCHNER**

**pin**

**M8** 

# <span id="page-53-0"></span>**Câbles de raccordement 4**

### ] **Câbles de raccordement avec connecteur**

**Pour serrure FHM avec connecteur mâle M8**

**Pour le raccordement de :**

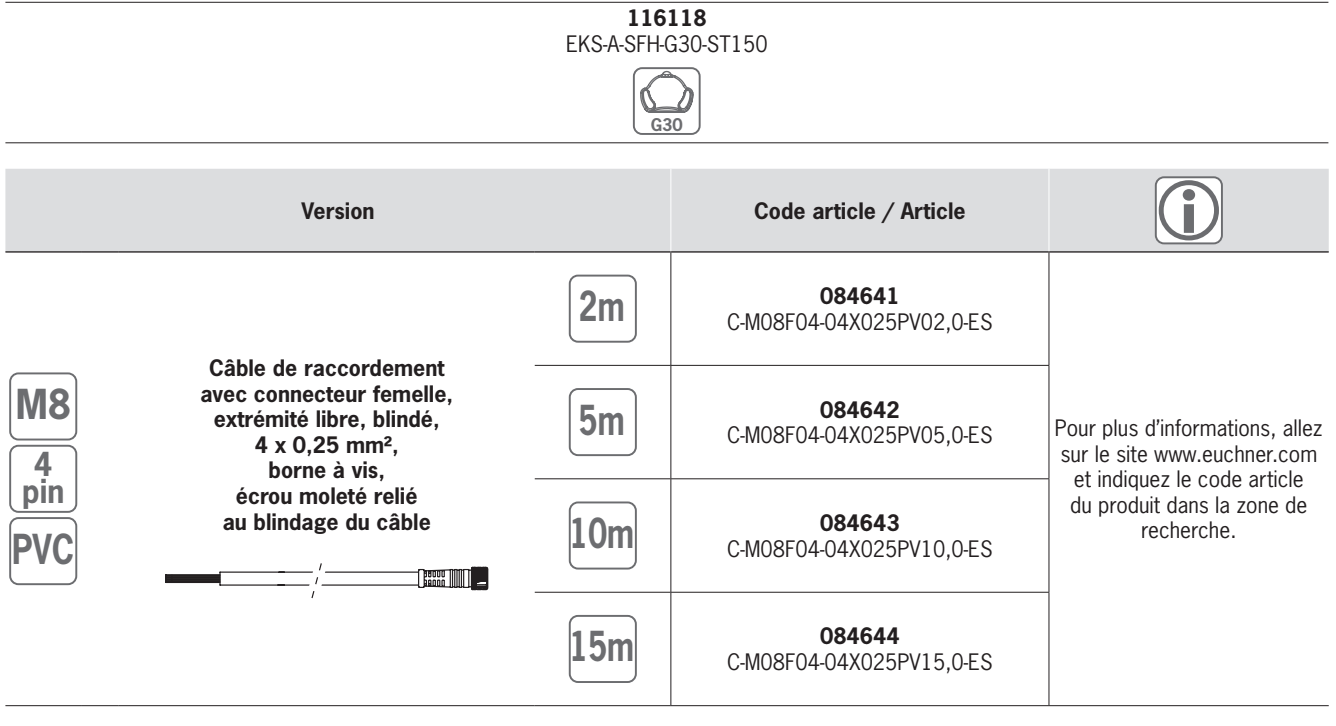

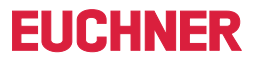

### **Récapitulatif des articles par ordre alphabétique Récapitulatif des articles par codes articles**

<u> 1989 - Johann Stoff, fransk politik (d. 1989)</u> 

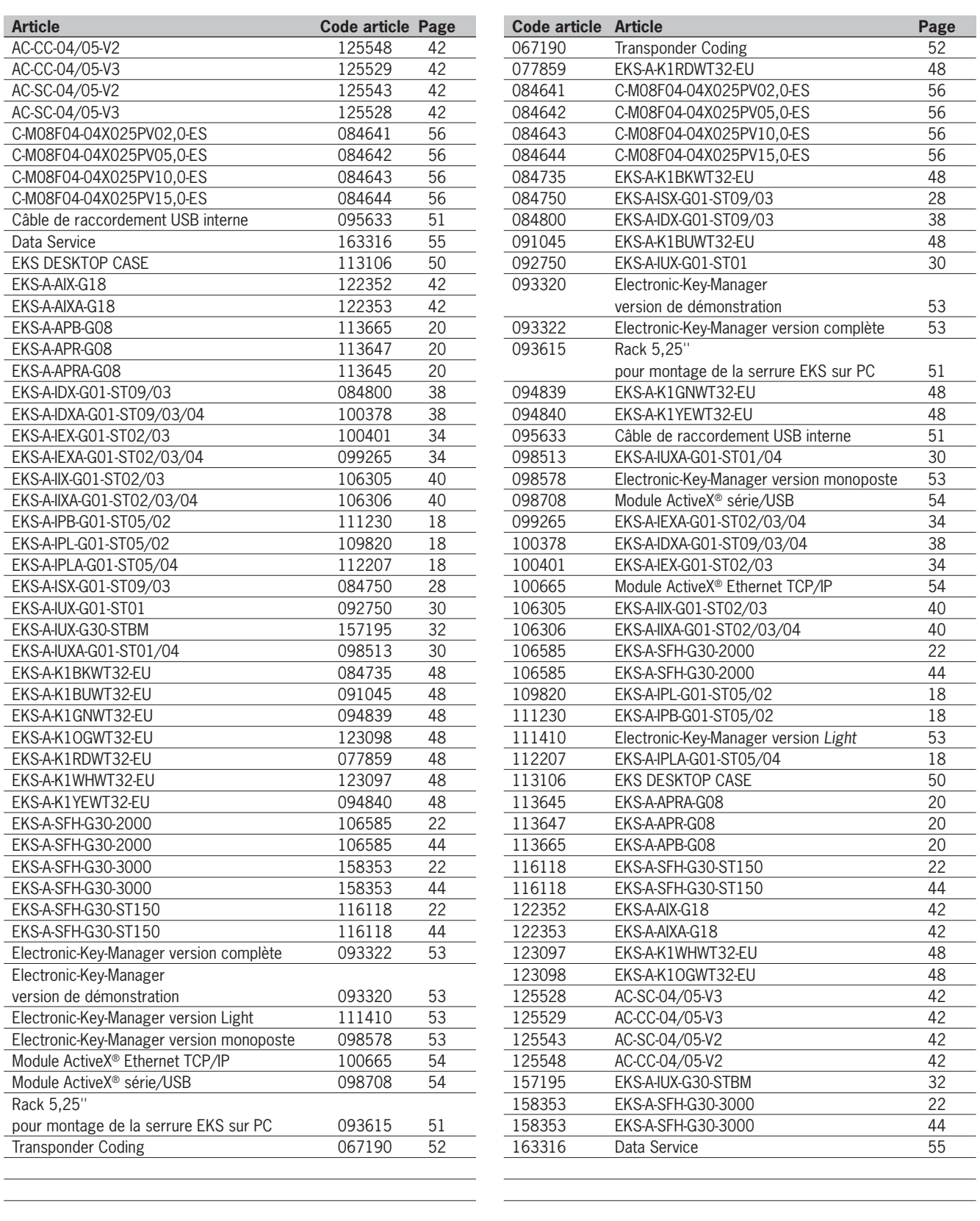

<u> 1980 - Johann Barn, mars ann an t-Amhain Aonaich an t-Aonaich an t-Aonaich ann an t-Aonaich ann an t-Aonaich</u>

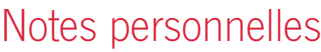

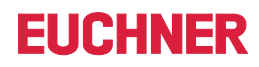

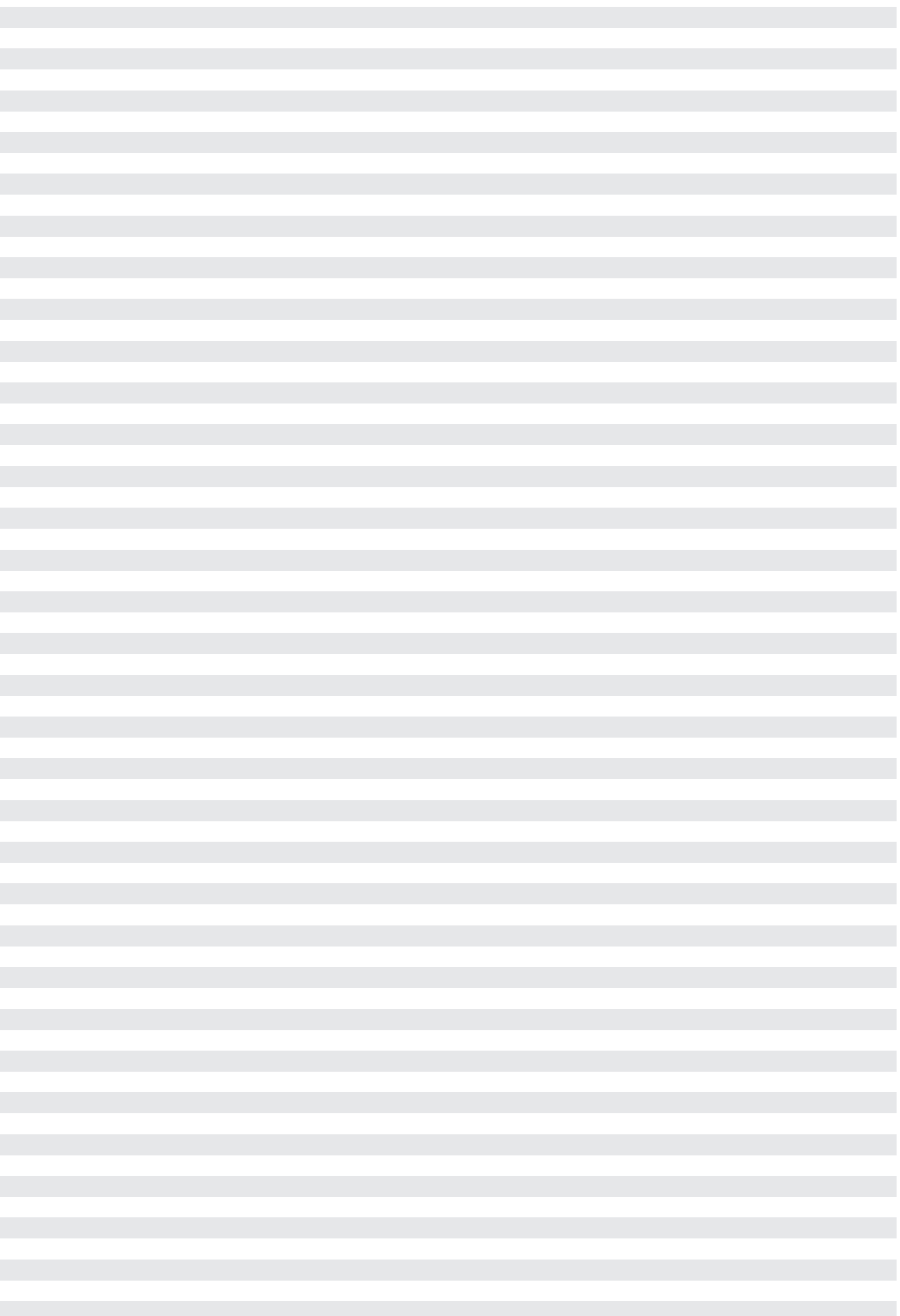

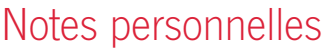

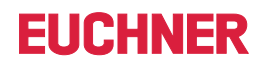

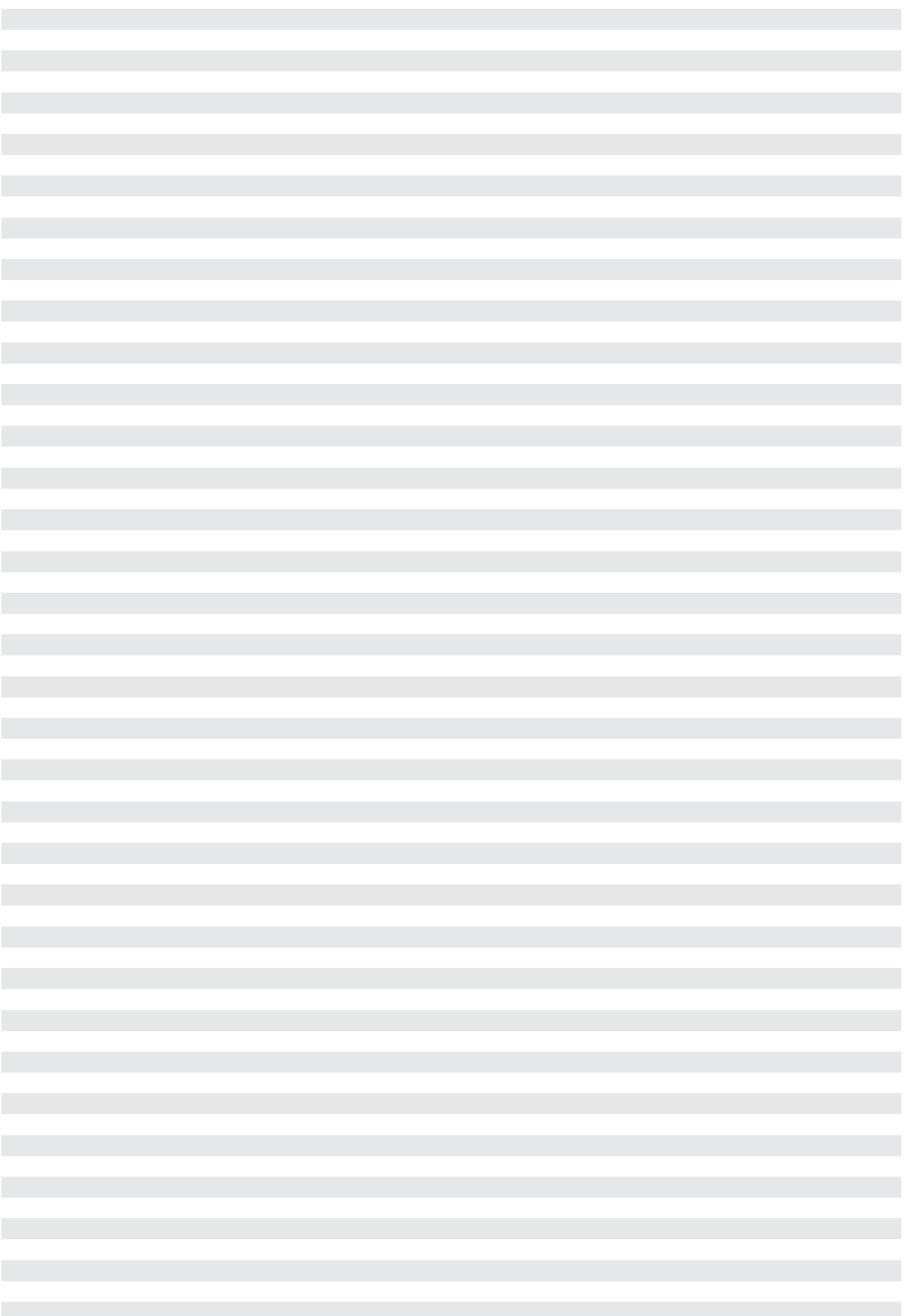

# Représentations

# **International**

#### **Autriche**

EUCHNER GmbH Aumühlweg 17-19/Halle 1C 2544 Leobersdorf Tél. +43 720 010 200 Fax +43 720 010 200-20 info@euchner.at

#### **Brésil**

EUCHNER Com.Comp. Eletronicos Ltda. Av. Prof. Luiz Ignácio Anhaia Mello, no. 4387 Vila Graciosa São Paulo - SP - Brasil CEP 03295-000 Tél. +55 11 29182200 Fax +55 11 23010613 euchner@euchner.com.br

#### **Canada**

EUCHNER Canada Inc. 2105 Fasan Drive Oldcastle, ON N0R 1L0 Tel. +1 519 800-8397 Fax +1 519 737-0314 sales@euchner.ca

#### **Chine**

EUCHNER (Shanghai) Trading Co., Ltd. No. 15 building, No. 68 Zhongchuang Road, Songjiang Shanghai, 201613, P.R.C Tél. +86 21 5774-7090 Fax +86 21 5774-7599 info@euchner.com.cn

#### **Corée**

EUCHNER Korea Co., Ltd. 115 Gasan Digital 2 - Ro (Gasan-dong, Daeryung Technotown 3rd Rm 810) 08505 Kumchon-Gu, Seoul Tél. +82 2 2107-3500 Fax +82 2 2107-3999 info@euchner.co.kr

#### **Espagne**

EUCHNER, S.L. Gurutzegi 12 - Local 1 Polígono Belartza 20018 San Sebastian Tél. +34 943 316-760 Fax +34 943 316-405 info@euchner.es

#### **France**

EUCHNER France S.A.R.L. Parc d'Affaires des Bellevues Allée Rosa Luxembourg Bâtiment le Colorado 95610 ERAGNY sur OISE Tél. +33 1 3909-9090 Fax +33 1 3909-9099 Fax +33 1 39<br>info@euchner.fr

#### **Grande Bretagne** EUCHNER (UK) Ltd. Capstone House Dunston Way Chesterfield S41 9RD Tél. +44 114 2560123 Fax +44 114 2425333 sales@euchner.co.uk

**Hongrie**

EUCHNER Magyarország Kft. FSD Park 2. 2045 Törökbálint Tel. +36 1 919 0855 info@euchner.hu

**Inde** EUCHNER (India) Pvt. Ltd. "MAAJISA" CTS No. 1707A, Plot No. 1, 2 & 3, Stilt Floor, Office No. C-1,C-2 & C-3, Bhavkar Bhavan Lane, Shivajinagar, Pune, Maharashtra 411005 Tél. +91 9156565844 info@euchner.in

#### **Italie**

TRITECNICA SpA Viale Lazio 26 20135 Milano Tél. +39 02 541941 Fax +39 02 55010474 info@tritecnica.it

#### **Japon**

EUCHNER Co., Ltd. 1269-1 Komakiharashinden, Komaki-shi, Aichi-ken 485-0012, Japan Tél. +81 568 74 5237 Fax +81 568 74 5238 info@euchner.jp

#### **Mexique**

EUCHNER México S de RL de CV Terra Business Park Av. 1er Retorno Universitario Ext 1, Int 23B La Pradera, El Marques 76246 Querétaro, México Tél. +52 442 402 1485 Fax +52 442 402 1486 info@euchner.mx

#### **Pay du Bénélux** EUCHNER (BENELUX) BV

Visschersbuurt 23 3356 AE Papendrecht Tél. +31 78 615-4766 Fax +31 78 615-4311 info@euchner.nl

#### **Pologne**

EUCHNER Sp. z o.o. Krasińskiego 29 40-019 Katowice Tél. +48 32 252 20 15 Fax +48 32 252 20 13 info@euchner.pl

#### **Portugal**

EUCHNER, S.L. Tél. +351 914 003 737 info@euchner.pt

#### **République Tchèque**

EUCHNER electric s.r.o. Trnkova 3069/117h 628 00 Brno Tel. +420 533 443-150 Fax +420 533 443-153 info@euchner.cz

#### **Suède**

EUCHNER Svenska AB Sjöängsvägen 7 192 72 Sollentuna Tél. + 46 8 912 822 info@euchner.se

#### **Suisse**

EUCHNER AG Falknisstrasse 9a 7320 Sargans Tél. +41 81 720-4590 Fax +41 81 720-4599 info@euchner.ch

#### **Turquie**

EUCHNER End. Emn. Tek. Ltd. Şti. Girne Mahallesi, Dörtel Çıkmazı Sokak, Bina No. 1/A, No. 4, 34852 Maltepe-İstanbul Tél. +90 216 5211000 Fax +90 216 3595660 info@euchner.com.tr

#### **U.S.A**

EUCHNER USA Inc. 1860 Jarvis Avenue Elk Grove Village, Illinois 60 Tél. +1 315 701-0315 info@euchner-usa.com

EUCHNER USA Inc. Detroit Office 130 Hampton Circle Rochester Hills, MI 48307 Tél. +1 248 537-1092 Fax +1 248 537-1095 info@euchner-usa.com

# **Allemagne**

#### **Augsburg**

EUCHNER GmbH + Co. KG Ingenieur- und Vertriebsbüro Julius-Spokojny-Weg 8 86153 Augsburg Tel. +49 821 56786540 Fax +49 821 56786541 peter.klopfer@euchner.de

#### **Berlin**

EUCHNER GmbH + Co. KG Ingenieur- und Vertriebsbüro Ulmenstraße 115a 12621 Berlin Tel. +49 30 50508214 Fax +49 30 56582139 alexander.walz@euchner.de

#### **Chemnitz**

EUCHNER GmbH + Co. KG Ingenieur- und Vertriebsbüro Am Vogelherd 2 09627 Bobritzsch-Hilbersdorf Tel. +49 37325 906000 Fax +49 37325 906004 jens.zehrtner@euchner.de

#### **Düsseldorf**

EUCHNER GmbH + Co. KG Ingenieur- und Vertriebsbüro Tippgarten 3 59427 Unna Tel. +49 2308 9337284 Fax +49 2308 9337285 christian.schimke@euchner.de

#### **Essen**

Thomas Kreißl fördern - steuern - regeln Hackenberghang 8a 45133 Essen Tel. +49 201 84266-0 Fax +49 201 84266-66 info@kreissl-essen.de

#### **Freiburg**

EUCHNER GmbH + Co. KG Ingenieur- und Vertriebsbüro Steige 5 79206 Breisach Tel. +49 7664 403833 Fax +49 7664 403834 peter.seifert@euchner.de

EUCHNER GmbH + Co. KG Ingenieur- und Vertriebsbüro Am Stadtrand 13 23556 Lübeck Tel. +49 451 88048371 Fax +49 451 88184364 martin.pape@euchner.de

#### **Nürnberg**

EUCHNER GmbH + Co. KG Ingenieur- und Vertriebsbüro Steiner Straße 22a 90522 Oberasbach Tel. +49 911 6693829 Fax +49 911 6696722 ralf.paulus@euchner.de

#### **Stuttgart**

EUCHNER GmbH + Co. KG Ingenieur- und Vertriebsbüro Kohlhammerstraße 16 70771 Leinfelden-Echterdingen Tel. +49 711 7597-0 Fax +49 711 7597-303 oliver.laier@euchner.de uwe.laler@euchner.de<br>uwe.kupka@euchner.de

#### **Wiesbaden**

EUCHNER GmbH + Co. KG Ingenieur- und Vertriebsbüro Adolfsallee 3 65185 Wiesbaden Tel. +49 611 98817644 Fax +49 611 98895071 giancarlo.pasquesi@euchner.de

# **Lübeck**

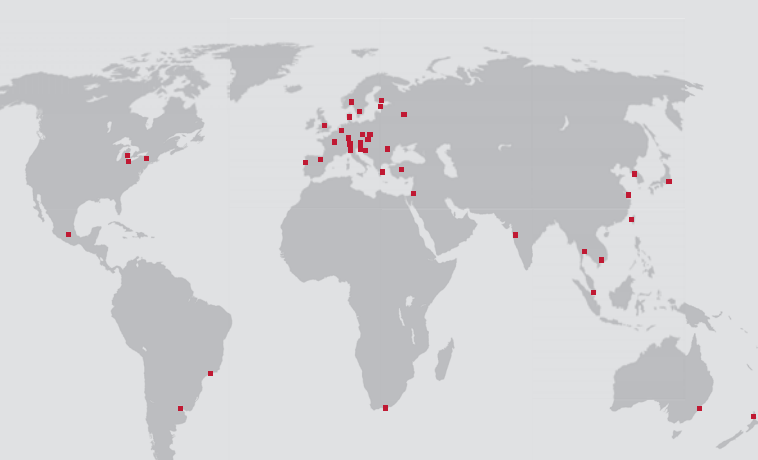

# **EUCHNER** More than safety.

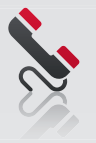

# Support technique

Avez-vous des questions concernant nos produits ou leurs possibilités d'utilisation ? Votre partenaire sur place est à votre entière disposition.

# Téléchargement

Vous êtes à la recherche d'informations complémentaires concernant nos produits ? Sur notre site www.euchner.com, vous pouvez télécharger simplement et rapidement des modes d'emploi, des données CAO ou ePLAN ainsi que des produits logiciels relatifs à nos produits.

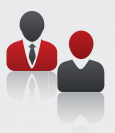

# Solutions individualisées

Vous avez besoin d'une solution spécifique ou vous avez un souhait particulier ? N'hésitez pas à nous contacter. Nous pouvons fabriquer votre produit individuel, même en très petite série.

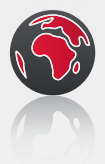

# EUCHNER près de chez vous

Vous recherchez un interlocuteur sur place ? En dehors du siège social situé à Leinfelden-Echterdingen, notre réseau de distribution international compte 20 filiales et de nombreuses représentations ou agences en Allemagne et à l'étranger – avec certainement une à proximité de chez vous.

www.euchner.com

### EUCHNER GmbH + Co. KG

Kohlhammerstraße 16 70771 Leinfelden-Echterdingen Allemagne Tél. +49 711 7597-0 Fax +49 711 753316 info@euchner.de www.euchner.com

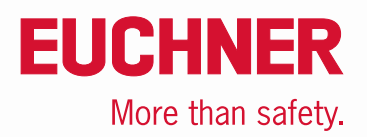